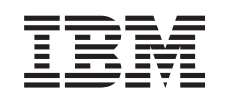

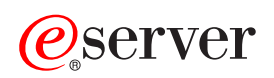

iSeries Clústers

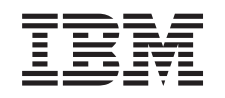

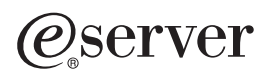

iSeries Clústers

**© Copyright International Business Machines Corporation 1998, 2002. Reservados todos los derechos.**

# **Contenido**

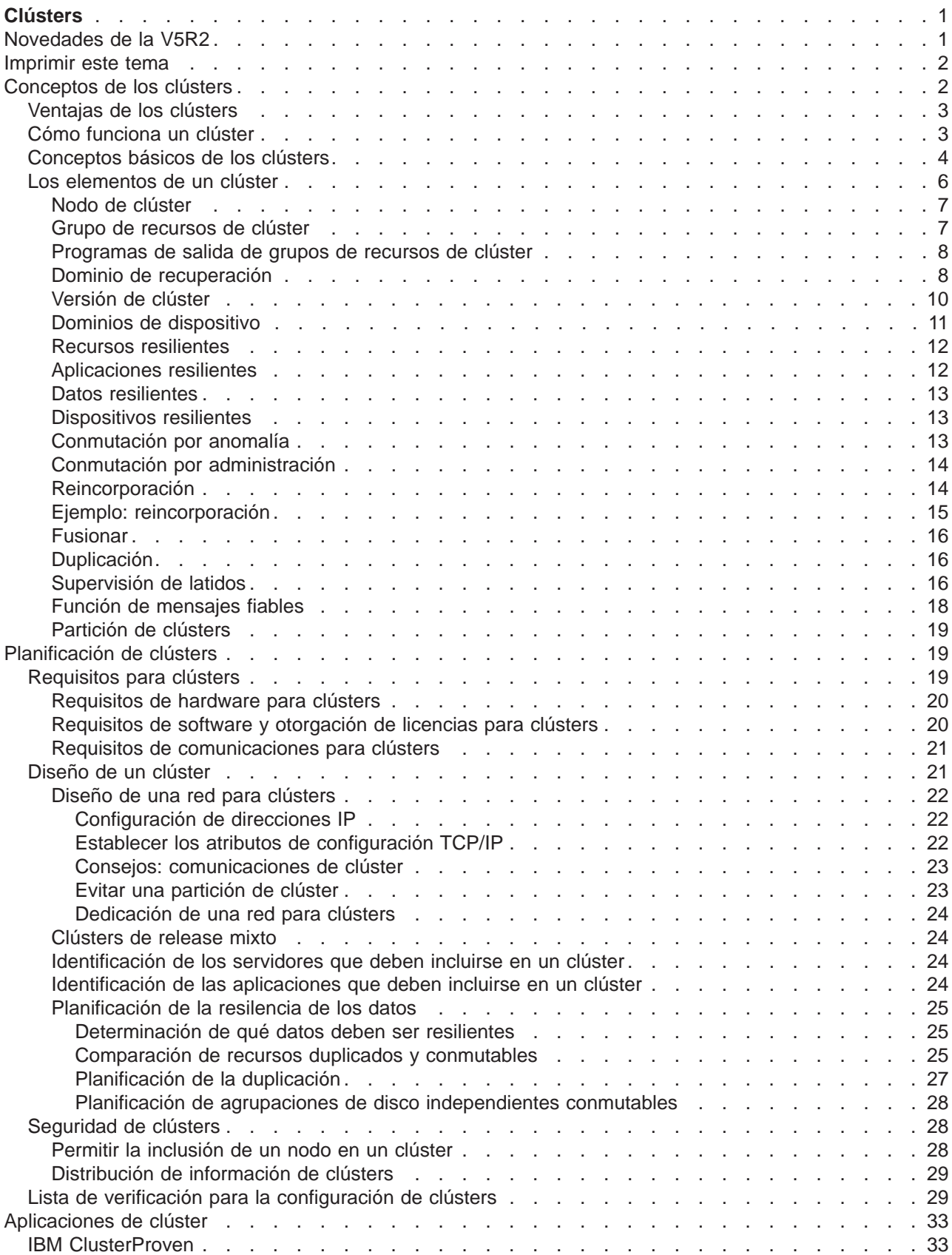

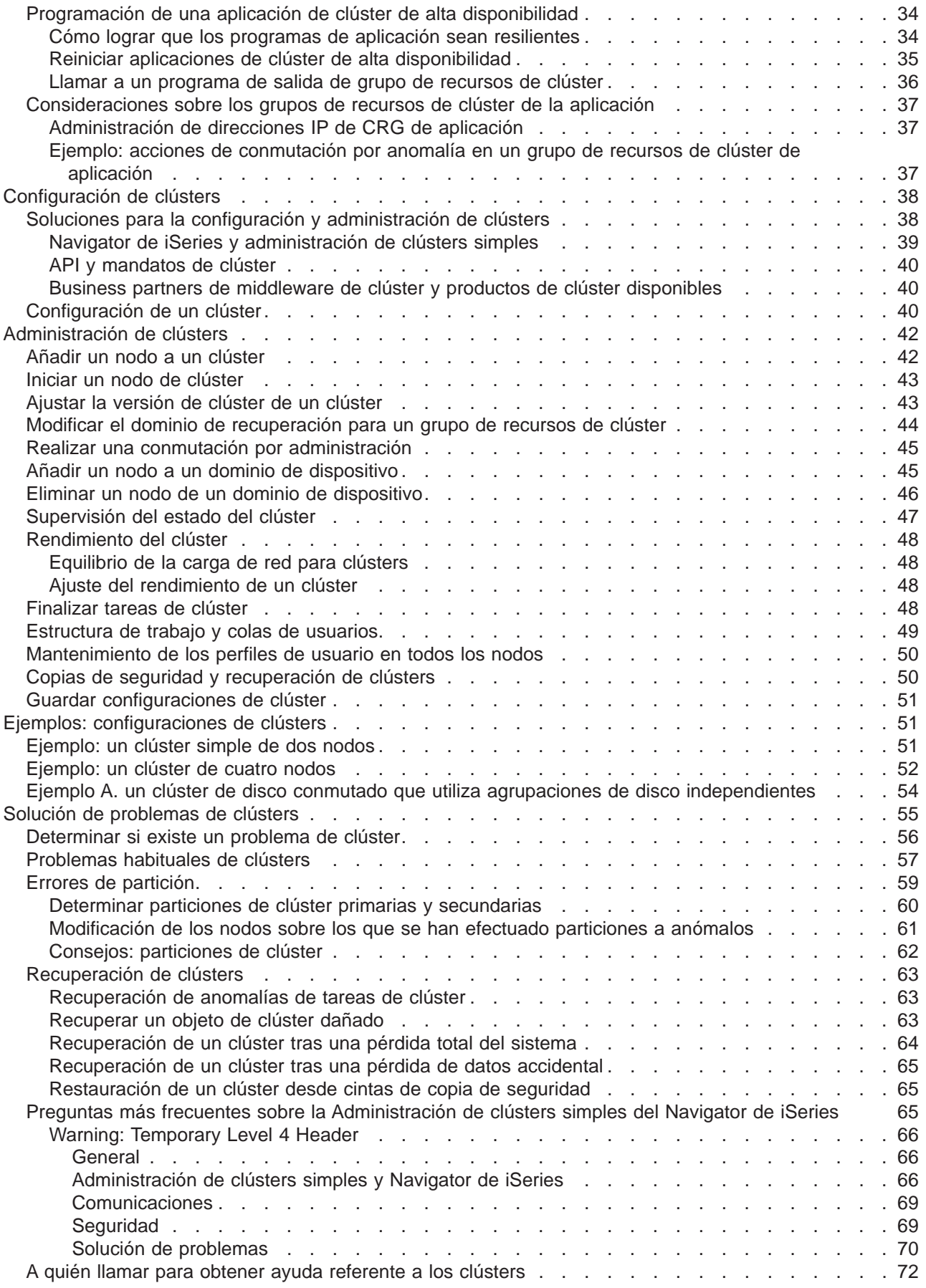

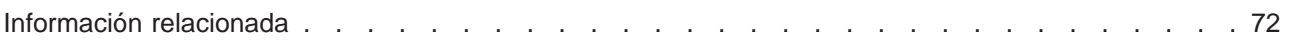

# <span id="page-8-0"></span>**Clústers**

Los clústers le permiten agrupar de un modo eficaz los servidores de iSeries<sup>(TM)</sup> para configurar un entorno que proporcione disponibilidad y se ajuste completamente a sus aplicaciones, dispositivos y datos críticos. Los clústers también proporcionan una gestión simplificada de sistemas y una mayor escalabilidad para permitir la adición sin fisuras de componentes nuevos según las necesidades de crecimiento empresarial.

### **[Novedades de la versión V5R2](rzaigwhatsnew.htm)**

[O](rzaigconcepts.htm)bserve las novedades de este release.

#### **[Imprimir este tema](rzaigprint.htm)**

Visualice o descargue una versión en PDF de este tema sobre Clústers para su visualización o impresión.

#### **[Conceptos sobre clústers](rzaigconcepts.htm)**

Comprenda cómo funcionan los clústers. Conozca las ventajas de los clústers y su importancia, así como información sobre conceptos importantes de clústers y cómo se relacionan entre sí.

#### **[Planificación de clústers](rzaigplan.htm)**

Descubra qué debe hacer antes de configurar clústers en los servidores iSeries. Averigüe cuáles son los prerequisitos para la creación de clústers y consulte nuestras sugerencias para el diseño de clústers. Finalmente, obtenga información para la configuración de la red e información sobre el rendimiento de los clústers.

#### **[Aplicaciones de clústers](rzaigapplications.htm)**

Consulte nuestras consideraciones para la programación e implementación de aplicaciones altamente disponibles en el clúster.

#### **[Configuración de clústers](rzaigconfigure.htm)**

Conozca los pasos para la creación de un clúster.

#### **[Administración de clústers](rzaigmanage.htm)**

Acceda a los procedimientos de administración de clústers que le ayudarán a mantener el clúster.

#### **[Ejemplos: configuraciones de clústers](rzaigscenarios.htm)**

Utilice estos ejemplos de implementaciones típicas de clústers para entender cuándo, por qué y cómo puede ser ventajosa la implementación de clústers.

#### **[Solución de problemas de clústers](rzaigtroubleshoot.htm)**

Descubra soluciones para la recuperación de errores relacionados con los clústers.

#### **[Información relacionada](rzaigrelatedinformation.htm)**

La información relacionada de IBM<sup>(R)</sup> contiene información técnica, corporativa y de modo de proceder.

## **Novedades de la V5R2**

Los clústers de iSeries proporcionan la base para conseguir niveles de disponibilidad superiores a los que pueden conseguirse en un entorno de un sistema único. Los servicios de recursos de clúster del OS/400 se han mejorado en la V5R2 para dar soporte a:

### <span id="page-9-0"></span>v **Agrupaciones de disco independientes primarias y secundarias**

La V%R″ da soporte a objetos basados en bibliotecas utilizando agrupaciones de discos primarias y secundarias. Cuando se introdujeron las agrupaciones de disco independientes en la V5R1, éstas daban soporte únicamente a sistemas de archivos definidos por el usuario (UDFS). El soporte de los objetos basados en bibliotecas permite que las agrupaciones de discos independientes residentes en dispositivos conmutables estén compuestas por objetos basados en bibliotecas. Para obtener más información, consulte Novedades de la V5R2 con agrupaciones de discos independientes.

#### v **Mandatos CL de clústers**

Se han incorporado [mandatos de CL de clúster](rzaigconfigapidescriptions.htm) que permiten a los programadores y administradores de los sistemas acceder más fácilmente a las prestaciones de los clúster.

- v **Tabla hash organizada en clústers** Es posible compartir y replicar datos no persistentes entre nodos de clúster utilizando la API Tabla hash organizada en clústers.
- v **Cola de mensajes de conmutación por anomalía** La [cola de mensajes de conmutación por anomalía](rzaigconceptsfailovermessagequeue.htm) puede utilizarse para controlar qué sucede durante una conmutación por anomalía.
- v **Inicio automático de un nodo de clúster** Un nodo puede iniciarse por sí mismo y puede reincorporarse al clúster activo actualmente si es capaz de encontrar un nodo activo en el clúster.

## **Imprimir este tema**

Para ver o bajar la versión en PDF de este tema, seleccione [Clústers](rzaig.pdf) (unas 494 KB o 68 páginas).

### **Almacenamiento de archivos en PDF**

- 1. Abra el PDF en su navegador (pulse el enlace superior).
- 2. En el menú de su navegador, haga clic en **Archivo**.
- 3. Haga clic en **Guardar como...**
- 4. Acceda al directorio en el que desea guardar el PDF.
- 5. Pulse **Guardar**.

#### **Descargar Adobe Acrobat Reader**

Si necesita el programa Adobe Acrobat Reader para ver o imprimir estos PDF, puede descargar una copia del [sitio Web de Adobe](http://www.adobe.com/prodindex/acrobat/readstep.html) (www.adobe.com/prodindex/acrobat/readstep.html)

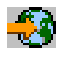

.

## **Conceptos de los clústers**

Un clúster de iSeries es una colección o grupo compuesto por uno o más servidores o particiones lógicas que funcionan juntos como un solo servidor. Los servidores de un clúster, conocidos como [nodos del](rzaigconceptsclusternode.htm) [clúster,](rzaigconceptsclusternode.htm) trabajan en conjunto para facilitar una solución informática individual. Un clúster de iSeries admite hasta 128 nodos. Ello le permite agrupar de un modo eficaz los servidores de iSeries para configurar un entorno que proporcione disponibilidad y se ajuste completamente a sus aplicaciones y datos críticos. De este modo podrá asegurarse de que sus servidores y aplicaciones críticas están disponibles 24 horas al día, siete días a la semana. Los clústers también proporcionan una gestión simplificada de sistemas y una mayor escalabilidad para permitir la adición sin fisuras de componentes nuevos según las necesidades de crecimiento empresarial.

Para más información sobre los conceptos de los clústers, consulte:

- [Ventajas de los clústers](rzaigconceptsclusterbenefits.htm)
- **2** iSeries: Clústers
- <span id="page-10-0"></span>• [Cómo funciona un clúster](rzaigconceptshowclusterworks.htm)
- [Conceptos básicos de los clústers](rzaigconceptsbasiccluster.htm)
- v [Los elementos de un clúster](rzaigconceptselements.htm)

## **Ventajas de los clústers**

Los clústers ofrecen una solución de disponibilidad continua para las empresas que necesitan sistemas operativos durante 24 horas diarias, siete días a la semana. Mediante la implementación de clústers, es posible reducir significativamente el número y la duración de interrupciones no planificadas, garantizando la disponibilidad continua de los servidores, datos y aplicaciones.

Las principales ventajas que pueden ofrecer a su empresa los clústers son:

#### **Disponibilidad continua**

Los mecanismos de [conmutación por administración](rzaigconceptsswitchover.htm) y [conmutación por anomalía](rzaigconceptsfailover.htm) proporcionados por los clústers garantizan la continua disponibilidad de los servidores, datos y aplicaciones.

#### **Administración simplificada**

Puede administrar un grupo de sistemas como un solo servidor o una sola basa de datos, sin necesidad de iniciar la sesión en servidores individuales.

#### **Mayor escalabilidad**

Permite la adición sin fisuras de nuevos componentes según las necesidades de crecimiento de la empresa.

## **Cómo funciona un clúster**

La infraestructura de clústers facilitada como parte del OS/400 (conocida como servicios de recursos de clúster), proporciona posibilidades de [conmutación por anomalía](rzaigconceptsfailover.htm) y de [conmutación por administración](rzaigconceptsswitchover.htm) para los servidores utilizados como servidores de bases de datos o de aplicaciones en un entorno cliente-servidor. Si se produce una interrupción del sistema o un siniestro en las instalaciones, las funciones proporcionadas en un servidor de bases de datos organizado como un clúster pueden conmutarse a uno o varios sistemas designados como de reserva que:

- v contengan una copia actual, proporcionada mediante [duplicación,](rzaigconceptsreplication.htm) de los datos de aplicación críticos.
- v se conviertan en el punto de acceso primario para el [dispositivo resiliente](rzaigconceptsresilientdevices.htm) que contiene esos datos críticos.

En este contexto, los datos y las aplicaciones siguen disponibles. La conmutación del punto de acceso puede ser automática si se produce una anomalía en el sistema (conmutación por anomalía), o bien puede controlarse la forma y el momento en el que se producirá la transferencia iniciando manualmente una conmutación por administración.

La conmutación por administración y la conmutación por anomalía no tendrá ningún impacto sobre el usuario del sistema o sobre las aplicaciones que se estén ejecutando en un sistema servidor de aplicaciones. Puede redirigir las peticiones de datos automáticamente a un nuevo nodo primario. Puede mantener fácilmente varios duplicados de los mismos datos o almacenar los datos en un dispositivo resiliente. Si los clústers contienen más de dos nodos, puede agrupar los [datos resilientes](rzaigconceptsresilientdata.htm) (datos duplicados) de un sistema para permitir que diferentes sistemas actúen como nodos de reserva para los datos resilientes de cada grupo. Pueden definirse múltiples nodos de reserva. Al reiniciar un nodo tras una anomalía, los servicios de recursos de clúster proporcionan los medios para reintroducir [\(reincorporar\)](rzaigconceptsrejoin.htm) nodos al clúster y restaurar sus posibilidades operativas.

Consulte [Comparación de recursos duplicados y conmutables](rzaigconceptsreplicationvsswitchable.htm) donde encontrará una comparación de estas tecnologías.

## <span id="page-11-0"></span>**Conceptos básicos de los clústers**

Antes de empezar a diseñar y personalizar un clúster que se ajuste a sus necesidades, debe entender los conceptos básicos de los clústers. El ejemplo anterior ilustra la configuración básica de un clúster: los **[nodos de clústers](rzaigconceptsclusternode.htm)** y los **[grupos de recursos de clúster \(CRG\)](rzaigconceptscrg.htm)**.

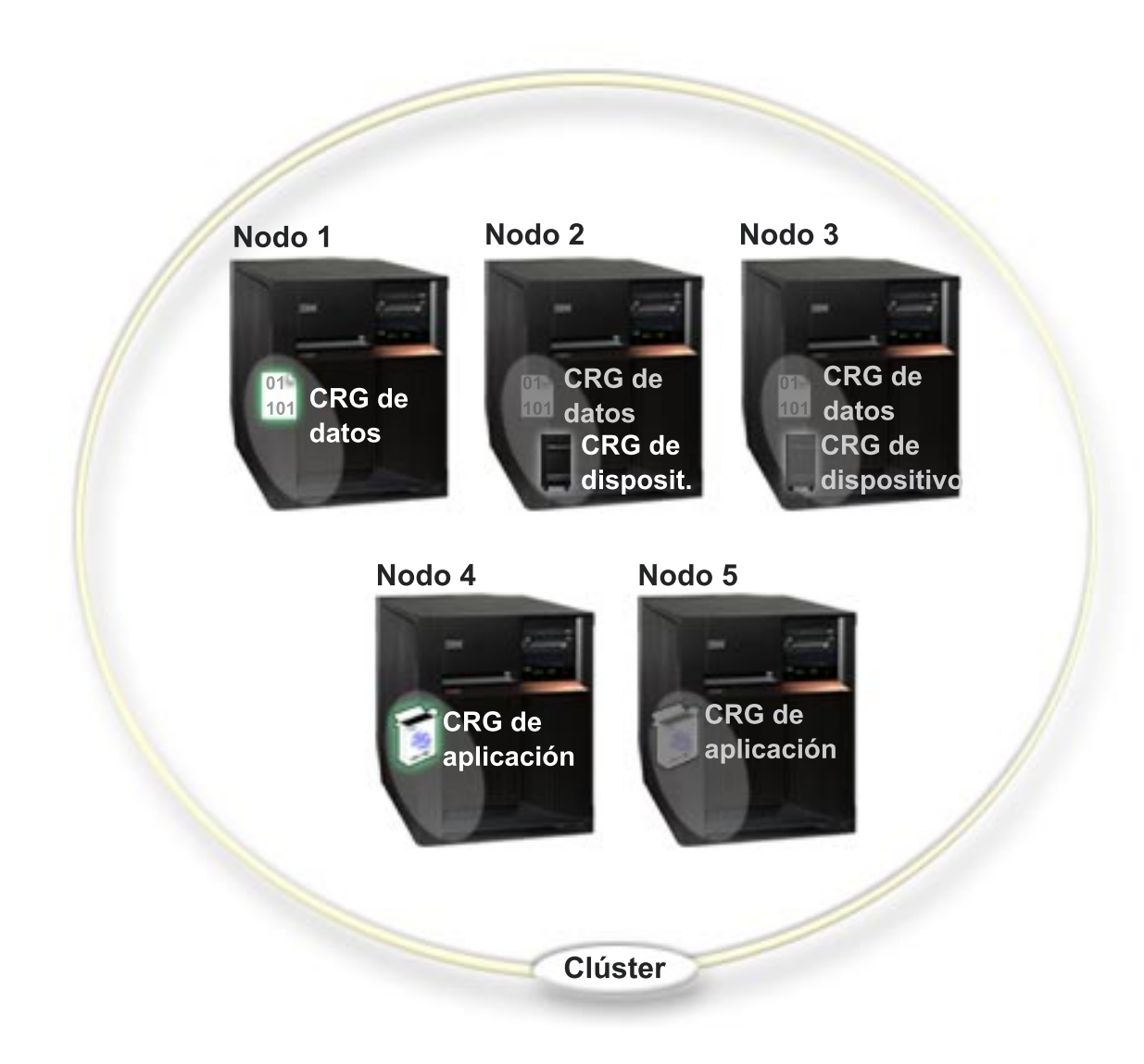

## **En este clúster, hay cinco nodos de clúster. Los nodos son los servidores de iSeries o las particiones lógicas que forman parte del clúster. Cuando se crea un clúster, se especifican los servidores que se desea incluir en el clúster como nodos.**

En este ejemplo existen tres **grupos de recursos de clúster** (CRG). Un grupo de recursos de clúster se utiliza como el objeto de control para una colección de recursos resilientes. El CRG define los pasos que se deben seguir durante una conmutación por administración o por anomalía. Para ello, cada CRG define:

- v El [dominio de recuperación:](rzaigconceptsrecoverydomain.htm) especifica el papel de cada nodo en el CRG :
	- El nodo **primario** es el nodo de clúster que sirve de punto primario de acceso para un recurso de clúster resiliente.
	- Un nodo **de reserva** es un nodo de clúster que asumirá el cometido de servir de acceso primario si el nodo primario actual sufre una anomalía, o si se inicia una conmutación manual por administración.
- Un nodo **de duplicación** es un nodo de clúster que contiene copias de los recursos de un clúster, pero que no puede asumir el cometido de nodo primario o nodo de reserva.
- v [Programa de salida:](rzaigconceptsexitprograms.htm) administra eventos de clúster para el grupo; un evento de este tipo puede consistir en trasladar un punto de acceso de un nodo a otro nodo.

Cuando se crea un CRG en un clúster, el objeto CRG se crea en todos los nodos especificados que deben incluirse en el dominio de recuperación. Sin embargo, se facilita una sola imagen del sistema del objeto CRG, a la que puede acceder desde cualquier nodo activo en el dominio de recuperación del CRG. Es decir, cualquier cambio que se introduzca en el CRG, se aplicará a todos los nodos del dominio de recuperación.

Un clúster de iSeries admite tres tipos de CRG: de aplicaciones, de datos y de dispositivos. En el ejemplo anterior aparece un CRG de cada tipo:

- v **CRG de datos**: el CRG de datos está presente en el Nodo 1, el Nodo 2 y el Nodo 3. Ello significa que el dominio de recuperación del CRG de datos ha especificado un cometido para el Nodo 1 (primario), el Nodo 2 (primer nodo de reserva) y el Nodo 3 (segundo nodo de reserva). En el ejemplo, el Nodo 1 actúa como el punto primario de acceso. El Nodo 2 está definido como el primer nodo de reserva en el dominio de recuperación. Ello significa que el Nodo 2 contiene una copia del recurso que se mantiene actual mediante la duplicación. Si se produjera una conmutación por anomalía o por administración, el Nodo 2 se convertiría en el punto primario de acceso.
- v **CRG de aplicaciones**: el CRG de aplicación está presente en el Nodo 4 y el Nodo 5. Ello significa que el dominio de recuperación para el CRG de aplicación ha especificado el Nodo 4 y el Nodo 5. En el ejemplo, el Nodo 4 actúa como el punto primario de acceso. Si se produjera una conmutación por anomalía o por administración, el Nodo 5 se convertiría en el punto primario de acceso para la aplicación.
- **CRG de dispositivo** : el CRG de dispositivo está presente en el Nodo 2 y el Nodo 3. Ello significa que el dominio de recuperación para el CRG de dispositivo ha especificado el Nodo 2 y el Nodo 3. En el ejemplo, el Nodo 2 actúa como el punto primario de acceso. Por lo tanto, actualmente puede accederse al dispositivo resiliente del CRG de dispositivo desde el Nodo 2. Si se produjera una conmutación por anomalía o por administración, el Nodo 3 se convertiría en el punto primario de acceso para el dispositivo.

Un CRG de dispositivo requiere la configuración de un dispositivo resiliente conocido como agrupación de discos independiente (o también agrupación de almacenamiento auxiliar independiente o ASP independiente), en un dispositivo externo, una unidad de expansión (torre) o un procesador de entrada/salida (IOP) en una partición lógica. Consulte Agrupaciones de disco independientes para obtener más información sobe las agrupaciones de disco independientes conmutables.

Los nodos del dominio de recuperación de un CRG de dispositivo también deben ser miembros del dominio del mismo dispositivo. El siguiente ejemplo ilustra un CRG de dispositivo con el Nodo L y el Nodo R en su dominio de recuperación. Ambos nodos son también miembros del mismo dominio de dispositivo. Consulte [dominios de dispositivo](rzaigconceptsdevicedomain.htm) para obtener más información.

<span id="page-13-0"></span>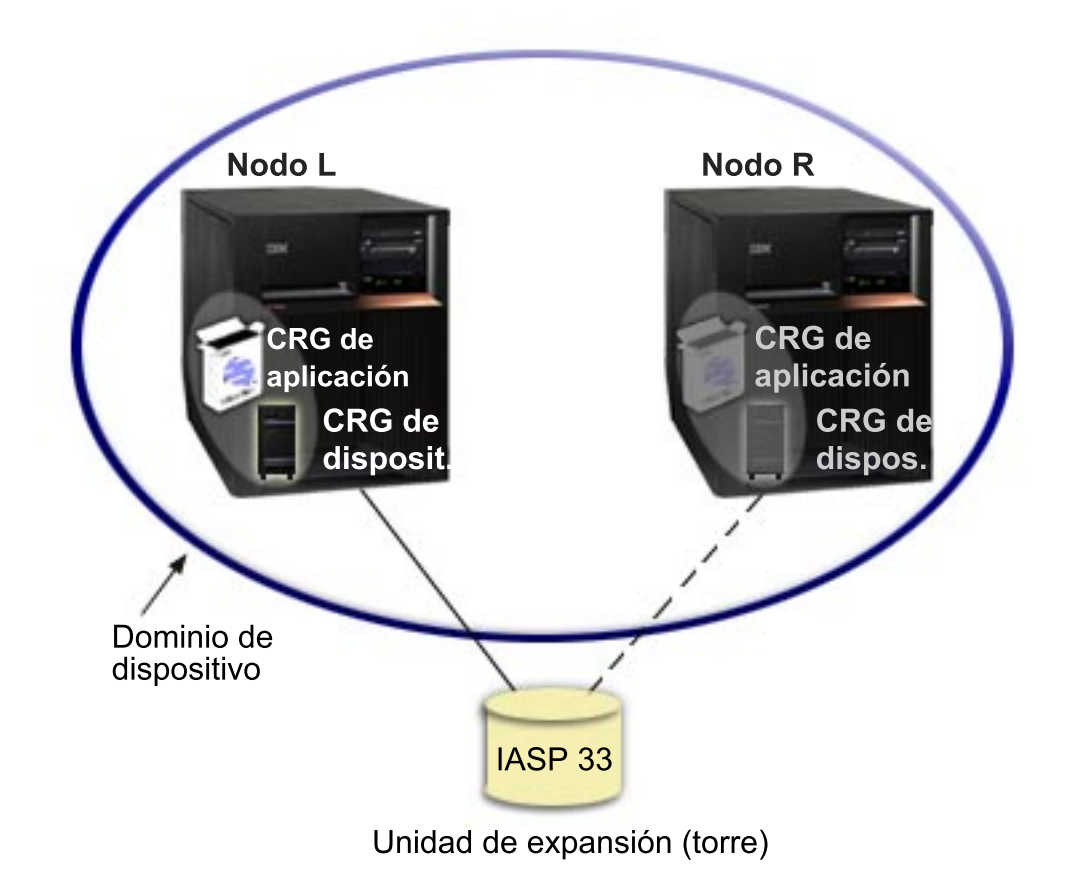

## **Los elementos de un clúster**

A continuación se muestran conceptos, eventos, acciones y términos asociados con los clústers de iSeries:

**Clúster:** un clúster de iSeries es una colección de uno o más servidores que funcionan juntos como un solo servidor. Estos son los elementos de un clúster:

- v Un **[nodo de clúster](rzaigconceptsclusternode.htm)**: se trata de un servidor iSeries o una partición lógica que sea miembro de un clúster.
- v Un **[grupo de recursos de clúster](rzaigconceptscrg.htm)**: un objeto del sistema OS/400 que consiste en un conjunto o agrupación de recursos de clúster que definen los pasos que se deben seguir durante una conmutación por administración o por anomalía. El grupo de recursos de clúster identifica dos elementos importantes:
	- El **[programa de salida](rzaigconceptsexitprograms.htm)**: los programas de salida de los grupos de recurso de clúster gestionan el traslado del punto de acceso de un recurso resiliente. El **[dominio de recuperación](rzaigconceptsrecoverydomain.htm)**: un dominio de recuperación es un subconjunto de nodos de un clúster agrupados para facilitar la disponibilidad para uno o más recursos. Un dominio representa los nodos del clúster donde existe un recurso de clúster.
- v **Servicios de recursos de clúster**: los servicios de recursos de clúster es el conjunto de funciones de servicio del sistema OS/400 que dan soporte a las implementaciones de clúster del iSeries.
- v La **[versión de clúster](rzaigplanclusterversions.htm)**: la versión de clúster identifica el nivel de comunicación de los nodos del clúster.
- v El **[dominio de dispositivo](rzaigconceptsdevicedomain.htm)**: un dominio de dispositivo es un subconjunto de nodos de un clúster agrupados para compartir recursos de dispositivo.
- v Los **[recursos resilientes](rzaigconceptsresilientresources.htm)**: un recurso resiliente es un dispositivo, datos o una aplicación que pueden recuperarse si se produce una anomalía en un clúster. Estos son los tipos de recursos resilientes:
- <span id="page-14-0"></span>– **[Aplicaciones resilientes](rzaigconceptsresilientapplications.htm)**: las aplicaciones resilientes son aplicaciones que pueden reiniciarse en un nodo de clúster diferente sin que sea necesario volver a configurar los clientes.
- **[Datos resilientes](rzaigconceptsresilientdata.htm)**: los datos resilientes son aquellos que se duplican, o copian, en más de un nodo del clúster.
- **[Dispositivos resilientes](rzaigconceptsresilientdevices.htm)**: los dispositivos resilientes son recursos físicos, representados por un objeto de configuración (por ejemplo una descripción de dispositivo), accesibles desde más de un nodo de un clúster utilizando la tecnología de discos conmutados y agrupaciones de discos independientes.

#### **Eventos de clúster**

Los siguientes son eventos, acciones y servicios relacionados con un clúster:

- v **[Conmutación por anomalía](rzaigconceptsfailover.htm)**: una conmutación por anomalía es un evento de clúster en el que el servidor de bases de datos primario, servidor de aplicaciones o servidor de dispositivos pasa automáticamente a un sistema de reserva por anomalía en el servidor primario, sin intervención manual.
- v **[Conmutación por administración](rzaigconceptsswitchover.htm)**: una conmutación por administración es un evento de clúster en el que el servidor de bases de datos primario, el servidor de aplicaciones o el servidor de dispositivos pasa a un sistema de reserva debido a la intervención manual desde la interfaz de administración de clústers.
- v **Incorporar**: incorporar significa pasar a ser un miembro nuevo de un clúster.
- v **[Reincorporar](rzaigconceptsrejoin.htm)**: significa pasar a ser un miembro activo de un clúster tras haber sido un miembro no participativo.
- v **[Fusionar](rzaigconceptsmerge.htm)**: se produce cuando un nodo se reincorpora al clúster tras una partición del clúster.
- v **[Duplicación](rzaigconceptsreplication.htm)**: proceso que consiste en copiar objetos de un nodo de un clúster en, como mínimo, otro nodo del clúster, con lo cual los objetos de todos los sistemas son idénticos.
- v **[Supervisión de latido](rzaigconceptsheartbeatmonitor.htm)**: la supervisión de latido comprueba que todos los modos están activos enviando una señal al clúster para detectar actividad.
- v **[Función de mensaje fiable](rzaigconceptsreliablemessagefunction.htm)**: registra todos los nodos de un clúster y garantiza que todos los nodos incluyen información consistente sobre el estado de los recursos de clúster.
- v **[Partición de clústers](rzaigconceptpartition.htm)**: es un subconjunto de los nodos del clúster activo resultante de una anomalía en la red. Los miembros de una partición están conectados entre sí.

## **Nodo de clúster**

Un **nodo de clúster** es cualquier servidor iSeries o partición lógica que sea miembro de un clúster.

Cada nodo de clúster se identifica mediante un nombre de nodo de clúster de 8 caracteres asociado con una o varias direcciones IP (Protocolo Internet) que representan a un servidor iSeries. Al configurar un clúster, puede utilizar el nombre que desee para el nodo en el clúster. Sin embargo, se recomienda que el nombre del nodo coincida con el nombre del sistema o del sistema principal.

Las comunicaciones de clúster utilizan el conjunto de protocolos TCP/IP para proporcionar las vías de comunicaciones entre los servicios de clúster de cada nodo del clúster. El conjunto de nodos de clúster que se han configurado para que formen parte del clúster se conoce como **lista de miembros de un clúster**.

## **Grupo de recursos de clúster**

Un **grupo de recursos de clúster** es un objeto del sistema OS/400 que consiste en un conjunto o una agrupación de recursos de clúster que definen los pasos que se deben seguir durante una conmutación por administración o por anomalía. El grupo identifica dos elementos importantes:

• [Dominio de recuperación](rzaigconceptsrecoverydomain.htm)

<span id="page-15-0"></span>v [Programa de salida del grupo de recursos de clúster](rzaigconceptsexitprograms.htm) que administra eventos de clúster para el grupo; un evento de este tipo puede consistir en trasladar un punto de acceso de un nodo a otro nodo.

Una colección de recursos de clúster que define los pasos que se deben seguir durante una operación de conmutación por administración del punto de acceso de recursos resilientes. El grupo describe un dominio de recuperación y proporciona el nombre del programa de salida del CRG que administra el traslado de un punto de acceso.

Los objetos de grupo de recursos de clúster se definen como resiliente de datos, resiliente de aplicación o resiliente de dispositivo. La resiliencia de datos habilita el mantenimiento de varias copias de datos en más de un nodo de un clúster y el cambio del punto de acceso a un nodo de reserva. La resiliencia de aplicación permite reiniciar un programa de aplicación en el mismo nodo o en un nodo diferente del clúster. La resiliencia de dispositivo permite trasladar (conmutar) un recurso de dispositivo a un nodo de reserva.

Cada grupo de recursos de clúster de aplicación y datos tiene asociado un programa de salida de grupo de recursos de clúster. El programa de salida es opcional en los grupos de recursos de clúster de dispositivo resilientes.

En el Navigator de iSeries, a los grupos de recursos de clúster se les conoce por distintos nombres.

- v Un CRG de dispositivo se conoce como **grupo de hardware conmutable**.
- v Un CRG de aplicación se conoce como **producto de software conmutable**.
- v Un CRG de datos se conoce como **grupo de datos conmutable**.

Consulte [Gestión del proceso de grupos de recursos de clúster](rzaigconceptscrgmanageprocessing.htm) para obtener más detalles.

#### **Programas de salida de grupos de recursos de clúster**

Los **programas de salida de los grupos de recursos de clúster** gestionan el cambio del punto de acceso de un recurso resiliente. Los programas de salida de grupo de recursos de clúster se llaman durante diferentes fases de un entorno de clústers. Estos programas establecen y administran el entorno necesario para la resiliencia de los datos, aplicaciones o dispositivos dentro de un clúster. Se llaman cuando surge un evento de clúster que afecta a un grupo de recursos de clúster para ocuparse del proceso del evento de clúster, como la conmutación por administración o por anomalía. Los programas de salida los escriben o proporcionan los business partners de middleware de clúster y los proveedores de programas de aplicación preparados para clúster.

Para obtener información detallada acerca de los programas de salida de los grupos de recursos de clúster, inclusive la información que se les transmite para cada código de acción, consulte Programa de salida del grupo de recursos de clúster en la documentación de la API de clústers.

## **Dominio de recuperación**

Un **dominio de recuperación** es un subconjunto de nodos de clúster agrupados en un grupo de recursos de clúster (CRG) para una finalidad común, como llevar a cabo una acción de recuperación. Por dominio se entiende aquellos nodos del clúster desde los cuales se puede acceder al recurso de clúster. Este subconjunto de nodos de clúster asignado a un [grupo de recursos de clúster](rzaigconceptscrg.htm) particular soporta el punto de acceso primario, el punto de acceso secundario (nodo de reserva) o duplicación.

Estos son los tres tipos de cometidos que puede tener un nodo en un dominio de recuperación:

### **Primario**

El nodo de clúster que sirve de punto primario de acceso para un recurso de clúster resiliente. En el caso de un CRG de datos, el nodo primario contiene la copia principal de un recurso. En el caso de un CRG de aplicación, el nodo primario es el sistema en el que la aplicación se está ejecutando actualmente.

En el caso de un CRG de dispositivo, el nodo primario es el propietario actual del recurso de dispositivo.

Si falla el nodo primario de un CRG, o se inicia una conmutación manual por administración, todos los objetos CRG fallan o se conmutan a un nodo de reserva.

#### **Reserva**

El nodo del clúster que asumirá el cometido de servir de acceso primario si el nodo primario actual sufre una anomalía o se inicia una conmutación manual por administración. Para un CRG de datos, este nodo de clúster contiene una copia del recurso que se mantiene actual con la duplicación.

#### **Duplicación**

Un nodo de clúster que tiene copias de los recursos de un clúster, pero que no puede asumir el cometido de nodo primario o nodo de reserva. La conmutación por anomalía o por administración a un nodo de duplicación no están permitidas. Si desea que un nodo de duplicación pase a ser un nodo primario, en primer lugar debe cambiar el cometido del nodo de duplicación al de nodo de reserva. Ello puede lograrse [modificando el dominio de recuperación para un CRG.](rzaigmanagechangesrolesrecoverydomain.htm)

El orden de conmutación por administración y por anomalía es la relación (u orden) definida entre el nodo primario y los nodos de reserva en un dominio de recuperación. En un dominio de recuperación, puede haber varios nodos de reserva. Se especifica un nodo como primer nodo de reserva, otro como segundo nodo de reserva, etcétera. Si falla un nodo primario, el punto de acceso correspondiente a los recursos resilientes conmuta al primer nodo de reserva activo.

Cada nodo del dominio de recuperación cumple un cometido con respecto al entorno operativo actual del clúster. Esto se conoce como su **cometido actual** en el dominio de recuperación. A medida que el clúster es objeto de cambios en su entorno operativo como, por ejemplo, finalización de nodos, inicio de nodos y anomalías en nodos, el cometido actual del nodo varía del mismo modo. Cada nodo del dominio de recuperación también cumple un cometido con respecto al entorno de clúster preferido o ideal. Esto se conoce como su **cometido preferido** en el dominio de recuperación. El cometido preferido es una definición estática que se establece inicialmente cuando se crea el grupo de recursos. Aunque cambie el entorno del clúster, este cometido no cambia. El cometido preferido sólo se modifica cuando se añaden o suprimen nodos del dominio de recuperación, o cuando se suprime un nodo del clúster. También puede modificar manualmente los cometidos preferidos. Consulte [Modificar el dominio de recuperación para un](rzaigmanagechangesrolesrecoverydomain.htm) [CRG](rzaigmanagechangesrolesrecoverydomain.htm) para obtener más información.

Conceptualmente, puede ver el dominio de recuperación de la forma siguiente:

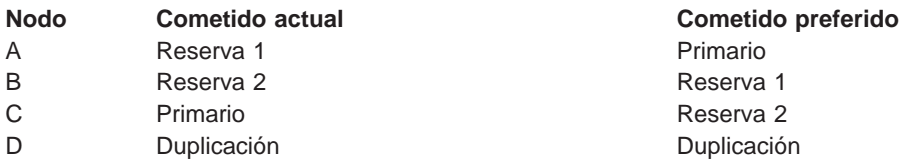

En este ejemplo, el Nodo C actúa como el nodo primario actual. Puesto que tiene un cometido preferido de actuar de segundo nodo de reserva, el cometido actual del Nodo C como nodo primario debería ser el resultado de dos acciones de conmutación por anomalía/por administración. En la primera acción de conmutación por anomalía/por administración, el cometido primario pasó del Nodo A al Nodo B, puesto que el Nodo B está definido como el primer nodo de reserva. La segunda conmutación por anomalía/por administración provocó que el Nodo C se convirtiera en el nodo primario, pues estaba definido como el segundo nodo de reserva.

<span id="page-17-0"></span>**Nota:** el cometido de cada nodo en el dominio de recuperación también puede modificarse manualmente. El ejemplo anterior ilustra el modo en que cambian los cometidos del dominio de recuperación cuando ocurren acciones de conmutación por anomalía/por administración y no se efectúan cambios manuales de la designación de los cometidos en el dominio de recuperación.

## **Versión de clúster**

Una **versión de clúster** representa el nivel de función disponible en el clúster. La creación de versiones es una técnica que permite al clúster contener servidores en varios niveles de release e interoperar plenamente mediante la determinación del nivel de protocolo de comunicaciones que debe utilizarse. Si está implementando un clúster que incluirá servidores de diversos niveles de release, consulte el apartado [Clústers de release mixto.](rzaigplanmixedrelease.htm)

Existen de hecho dos versiones de clúster:

#### **Versión de clúster potencial**

Representa el nivel más avanzado de función de clúster disponible para un nodo determinado. Es la versión en la que el nodo es capaz de comunicarse con los otros nodos del clúster.

#### **Versión de clúster actual**

Representa la versión utilizada en este momento para todas las operaciones del clúster. Es la versión de las comunicaciones entre los nodos del clúster.

La versión de clúster potencial aumenta en todos los releases de OS/400 que contienen una función nueva significativa no disponible en versiones de clúster anteriores. Si la versión de clúster actual es inferior a la versión de clúster potencial, dicha función no podrá utilizarse debido a que algunos de los nodos no podrán reconocer o procesar la petición. Para aprovechar la función nueva, todos los sistemas del clúster deben tener la misma versión de clúster potencial, y la versión de clúster actual debe establecerse también en ese nivel.

Cuando un nodo intenta incorporarse a un clúster, su versión de clúster potencial se compara con la versión actual de clúster. Si el valor de la versión de clúster potencial no es la misma que la actual (N) o no es igual al siguiente nivel de versión (N+1), no se permite al nodo incorporarse al clúster. Tenga en cuenta que la versión de clúster actual la establece inicialmente el primer nodo definido en el clúster mediante el valor especificado en la API o mandato de creación de clúster. Consulte [Configuración de un](rzaigconfigcreatecluster.htm) [clúster](rzaigconfigcreatecluster.htm) para obtener más información.

Por ejemplo, si desea que existan nodos V5R1 con nodos V5R2, puede realizar una de las siguientes acciones:

- Crear el clúster en un sistema V5R1 y añadir el nodo V5R2.
- v Crear el clúster en un sistema V5R2 especificando que se permita añadir al clúster nodos anteriores, y a continuación añadir los sistemas V5R1 al clúster.

En un clúster de release mixto, los protocolos de clúster se ejecutarán siempre en el nivel más bajo de release de nodo (N). Este valor se define durante la creación del clúster. N puede establecerse en la versión de nodo potencial ejecutada en el nodo que ha originado la petición de creación de clúster o en una versión de clúster anterior a la versión de nodo potencial del originador. Los nodos del clúster pueden diferir en un nivel de versión de clúster como máximo.

Cuando que todos los sistemas del clúster se han actualizado al siguiente release, la versión de clúster puede actualizarse para que las funciones nuevas estén disponibles. Esta operación puede realizarse ajustando la versión de clúster. Consulte [Ajustar la versión de clúster de un clúster](rzaigmanageadjustclusterversion.htm) para obtener más información.

<span id="page-18-0"></span>Puede obtener más información sobre las versiones de clúster en la documentación de las API de clúster, inclusive información sobre las restricciones y la correspondencia de las versiones de clúster con las releases del OS/400.

## **Dominios de dispositivo**

Un **dominio de dispositivo** es un subconjunto de nodos de un clúster que comparten recursos de dispositivo. Más concretamente, los nodos de un dominio de dispositivo pueden participar en una acción de conmutación para alguna colección de recursos de dispositivo resilientes. Los dominios de dispositivo se identifican y gestionan mediante un conjunto de interfaces que permiten añadir un nodo a un dominio de dispositivo o eliminarlo del mismo.

[Ejemplo: un clúster de discos conmutado que utiliza agrupaciones de disco independientes](rzaigscenariosswitcheddiskiasp.htm) contiene una configuración de ejemplo que muestra un dominio de dispositivos en un clúster.

Los dominios de dispositivo se utilizan para gestionar determinada información global necesaria para conmutar un dispositivo resiliente de un nodo a otro. Todos los nodos del dominio de dispositivo necesitan esta información para asegurar que no se produzcan conflictos cuando se conmutan los dispositivos. Por ejemplo, para una colección de agrupaciones de disco independientes conmutables, la identificación de agrupaciones de disco independientes, las asignaciones de unidad de discos y las asignaciones de dirección virtual deben ser exclusivas en todo el dominio de dispositivo.

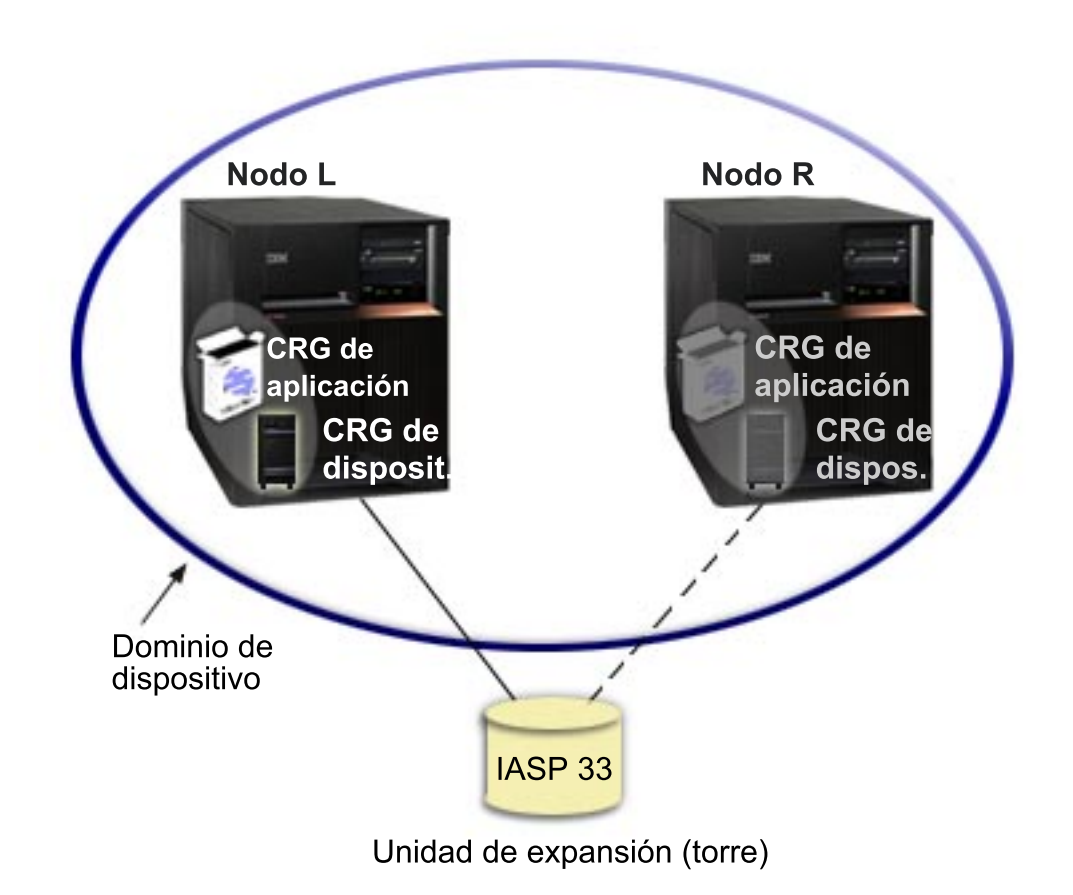

Un nodo de clúster puede pertenecer a un dominio de dispositivo como máximo. Para poder añadir un nodo a un dominio de recuperación para un CRG de dispositivo, dicho nodo debe definirse primero como miembro de un dominio de dispositivo. Todos los nodos que van a formar parte del dominio de recuperación de un CRG de dispositivo deben estar en el mismo dominio de dispositivo.

<span id="page-19-0"></span>Para crear y gestionar dominios de dispositivo, debe tener instalada en el sistema la [Opción 41 \(OS/400 -](rzaigplanoption41.htm) [HA Switchable Resources\)](rzaigplanoption41.htm) y debe tener una clave de licencia válida.

Para más información sobre la administración de dominios de dispositivo, consulte:

- v [Añadir un nodo a un dominio de dispositivo](rzaigmanageaddnodedevicedomain.htm)
- v [Eliminar un nodo de un dominio de dispositivo](rzaigmanageremovenodedevicedomain.htm)

#### **Recursos resilientes**

Los **recursos resilientes** son recursos de sistema, como por ejemplo datos, dispositivos y aplicaciones, que tienen alta disponibilidad si se han implementado clústers en los sistemas. Si falla un nodo de clúster que sirve de punto de acceso primario para un conjunto particular de recursos resilientes del clúster, otro nodo de clúster definido como el nodo de reserva para ese conjunto de recursos pasa a ser el punto de acceso.

Hay varios tipos de recursos de sistema que pueden ser resilientes:

- 1. Los datos que se duplican entre nodos.
- 2. Las aplicaciones que utilizan direcciones IP, que pueden conmutarse de un nodo a otro.
- 3. Los dispositivos de hardware que pueden conmutarse de un nodo a otro.

La definición de la relación entre los nodos que están asociados con un conjunto de recursos resilientes se encuentra en el objeto de **grupo de recursos de clúster (CRG)**. Los [grupos de recursos de clúster](rzaigconceptscrg.htm) se duplican y coordinan en los nodos del clúster mediante los servicios de recursos de clúster.

Para obtener más información, consulte:

- [Aplicaciones resilientes](rzaigconceptsresilientapplications.htm)
- [Datos resilientes](rzaigconceptsresilientdata.htm)
- [Dispositivos resilientes](rzaigconceptsresilientdevices.htm)

## **Aplicaciones resilientes**

Una **aplicación resiliente** es una aplicación que puede reiniciarse en un nodo de clúster diferente sin que sea necesario reconfigurar los clientes. Consulte el apartado [Cómo hacer que los programas de aplicación](rzaigapplicationsmakeappsresilient.htm) [sean resilientes](rzaigapplicationsmakeappsresilient.htm) para obtener más información sobre las características que convierten una aplicación en resiliente.

Una aplicación resiliente debe tener la capacidad de reconocer la pérdida temporal de la conexión IP (Protocolo de Internet) entre el cliente y el servidor. La aplicación de cliente debe estar sobre aviso de que la conexión IP no está disponible temporalmente, por lo que debe volver a intentar el acceso en lugar de finalizar o iniciar una conmutación por anomalía. De forma similar, si lleva a cabo una conmutación por administración, las aplicaciones del servidor deben estar sobre aviso de que la conexión IP ya no estará disponible. Eventualmente, se devuelve una condición de error a la aplicación del servidor. Una vez que se recibe la condición de error, es mejor que la aplicación del servidor reconozca la condición y termine con normalidad.

La función de toma de control de una dirección IP es una función de alta disponibilidad que sirve para proteger los clientes de cortes en el servidor de aplicaciones. Una **dirección IP de toma de control de la aplicación** es una dirección flotante que debe asociarse con una aplicación. La idea consiste en utilizar alias de direcciones IP para definir una dirección IP flotante asociada con varios sistemas principales o servidores de aplicaciones. Cuando falla un servidor de aplicaciones en un clúster, otro nodo de clúster asume las responsabilidades del servidor de aplicaciones sin que sea necesario que se vuelvan a configurar los clientes.

Para que sirva de apoyo al concepto de toma de control de direcciones IP, se ha introducido también el concepto de grupos de recursos de clúster (CRG). Los CRG de aplicaciones son grupos de recursos de clúster que contiene un recurso de dirección IP de toma de control de la aplicación y un dominio de

<span id="page-20-0"></span>[recuperación.](rzaigconceptsrecoverydomain.htm) El dominio de recuperación contiene la lista de los servidores de aplicaciones del clúster que dan soporte a una aplicación particular. Si falla un solo recurso, los servicios de recursos de clúster inician una conmutación por anomalía en el grupo al que pertenece el recurso que ha fallado.

Consulte [Aplicaciones de clúster](rzaigapplications.htm) para obtener más información.

## **Datos resilientes**

Por **datos resilientes** se designa a los datos duplicados (copiados) en más de un nodo del clúster. Cada nodo del dominio de recuperación contiene una copia de los datos resilientes mantenidos mediante algún mecanismo de [duplicación.](rzaigconceptsreplication.htm)Los nodos definidos como de reserva en el dominio de recuperación pueden asumir el papel de punto de acceso primario de los datos resilientes. Los nodos definidos como de duplicación también contienen una copia de los datos, pero no pueden asumir el papel de nodo primario. Generalmente, los datos copiados en un nodo de duplicación se utilizan para disminuir el trabajo, como por ejemplo en consultas de copia de seguridad o de sólo lectura, del nodo primario.

## **Dispositivos resilientes**

Los **dispositivos resilientes** son recursos físicos representados mediante un objeto de configuración, como por ejemplo una descripción de dispositivo, al que puede accederse desde más de un nodo de un clúster. En caso de una anomalía, el punto de acceso del recurso se conmuta al primer nodo de reserva del dominio de recuperación del grupo de recursos de clúster. El tipo de dispositivos que pueden definirse como resilientes son:

### **Agrupaciones de discos independientes**

también conocidas como ASP independientes, las agrupaciones de discos independientes pueden situarse fuera de línea o en línea independientemente del resto del almacenamiento del sistema.

Un **grupo de recursos de clúster de dispositivo resiliente** puede contener una lista de dispositivos conmutables. Cada uno de los dispositivos de la lista identifica a una agrupación de discos independiente conmutable. Toda la colección de dispositivos se conmuta al nodo de reserva cuando se produce una anomalía. Opcionalmente, los dispositivos también pueden activarse como parte del proceso de conmutación por administración o por anomalía. Existen limitaciones relacionadas con la configuración física asociada con la lista de dispositivos conmutables. Consulte Agrupaciones de discos independientes para obtener más información sobre cómo definir la configuración apropiada para una agrupación de discos independiente definida como resiliente.

Un CRG de dispositivo resiliente es muy similar a los otros tipos de CRG. Una de las diferencias, la lista de dispositivos conmutables, se ha mencionado anteriormente. Otra diferencia es que el programa de salida es opcional para un CRG de dispositivo. Si es necesario un proceso específico de datos o de entorno, puede utilizarse un programa de salida para el CRG. Consulte la API Crear grupo de recursos de clúster (QcstCreateClusterResourceGroup) API para obtener más información sobre este tipo de CRG.

## **Conmutación por anomalía**

Una **conmutación por anomalía** se produce cuando un servidor de un clúster conmuta automáticamente a uno o varios de los servidores de reserva en caso de una anomalía en el sistema. Compárese con la [conmutación por administración,](rzaigconceptsswitchover.htm) que se produce al conmutar manualmente el acceso de un servidor a otro. Una conmutación por administración y una conmutación por anomalía funcionan del mismo modo cuando se han desencadenado. La única diferencia es el modo en que se desencadena el evento.

Cuando se produce una conmutación por anomalía, el acceso se conmuta desde el nodo de clúster que actualmente actúa como modo primario en el dominio de recuperación del grupo de recursos de clúster al nodo de clúster designado como el primer nodo de reserva. Consulte [dominio de recuperación](rzaigconceptsrecoverydomain.htm) para obtener información sobre cómo se determina el orden de conmutación por administración.

<span id="page-21-0"></span>Cuando en una acción de conmutación por anomalía están implicados múltiples [grupos de recursos de](rzaigconceptscrg.htm) [clúster](rzaigconceptscrg.htm) (CRG), el sistema procesa en primer lugar los CRG de dispositivo (grupos de hardware conmutables), a continuación los CRG de datos (grupos de datos conmutables), y finalmente los CRG de aplicación (productos de software conmutable).

Véase [Ejemplo: conmutación por anomalía](rzaigtroubleshootexamplefailover.htm) para consultar los diferentes motivos por los que podría producirse una conmutación por anomalía.

La cola de mensajes de conmutación por anomalía recibe los mensajes referentes a la actividad de conmutación por anomalía. Puede utilizar esta información para controlar el proceso de conmutación por anomalía de un grupo de recursos de clúster. Consulte [cola de mensajes de conmutación por anomalía](rzaigconceptsfailovermessagequeue.htm) para obtener más detalles.

## **Conmutación por administración**

Una **conmutación por administración** se produce al conmutar manualmente el acceso a un recurso de un servidor a otro. Normalmente, realizará una conmutación por administración manual si lleva a cabo el mantenimiento del sistema, como, por ejemplo, en el caso de aplicar arreglas temporales de programa (PTF), instalar un release nuevo, o actualizar el sistema. Compárese con una [conmutación por anomalía,](rzaigconceptsfailover.htm) que se produce automáticamente en caso de interrupción en el nodo primario.

Cuando se produce una conmutación por anomalía, el acceso se conmuta desde el nodo de clúster que actualmente actúa como modo primario en el dominio de recuperación del grupo de recursos de clúster al nodo de clúster designado como el primer nodo de reserva. Consulte [dominio de recuperación](rzaigconceptsrecoverydomain.htm) para obtener información sobre cómo se determina el orden de conmutación por administración.

Si está efectuando una conmutación por administración de varios CRG, el orden que especifique debe tener en cuenta las relaciones entre los CRG. Por ejemplo, si un CRG de aplicación depende de datos asociados con un CRG de dispositivo, los pasos necesarios para una conmutación por administración ordenada son los siguientes:

- 1. Detenga la aplicación en el nodo primario antiguo (para desactivar los cambios en los datos)
- 2. Conmute el CRG de dispositivo al nodo primario nuevo.
- 3. Conmute el CRG de aplicación al nodo primario nuevo
- 4. Reinicie la aplicación en el nodo primario nuevo

## **Reincorporación**

Reincorporar significa pasar a ser un miembro activo de un clúster tras haber sido un miembro no participativo. Por ejemplo, cuando se reinicia la participación de un nodo en un clúster tras haber estado el nodo inactivo, el nodo de clúster vuelve a unirse al clúster. Los servicios de recursos de clúster en un nodo se inician desde un nodo que ya está activo en el clúster. A partir de la versión 3 de clústers, un nodo puede iniciarse por sí mismo y podrá reincorporarse al clúster activo actualmente si es capaz de encontrar un nodo activo en el clúster. Consulte [Iniciar un nodo de un clúster](rzaigmanagestartnode.htm) para obtener más información.

Suponga que los nodos A, B y C forman un clúster. El nodo A falla. Ahora el clúster activo consta de los nodos B y C. Cuando el nodo anómalo vuelve a estar operativo, puede reincorporarse al clúster cuando el nodo se inicia desde cualquier nodo del clúster, inclusive éste mismo. La operación de reincorporación se efectúa por grupo de recursos de clúster, es decir, cada grupo de recursos de clúster (CRG) se incorpora al clúster independientemente.

La función primaria de la operación de reincorporación asegura que el objeto CRG se duplique en todos los nodos del dominio de recuperación activos. El nodo que se reincorpora y todos los demás nodos de clúster activos existentes deben tener una copia idéntica del objeto CRG. Además, deben tener una copia idéntica de algunos datos internos.

<span id="page-22-0"></span>Cuando un nodo falla, la llamada continuada de servicios de recursos de clúster en los nodos restantes en el clúster puede modificar los datos de un objeto CRG. La modificación puede producirse debido a la llamada de una API o una anomalía de nodo subsiguiente. En el caso de los clústers simples, el nodo que se reincorpora se actualiza con una copia del CRG de algún nodo que esté activo en este momento en el clúster. Sin embargo, esto puede no ser cierto en todos los casos.

Para obtener más información sobre la operación de reincorporación, consulte [Ejemplo: reincorporación.](rzaigconceptsrejoinexample.htm)

## **Ejemplo: reincorporación**

El diagrama siguiente describe las acciones que se llevan a cabo cuando un nodo se reincorpora al clúster. Además, se modificará el estado de los nodos que se reincorporan de *inactivo* a activo en el campo de estado del dominio de recuperación del CRG. Se llama al programa de salida en todos los nodos del dominio de recuperación del CRG y se pasa un código de acción de Reincorporar.

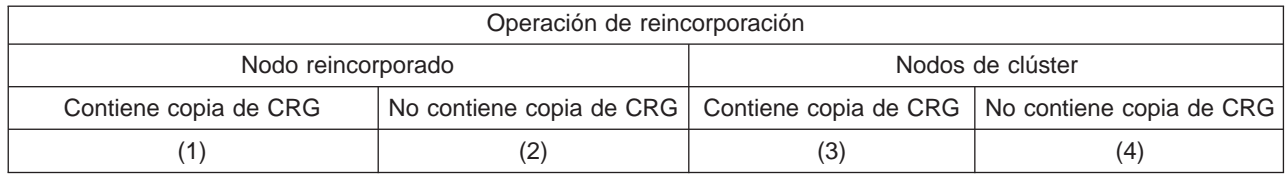

Utilizando el diagrama anterior, pueden darse las situaciones siguientes:

- 1. 1 y 3
- 2. 1 y 4
- 3. 2 y 3
- 4. 2 y 4

Si un nodo del clúster tiene una copia del CRG, la regla general para la operación de reincorporación es que el CRG se copia de un nodo activo del clúster al nodo que se reincorpora.

#### **Situación 1 de reincorporación**

Se envía una copia del objeto CRG de un nodo del clúster al nodo que se une al clúster. El resultado es el siguiente:

- v Se actualiza el objeto CRG en el nodo que se une al clúster con los datos enviados del clúster.
- v Puede suprimirse el objeto CRG del nodo que se une al clúster. Esto puede suceder si el nodo que se une al clúster se eliminó del dominio de recuperación del grupo de recursos de clúster mientras estaba fuera del clúster.

#### **Situación 2 de reincorporación**

Se envía una copia del objeto CRG del nodo que se une al clúster a todos los nodos del clúster. El resultado es el siguiente:

- v No se produce ningún cambio si ninguno de los nodos de clúster se encuentra en el dominio de recuperación del CRG.
- v Puede crearse el objeto CRG en uno o varios de los nodos de clúster. Esto puede suceder en el caso siguiente:
	- Los nodos A, B,CyD forman un clúster.
	- Los cuatro nodos están en el dominio de recuperación del grupo de recursos de clúster (CRG).
	- Mientras el nodo A está fuera del clúster, se modifica el CRG para eliminar el nodo B del dominio de recuperación.
	- $-$  Los nodos C y D fallan.
	- El clúster sólo está formado por el nodo B que no tiene una copia del CRG.
- <span id="page-23-0"></span>– El nodo A se reincorpora al clúster.
- El nodo A tiene el CRG (aunque en este momento ya está obsoleto) y el nodo B no. El CRG se crea en el nodo B. Cuando los nodos C y D se reincorporan al clúster, la copia del CRG del clúster actualiza los nodos C y D y el cambio previo para eliminar el nodo B del dominio de recuperación se pierde.

### **Situación 3 de reincorporación**

Se envía una copia del objeto CRG de un nodo del clúster al nodo que se une al clúster. El resultado es el siguiente:

- v No se produce ningún cambio si el nodo que se une al clúster no está en el dominio de recuperación del grupo de recursos de clúster (CRG).
- v Puede crearse el objeto CRG en el nodo que se une al clúster. Esto puede suceder si se ha suprimido el CRG en el nodo que se une al clúster mientras Servicios de recursos de clúster no está activo en el nodo.

### **Situación 4 de reincorporación**

Puede utilizarse alguna información interna de uno de los nodos del clúster para actualizar la información del nodo que se une al clúster, pero no sucede nada visible para el usuario.

## **Fusionar**

Una operación de fusión es similar a una operación de [reincorporación,](rzaigconceptsrejoin.htm) la única diferencia es que se produce cuando los nodos particionados vuelven a iniciar la comunicación. La partición puede ser una partición real en cuanto que los servicios de recursos de clúster siguen activos en todos los nodos. Sin embargo, algunos nodos no pueden comunicarse con otros nodos debido a una anomalía en la línea de comunicación. O bien el problema puede ser que un nodo en realidad tuviera alguna anomalía, pero que no se detectara como tal.

En el primer caso, las particiones volverían a fusionarse automáticamente cuando se solucionara el problema de comunicación. Ello sucede cuando ambas particiones intentan comunicarse periódicamente con los nodos particionados y restablecen el contacto entre sí. En el segundo caso, los servicios de recursos de clúster deben reiniciarse en el nodo anómalo iniciando el nodo desde cualquier nodo del clúster. Consulte [Iniciar un nodo de un clúster](rzaigmanagestartnode.htm) para obtener más información.

Consulte [Ejemplo: fusionar](rzaigconceptsmergeexample.htm) para obtener ejemplos de cómo funciona un proceso de fusión.

## **Duplicación**

La **duplicación** crea una copia de algún elemento en tiempo real. Duplicación significa copiar objetos de un nodo de un clúster en, como mínimo, otro nodo del clúster. Gracias a la duplicación, los objetos de los sistemas se crean y se mantienen idénticos. Si realiza un cambio en un objeto de un nodo de un clúster, este cambio se **duplica** en otros nodos del clúster.

Consulte [Planificación de la duplicación](rzaigplanreplication.htm) para averiguar cómo implementar el proceso de duplicación.

## **Supervisión de latidos**

La supervisión de latidos es una función de los servicios de recursos de clúster que comprueba que todos los modos están activos enviando una señal de cada nodo del clúster al resto de nodos del clúster para asegurarse de que siguen activos. Cuando no se recibe el latido de un nodo, se notifica la situación para que el clúster pueda iniciar automáticamente el proceso de conmutación por anomalía y traslade los recursos resilientes a un nodo de reserva.

Consulte los siguientes ejemplos para entender cómo funciona la supervisión de latidos:

## **Ejemplo 1**

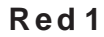

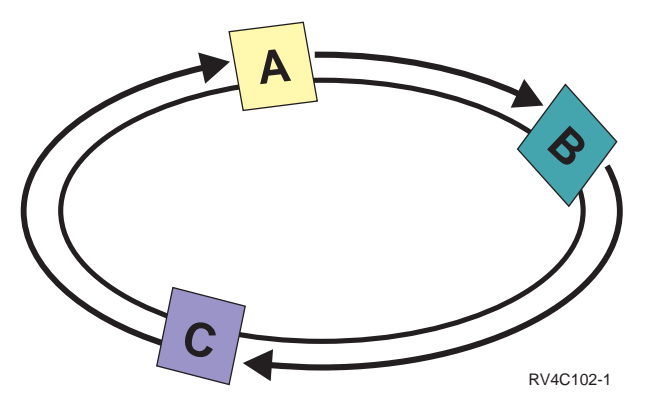

Con los valores por omisión (o normales), se envía un mensaje de latido cada 3 segundos de cada nodo del clúster a su vecino superior. Por ejemplo, si se configuran el Nodo A, el Nodo B y el Nodo C en la Red 1, el Nodo A enviaría un mensaje al Nodo B, el Nodo B enviaría un mensaje al Nodo C, y el Nodo C enviaría un mensaje al Nodo A. El Nodo A espera una confirmación de latido del Nodo B, así como un latido entrante del Nodo C inferior. Es decir, el círculo de latidos transcurre en ambos sentidos. Si el Nodo A no recibiera ningún latido del Nodo C, el Nodo A y el Nodo B seguiría enviando un latido cada 3 segundos. Si el Nodo C no devolviera cuatro latidos consecutivos, se señalaría una anomalía de latidos. Tras confirmar esta anomalía, el proceso de conmutación por anomalía empezaría a conmutar los CRG con el nodo C como nodo primario a sus primeros nodos de reserva designados.

**Ejemplo 2**

<span id="page-25-0"></span>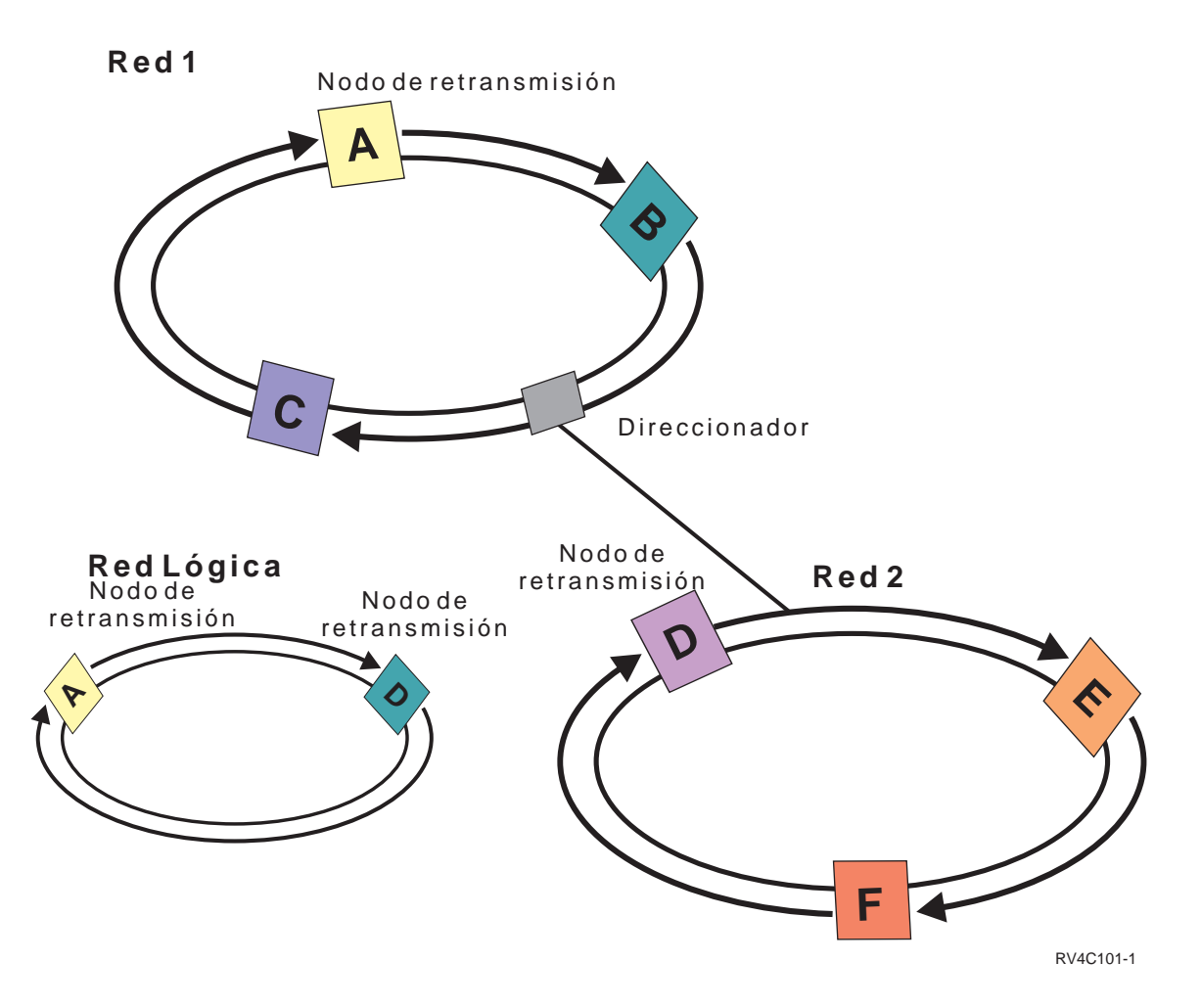

Añadamos otra red a este ejemplo para mostrar cómo se utilizan los nodos de retransmisión y los direccionadores. Se configuran el Nodo D, el Nodo E y el Nodo F en la Red 2. La Red 2 se conecta a la Red 1 mediante un direccionador. El direccionador puede ser otro sistema iSeries o una caja del direccionador que dirija la comunicación a otro direccionador situado en otro lugar. A cada red local se le asigna un nodo de retransmisión. Este nodo de retransmisión se asigna al nodo con el ID de nodo inferior en la red. El Nodo A se asigna como el nodo de retransmisión en la Red 1, y el Nodo D se asigna como el nodo de retransmisión en la Red 2. A continuación, se creará una red lógica que contenga el Nodo A y el Nodo D, permitiendo que el Nodo A y el Nodo D se envíen latidos entre sí. Utilizando direccionadores y nodos de retransmisión, los nodos de estas dos redes podrán supervisarse entre sí y señalar cualquier anomalía de nodo.

## **Función de mensajes fiables**

La **función de mensajes fiables** de los servicios de recursos de clúster registra todos los nodos de un clúster y garantiza que todos los nodos incluyen información consistente sobre el estado de los recursos de clúster. Los mensajes fiables utilizan valores de reintento y tiempo de espera únicos de los clústers. Estos valores se predefinen en los valores que deberían acomodarse a la mayoría de entornos. Sin embargo, pueden modificarse mediante la interfaz [Modificar parámetros de los servicios de recursos de](rzaigmanagechangecrsssettings.htm) [clúster.](rzaigmanagechangecrsssettings.htm) Los valores de tiempo de espera y reintento de mensaje se utilizan para determinar cuántas veces se envía un mensaje a un nodo antes de señalar una situación de anomalía o partición. Para una red de área local (LAN), el período de tiempo que tarda en llevar a cabo el número de reintentos antes de señalar una condición de anomalía o partición es aprox. 45 segundos utilizando los valores de reintento y tiempo de espera por omisión. Para una red remota, se permite más tiempo para determinar si existe una condición de anomalía o partición. Puede contar con aproximadamente 4 minutos y 15 segundos para una red remota.

## <span id="page-26-0"></span>**Partición de clústers**

Una **partición de clústers** es un subconjunto de los nodos del clúster activo resultante de un error en la comunicación. Los miembros de una partición están conectados entre sí.

Una partición de clúster se produce cuando se pierde el contacto entre uno o varios nodos del clúster y no puede confirmarse si se ha producido una anomalía en el nodo cuyo contacto se ha perdido. Cuando se detecta una condición de partición de clúster, los servicios de recursos de clúster limitan los tipos de acciones que se pueden realizar en los nodos de la partición de clúster. La restricción del funcionamiento durante una partición se efectúa para que los servicios de recursos de clúster puedan fusionar las particiones tras solucionar el problema causante.

Para más información sobre las particiones de clústers, consulte:

- [Evitar una partición de clúster](rzaigplanavoidclusterpartition.htm)
- [Recuperación de errores de partición](rzaigtroubleshootpartitionerrors.htm)

## **Planificación de clústers**

En este tema encontrará los requisitos necesarios antes de implementar los clústers. Los siguientes temas proporcionan los conceptos generales, requisitos y consideraciones para diseñar una solución en clústers.

Para obtener más información sobre la planificación de clústers, consulte:

#### **[Requisitos para clústers](rzaigplanrequirements.htm)**

Este tema resume los requisitos de hardware, software y comunicaciones para la implementación de clústers.

#### **[Diseño de un clúster](rzaigplandesign.htm)**

Identifique sus necesidades para averiguar cómo diseñar los clústers.

#### **[Seguridad de clústers](rzaigconfigsecure.htm)**

Considera algunas cuestiones de seguridad que debe tener en cuenta al planificar la implementación de clústers en los sistemas.

#### **[Lista de verificación para la configuración de clústers](rzaigconfigchecklist.htm)**

Antes de empezar a configurar el clúster, complete esta lista de verificación para asegurarse de que prepara el entorno correctamente.

## **Requisitos para clústers**

Este tema resume los requisitos para la implementación de clústers. Los requisitos varían según qué prestaciones de los clústers decida implementar. Por ejemplo, quizás decida implementar un clúster simple de dos nodos para aprovechar la duplicación. O quizás decida implementar un clúster diseñado para aprovechar los discos conmutados y las agrupaciones de discos independientes conmutables. Consulte [Ejemplos: configuraciones de clústers](rzaigscenarios.htm) para obtener detalles sobre algunas implementaciones habituales de clústers.

**Importante:** cuando haya decidido adquirir un servidor nuevo o una actualización de servidor para la implementación de clústers, IBM le ayudará a asegurarse de que se cumplen sus requisitos de clústers. Consulte [Planificación de clústers.](http://www.ibm.com/servers/eserver/iseries/ha/haplanning.htm)

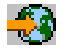

Consulte los siguientes requisitos para clústers:

- <span id="page-27-0"></span>• [Hardware](rzaigplanhardware.htm)
- [Software y otorgación de licencias](rzaigplansoftware.htm)
- [Comunicaciones](rzaigplancommunications.htm)

## **Requisitos de hardware para clústers**

Cualquier modelo del iSeries capaz de ejecutar la versión V4R4M0 del OS/400 o posterior es compatible para la implementación de clústers.

Además, debe proporcionar protección contra una interrupción de la alimentación mediante una fuente de alimentación ininterrumpible externa o equivalente. De lo contrario, una interrupción súbita de alimentación en un nodo de clúster puede provocar una condición de [partición de clúster](rzaigconceptpartition.htm) en lugar de una [conmutación](rzaigconceptsfailover.htm) [por anomalía.](rzaigconceptsfailover.htm)

Los clústers utilizan las posibilidades de multidifusión IP (Protocolo Internet). La multidifusión no funciona bien con algunos tipos de medios físicos. Si desea más información sobre las limitaciones de multidifusión que se pueden aplicar a su hardware particular, consulte la publicación Configuración y referencia de TCP/IP

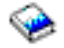

.

Puede proteger sus discos con la protección por duplicación de disco o la protección por paridad de dispositivo. Si en su sistema primario utiliza estas soluciones, evitará que se produzca una conmutación por anomalía en el caso de que falle un disco protegido. Utilizar estas soluciones en el sistema de reserva es también una buena idea por si se produce una conmutación por anomalía. Consulte Protección de disco para obtener más información.

**Nota:** si desea utilizar agrupaciones de disco independientes en el clúster, consulte el apartado de Requisitos de hardware de las agrupaciones de disco independientes.

## **Requisitos de software y otorgación de licencias para clústers**

Para implementar los clústers, debe tener las siguientes licencias de software:

- 1. V4R4M01 o posterior de OS/400 configurada con TCP/IP (Herramientas de conectividad TCP/IP)
- 2. Una solución de software de administración y configuración de clústers. Puede ser cualquiera de las siguientes:
	- v Navigator de iSeries y administración de clústers simples
	- Una solución de business partner de middleware de clústers
	- v Su propio programa de aplicación para la administración de clústers programado mediante API y mandatos de servicios de recursos de clúster

Consulte [Soluciones para la configuración y administración de clústers](rzaigplansolutions.htm) para obtener más información sobre la elección de la solución más adecuada.

**Importante:** para implementar agrupaciones de discos independientes para aprovechar dispositivos conmutables, existen requisitos adicionales. Consulte Planificación de agrupaciones de discos independientes para obtener más información.

<sup>1</sup> La V5R1M0 de OS/400 puede utilizarse para implementar agrupaciones de discos independientes que contengan sólo sistemas de archivos definidos por el usuario (UDFS). Sólo se ofrece soporte para objetos basados en bibliotecas a partir de la V5R2MO del OS/400. Consulte [Versiones de clúster](rzaigplanclusterversions.htm) donde encontrará una descripción de los clústers de release mixto y cómo ajustar la versión de clúster.

## <span id="page-28-0"></span>**Requisitos de comunicaciones para clústers**

Puede utilizar cualquier medio en el entorno de clústers siempre y cuando soporte el Protocolo de Internet (IP). Los servicios de recursos de clúster sólo utilizan protocolos TCP/IP en la comunicación entre nodos. Se da soporte a redes de área local (LAN), redes de área amplia (WAN), redes de área de sistema OptiConnect (SAN) o cualquier combinación de estos dispositivos de conectividad. Su elección depende de:

- El volumen de las transacciones
- Los requisitos de tiempo de respuesta
- La distancia entre nodos
- Las consideraciones sobre el coste

Estas mismas consideraciones le servirán cuando tenga que determinar el medio de conexión que utilizará entre las ubicaciones primarias y de reserva de los recursos. Al planificar el clúster, es aconsejable designar uno o varios nodos de reserva en ubicaciones remotas para sobrevivir a una avería debida a un siniestro en las instalaciones.

Para evitar problemas de rendimiento que pueden estar causados por una capacidad inadecuada, debe evaluar el medio de comunicaciones utilizado para manejar los volúmenes de información que se envían de un nodo a otro nodo. Puede elegir el medio físico que prefiere utilizar, como por ejemplo Token Ring, Ethernet, ATM (modalidad de transferencia asíncrona), OptiConnect SPD, OptiConnect HSL (enlace de alta velocidad) u OptiConnect virtual (una conexión interna de alta velocidad entre particiones lógicas).

Opticonnect HSL es una tecnología facilitada por Opticonnect para el software del OS/400 (OS/400 Opción 23 - OS/400 OptiConnect). Puede utilizarse para configurar soluciones de alta disponibilidad. OptiConnect HSL es una red de área del sistema que proporciona alta disponibilidad, conectividad de punto a punto entre nodos de clúster utilizando la tecnología de bucles HSL (enlace rápido). OptiConnect HSL requiere cables HSL estándar, pero no requiere hardware adicional. Para obtener más información sobre OptiConnect HSL, consulte OptiConnect para OS/400

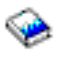

.

Para hardware conmutable, también conocido como CRG de dispositivo resiliente, debe tener una agrupación de discos independiente que sea conmutable en el entorno. En un entorno de particiones lógicas, se trata de una colección de unidades de disco en el bus que comparten las particiones lógicas. En un entorno multisistema, se trata de una o más unidades de expansión conmutables (torres) configuradas adecuadamente en el bucle HSL que también contiene los sistemas del dominio de recuperación. La torre conmutable también puede utilizarse en un entorno LPAR. Para obtener más información sobre la planificación de agrupaciones de disco independientes y hardware conmutable, consulte Planificación de agrupaciones de disco independientes.

**Nota:** si utiliza adaptadores LAN 2810, con el uso **sólo** de TCP/IP, y no de SNA (Systems Network Architecture) o IPX, puede incrementar el rendimiento de su adaptador en un servidorV4R5M0 especificando Habilitar sólo para TCP(\*YES) para su descripción de línea específica utilizando el mandato Trabajar con descripciones de línea (WRKLIND). Habilitar sólo para TCP(\*YES) se establece automáticamente en V5R1M0 y releases posteriores.

## **Diseño de un clúster**

Puesto que existen diversas formas de implementar clústers según qué se espere conseguir, es importante definir cuáles son sus necesidades para determinar cómo diseñar el clúster. Utilice los siguientes temas para decidir exactamente cómo diseñar el clúster:

- [Diseño de la red para clústers](rzaigplandesignnetwork.htm)
- [Clústers de release mixto](rzaigplanmixedrelease.htm)
- <span id="page-29-0"></span>• [Identificación de los servidores que deben incluirse en un clúster](rzaigplanidentifysystems.htm)
- [Identificación de las aplicaciones que deben incluirse en un clúster](rzaigplanidentifyapplications.htm)
- v [Planificación de la resiliencia de los datos](rzaigplandataresilience.htm)

## **Diseño de una red para clústers**

Antes de configurar las redes para la agrupación en clústers, deberá planificar cuidadosamente y llevar a cabo una configuración preclúster inicial relacionada con TCP/IP. Es muy importante que lea estos temas antes de configurar el clúster. Le indicarán cuándo y cómo:

- [Configurar direcciones IP](rzaigplansetip.htm)
- [Establecer los atributos de configuración TCP/IP](rzaigplansettingtcp.htm)
- [Evitar una partición de clúster](rzaigplanavoidclusterpartition.htm)

Si desea obtener información sobre la configuración de vías de comunicaciones redundantes y sobre si es necesario tener una red dedicada a los clústers, consulte el apartado [Dedicación de una red para clústers.](rzaigplandedicatenetwork.htm)

Consulte el apartado [Consejos sobre comunicaciones de clúster](rzaigconfigcommtips.htm) para obtener sugerencias generales sobre las comunicaciones de clúster.

**Configuración de direcciones IP:** Todos los nodos de un clúster deben estar interconectados mediante el Protocolo Internet (IP). Puesto que Servicios de recursos de clúster utiliza **sólo** IP para comunicar con otros nodos de clúster, todos los nodos de clúster deben ser accesibles mediante IP, lo que quiere decir que debe tener interfaces IP configuradas para conectar los nodos de su clúster. El administrador de la red debe configurar manualmente estas direcciones IP en las tablas de direccionamiento TCP/IP de cada nodo del clúster, o bien dichas direcciones IP pueden generarse mediante los protocolos de direccionamiento que se ejecutan en los direccionadores de la red. Esta tabla de direccionamiento TCP/IP es el mapa que el clúster utiliza para encontrar cada nodo; en consecuencia, cada nodo debe tener su propia dirección IP **exclusiva**. Cada nodo puede tener hasta dos direcciones IP asignadas. El resto de las aplicaciones de comunicaciones de la red no pueden cambiar, en ningún caso, estas direcciones. Al asignar cada dirección, asegúrese de tener en cuenta el tipo de línea de comunicaciones que utiliza cada dirección. Si tiene una preferencia por el uso de un tipo de medio de comunicaciones específico, debe configurar la primera dirección IP utilizando su medio preferido. La primera dirección IP es la que recibe un tratamiento de preferencia por parte de la [función de mensajes fiables](rzaigconceptsreliablemessagefunction.htm) y la [supervisión de latidos.](rzaigconceptsheartbeatmonitor.htm)

**Nota:** Debe tener la certeza de que la dirección de retorno del bucle (127.0.0.1) está activa para clústers. Esta dirección, que se utiliza para devolver mensajes al nodo local, normalmente está activa por omisión. Sin embargo, si dejara de estar activa por un error, la función de mensajería de clústers no podría funcionar hasta que se reiniciara esta dirección.

**Establecer los atributos de configuración TCP/IP:** Para habilitar los servicios de recursos de clúster, son necesarios ciertos valores de atributos en la configuración de TCP/IP de la red. Debe definir estos atributos antes de añadir algún nodo al clúster:

- Establezca Reenviar datagrama IP en \*YES utilizando el mandato CHGTCPA (Cambiar atributos TCP/IP) si desea utilizar un servidor iSeries como direccionador para comunicarse con otras redes y no hay ningún otro protocolo de direccionamiento ejecutándose en ese servidor.
- v Establezca el servidor INETD en START. Consulte [Servidor INETD](rzaigconfiginetd.htm) para obtener más información sobre cómo iniciar el servidor INETD.
- v Establezca CHECKSUM del Protocolo de datagrama de usuario (UDP) en \*YES utilizando el mandato CHGTCPA (Cambiar atributos TCP/IP).
- Establezca Reenvío MCAST en \*YES si utiliza puentes para conectar las redes Token Ring.
- Si utiliza Opticonnect para OS/400 para la comunicación entre nodos de clúster, inicie el subsistema QSOC especificando STRSBS(QSOC/QSOC).

<span id="page-30-0"></span>**Consejos: comunicaciones de clúster:** A continuación se indican algunos consejos útiles para configurar las vías de comunicaciones:

- v Asegúrese de que las líneas de comunicaciones tienen un ancho de banda adecuado para manejar la actividad que no provenga del clúster junto con la función de latido de clústers y continúe supervisando el crecimiento de la actividad.
- v Para conseguir una mejor fiabilidad, no configure una única vía de comunicaciones que enlace uno o más nodos.
- v No sobrecargue la línea responsable de asegurar que las comunicaciones con el nodo continúan establecidas.
- v Elimine tantos puntos únicos que puedan producir una anomalía como sea posible; por ejemplo, si tiene dos líneas de comunicaciones que entran en un único adaptador o en el mismo procesador de entrada/salida (IOP) o en la misma torre.
- v Si un volumen de datos extremadamente alto pasa a través de las líneas de comunicaciones, puede que considere la posibilidad de ubicar la [duplicación de datos](rzaigplanreplication.htm) y la [supervisión de latido](rzaigconceptsreliablemessagefunction.htm) en redes separadas.
- v Si utiliza la multidifusión de Protocolo Internet (IP), debe consultar la publicación Configuración y consulta de TCP/IP

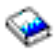

para conocer las restricciones de multidifusión que pueden aplicarse a diferentes tipos de medios físicos.

- v La multidifusión UDP (Protocolo de datagramas de usuario) es el protocolo preferido que utiliza la infraestructura de comunicaciones de clúster para enviar información de gestión de clústers entre los nodos de un clúster. Cuando el medio físico soporta las posibilidades de multidifusión, las comunicaciones de clúster utilizan la multidifusión UDP para enviar mensajería de gestión, de un nodo determinado, a todos los nodos de clúster locales que soportan la misma dirección de subred. Los mensajes que se envían a los nodos de redes remotas siempre se envían utilizando las posibilidades punto a punto UDP. Las comunicaciones de clúster no utilizan la función de direccionamiento para los mensajes multidifusión.
- v El tráfico multidifusión que soporta la mensajería de gestión de clústers tiende a fluctuar por naturaleza. En función del número de nodos de una LAN determinada (que soporte una dirección de subred común) y de la complejidad de la estructura de gestión de clústers que elija el administrador de clústers, los paquetes multidifusión relacionados con clústers pueden superar fácilmente los 40 paquetes por segundo. Las fluctuaciones de este tipo podrían tener una incidencia negativa en los equipos de red antiguos. Un ejemplo de ello serían los problemas de congestión producidos en dispositivos de la LAN que sirven como agentes SNMP (Protocolo Simple de Gestión de Red) que deben evaluar cada uno de los paquetes multidifusión UDP. Algunos de los equipos de red antiguos no disponen del ancho de banda adecuado para soportar este tipo de tráfico. Es preciso que usted mismo o el administrador de red examine la capacidad de las redes para manejar tráfico multidifusión UDP a fin de asegurarse de que la organización en clústers no incida de forma negativa en el rendimiento de las redes.

**Evitar una partición de clúster:** No siempre es posible evitar una [partición de clústers.](rzaigconceptpartition.htm) La pérdida de alimentación y los fallos de hardware son dos ejemplos típicos. Sin embargo, puede evitarse la típica partición de clústers relacionada con las redes configurando vías de comunicaciones redundantes entre todos los nodos del clúster. Por **vía de comunicaciones redundante** se entiende que hay dos líneas configuradas entre dos nodos de un clúster. Si se produce una anomalía en la primera vía de comunicaciones, la segunda vía de comunicaciones puede tomar el control para mantener las comunicaciones activas entre los nodos, con lo que se reducen las condiciones que pueden llevar a uno o varios nodos del clúster a una partición de clúster. Una cuestión que debería tener en cuenta cuando configure estas vías es que si ambas líneas de comunicaciones pasan por el mismo adaptador en el sistema, dichas líneas siguen estando expuestas a riesgos si falla este único adaptador.

<span id="page-31-0"></span>Consulte el apartado [Consejos sobre comunicaciones de clúster](rzaigconfigcommtips.htm) para obtener sugerencias generales sobre comunicaciones de clúster.

Consulte [Errores de partición](rzaigtroubleshootpartitionerrors.htm) si se ha producido una partición de clúster.

**Dedicación de una red para clústers:** Con clústers, no es necesario que dedique una red sólo al uso del clúster. Durante las operaciones normales, el tráfico base debido a las comunicaciones de clúster será mínimo. Sin embargo, es muy recomendable configurar vías de comunicaciones redundantes para cada nodo en un clúster. Al configurar dos líneas, puede dedicar una línea para el tráfico de clúster mientras que la otra línea puede manejar el tráfico normal y servir, así mismo, de línea de reserva si la línea dedicada al clúster se desactiva.

Consulte el apartado [Cómo evitar una partición de clúster](rzaigplanavoidclusterpartition.htm) para obtener más información acerca de la conveniencia de configurar dos vías de comunicaciones.

## **Clústers de release mixto**

Si está creando un clúster que incluirá nodos de diferentes [versiones de clúster,](rzaigplanclusterversions.htm) debe seguir unos puntos concretos para la creación del clúster. Por omisión, la versión de clúster actual se establecerá en la versión de clúster potencial del primer nodo que se añade al clúster. Este método es apropiado si este nodo se encuentra en el nivel de versión inferior posible en el clúster. Sin embargo, si este nodo pertenece a un nivel de versión posterior, más tarde no podría añadir nodos con un nivel de versión inferior. Como alternativa, puede utilizar el valor de la versión de clúster de destino al crear el clúster para establecer la versión de clúster actual en una versión inferior a la versión de clúster potencial del primer nodo que se añade al clúster.

Por ejemplo, considere que deseamos crear un clúster de dos nodos. Los nodos de este clúster son:

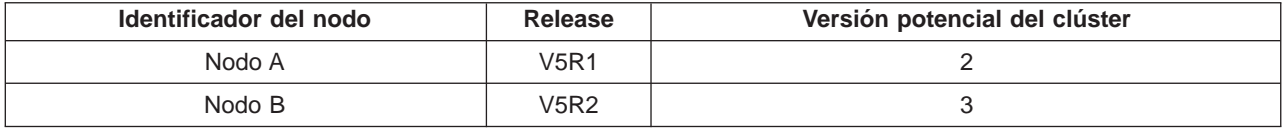

Si el clúster debe crearse a partir del Nodo B, es imprescindible indicar que será un clúster de release mixto. La versión de clúster de destino debe establecerse de forma que indique que los nodos del clúster se comunicarán en una versión de nodo inferior a la versión de nodo potencial del nodo solicitante.

## **Identificación de los servidores que deben incluirse en un clúster**

Para identificar los servidores iSeries que debe incluir en un clúster, debe decidir cuáles son los servidores capaces de proporcionar la copia de reserva adecuada de los datos y las aplicaciones que necesita ejecutar en su empresa. Debe determinar:

- ¿Qué servidores contienen los datos críticos y las aplicaciones críticas?
- v ¿Qué servidores actuarán de nodo de reserva para estos sistemas?

Una vez que haya determinado estos puntos, éstos serán los servidores que deberá incluir en su clúster.

## **Identificación de las aplicaciones que deben incluirse en un clúster**

No todas las aplicaciones le permitirán aprovechar las ventajas de disponibilidad de los clústers. Una aplicación debe ser resiliente para poder aprovechar las capacidades de conmutación por administración y conmutación por anomalía que proporcionan los clústers. La resiliencia de las aplicaciones permite reiniciar la aplicación en el nodo de reserva sin que sea necesario volver a configurar los clientes que utilizan la aplicación. Por lo tanto, la aplicación debe cumplir determinados requisitos para aprovechar por completo las capacidades que ofrecen los clústers.

Consulte el apartado de [Aplicaciones de clúster](rzaigapplications.htm) para obtener más información sobre las aplicaciones resilientes.

## <span id="page-32-0"></span>**Planificación de la resilencia de los datos**

La resilencia de los datos se consigue cuando los datos están siempre disponibles para una aplicación o un usuario final. Puede lograr la resilencia de los datos utilizando la duplicación o agrupaciones de disco independientes conmutables. Los siguientes temas le ayudarán a preparar el clúster para la resilencia de los datos:

#### **[Determinación de qué datos deben ser resilientes](rzaigplandeterminedatareplication.htm)**

Le ayudará a decidir qué tipo de datos debe considerar para convertir en datos resilientes.

### **[Comparación de recursos duplicados y conmutables](rzaigconceptsreplicationvsswitchable.htm)**

Determine qué tecnología es adecuada para su clúster.

### **[Planificación de la duplicación](rzaigplanreplication.htm)**

Con la duplicación, se mantienen diversas copias de los datos. Los datos se duplican o copian desde el nodo primario del clúster a los nodos de reserva designados en el dominio de recuperación. Cuando se produce una interrupción en el nodo primario, los datos siguen disponibles porque el nodo de reserva designado toma el control como el punto de acceso primario.

#### **[Planificación de agrupaciones de disco independientes conmutables](rzaigplanswitcheddisks.htm)**

En el hardware conmutable se mantiene una sola copia de los datos; puede ser una unidad de expansión (torre) o un IOP en un entorno de particiones lógicas. Cuando se produce una interrupción en el nodo primario, el acceso a los datos en el hardware conmutable pasa a un nodo de reserva designado.

**Determinación de qué datos deben ser resilientes:** Determinar los datos que debe ser resilientes es similar a determinar qué tipo de datos deben incluirse en una copia de seguridad y guardarse cuando se prepara una estrategia de copia de seguridad y recuperación para los sistemas. Debe determinar cuáles son los datos críticos de su entorno para mantener su empresa en funcionamiento.

Por ejemplo, si tiene una empresa con presencia en la Web, sus datos críticos pueden ser:

- · Pedidos del día
- · Inventario
- Registro de los clientes

En general, la información que no cambia a menudo o que no tiene que utilizarse diariamente es probable que no tenga que convertirse en datos resilientes. Consulte Planificación de una estrategia de copia de seguridad y recuperación en el tema de copias de seguridad y recuperación, para obtener más información sobre qué tipo de datos deben convertirse en datos resilientes.

**Comparación de recursos duplicados y conmutables:** Las principales ventajas de un entorno de clústers son la posibilidad de duplicación y de conmutación.

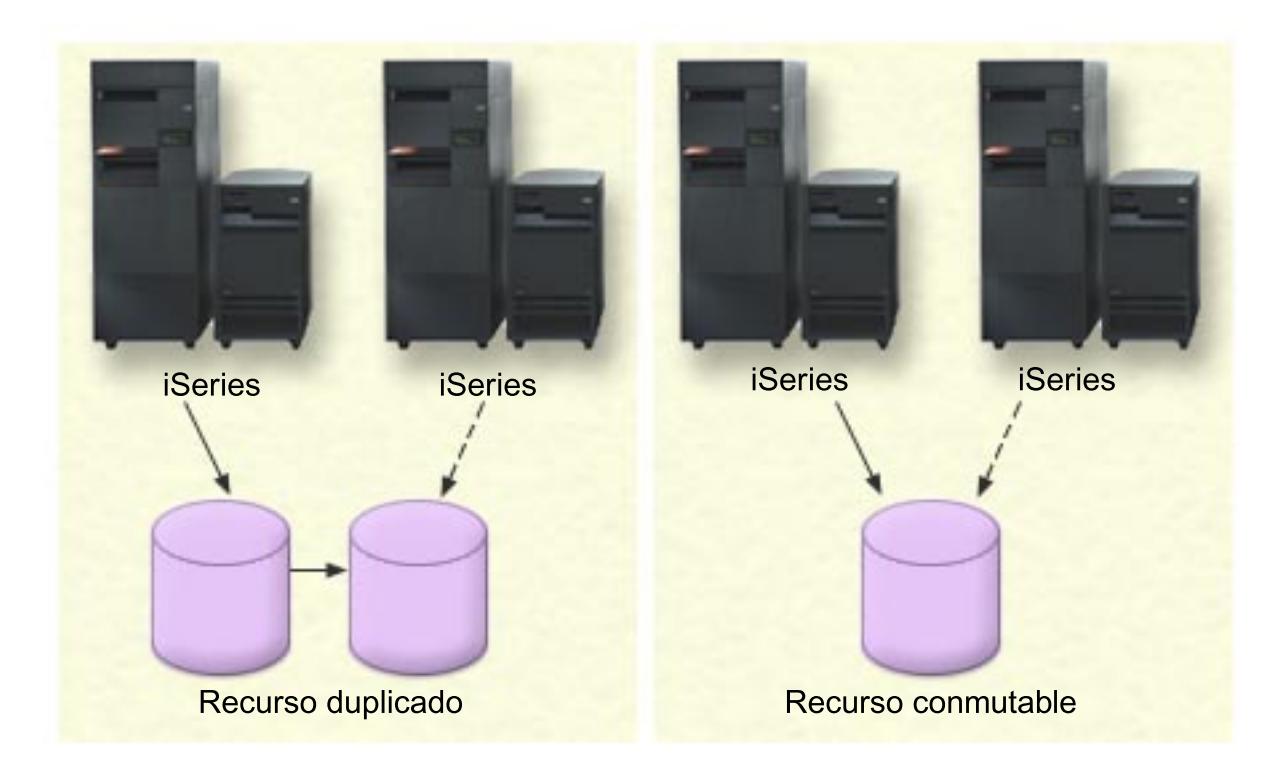

#### **Recurso duplicado**

La duplicación es el proceso de copiar objetos de un nodo de un clúster a como mínimo otro nodo del clúster, con lo cual los objetos de todos los sistemas son idénticos. En la imagen anterior, se mantienen dos copias idénticas de los datos en dos nodos de clúster separados.

Un recurso duplicado permite la copia de objetos (p.ej. una aplicación y sus datos) de un nodo del clúster a como mínimo otro nodo del clúster. Con este proceso, los objetos de todos los servidores del dominio de recuperación del recurso son iguales. Si realiza un cambio en un objeto de un nodo de un clúster, este cambio se duplica a otros nodos del clúster. Si, posteriormente, se produjera una conmutación por anomalía o por administración, el nodo de reserva podría asumir sin problemas el cometido del nodo primario. El servidor o servidores que actúan como reserva se definen en el dominio de recuperación. Cuando se produce una interrupción en el servidor definido como nodo primario en el dominio de recuperación y se inicia una conmutación por anomalía o por administración, el nodo designado como nodo de reserva en el dominio de recuperación se convierte en el punto de acceso primario para el recurso.

La duplicación exige el uso de una aplicación programada a medida o una aplicación de software programada por un asociado comercial de middleware de clúster. Consulte [Planificación de la](rzaigplanreplication.htm) [duplicación](rzaigplanreplication.htm) para obtener más detalles.

#### **Recurso conmutable**

Los recursos conmutables permiten que los recursos que residen en una unidad de expansión o en un procesador de entrada-salida (IOP) en un bus compartido de una partición lógica (como los datos y las aplicaciones) puedan conmutarse entre el nodo primario de un clúster y un nodo de reserva. Ello permite el acceso a un conjunto de unidades de disco desde un segundo servidor, un servidor definido como nodo de reserva en el dominio de recuperación del grupo de recursos de clúster, cuando el servidor que utiliza actualmente esas unidades de disco experimenta una

<span id="page-34-0"></span>interrupción y se produce una conmutación por anomalía o por administración. En la imagen anterior, existe sólo una copia de los datos para los que ambos nodos pueden actuar como punto primario de acceso.

Para aprovechar los recursos conmutables en el clúster es necesario utilizar agrupaciones de discos independientes. Consulte [Planificación de agrupaciones de discos independientes](rzaigplanswitcheddisks.htm) para obtener más información.

La siguiente tabla le ayudará a comprender las ventajas de la duplicación y de la tecnología de discos conmutados.

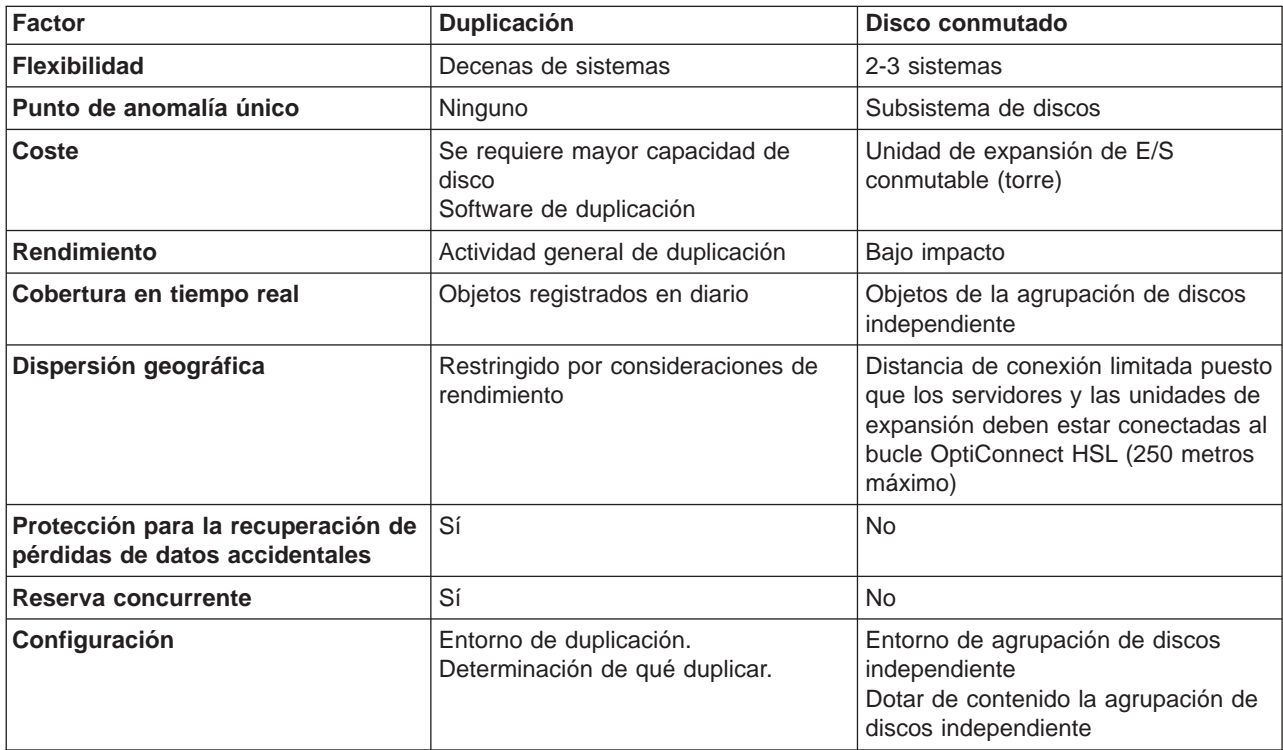

**Planificación de la duplicación:** La **duplicación** crea una copia de algún elemento en tiempo real. La duplicación es el proceso de copiar objetos de un nodo en un clúster a como mínimo otro nodo del clúster. Gracias a la duplicación, los objetos de los sistemas se crean y se mantienen idénticos. Si realiza un cambio en un objeto de un nodo de un clúster, este cambio se duplica a otros nodos del clúster.

Debe decidir una tecnología de software para utilizar para la duplicación. Las siguientes soluciones están disponibles para conseguir la duplicación en el clúster:

v **[Productos de business partner de middleware de clúster](rzaigplanmiddlewarebps.htm)**

El software de duplicación de datos de business partner de clústers de prestigio le permite duplicar objetos en diferentes nodos.

v **Una aplicación de duplicación a medida**

La administración de diario de IBM proporciona una forma de registrar la actividad de los objetos en el sistema. Puede escribir una aplicación aprovechando la administración de diario para lograr la duplicación. Véase administración de diario del iSeries para obtener más información sobre cómo funciona la administración de diarios.

Tras seleccionar un mecanismo para la duplicación, deberá:

<span id="page-35-0"></span>v [Determinar qué sistemas debe utilizar para la duplicación](rzaigplandeterminesysreplication.htm)

Determinación de los sistemas que deben utilizarse para la duplicación: Las consideraciones clave que ha de tener en cuenta para determinar qué sistemas debe utilizar para duplicación son:

- Capacidad de rendimiento
- v Capacidad del disco
- Datos críticos
- Prevención de siniestros

Si se produce una conmutación por anomalía en su sistema, debe conocer los datos y las aplicaciones que se están ejecutando en su sistema primario y en su sistema de reserva. Desea colocar los datos críticos en el sistema que tenga la mayor capacidad de manejar la carga de trabajo en el caso de que se produzca una conmutación por anomalía. No desea quedarse sin espacio de disco. Si su sistema primario se queda sin espacio y se produce una conmutación por anomalía, es muy probable que el sistema de reserva también falle y se produzca otra conmutación por anomalía debida a una falta de espacio de disco. Para asegurarse de que su centro de datos no queda destruido por completo en caso de un desastre natural, como por ejemplo una inundación, un tornado o un huracán, debe ubicar el sistema duplicado en una ubicación remota.

**Planificación de agrupaciones de disco independientes conmutables:** Es necesario una planificación cautelosa para poder aprovechar los recursos conmutables residentes en agrupaciones de discos independientes conmutables. Los requisitos para la implementación de agrupaciones de discos independientes, así como un resumen general de las agrupaciones de discos independientes y cómo funcionan constan en el apartado Agrupaciones de discos independientes.

## **Seguridad de clústers**

En este tema se describen algunas cuestiones de seguridad que debe tener en cuenta al planificar la implementación de clústers en los sistemas.

- v [Permitir la inclusión de un nodo en un clúster](rzaigconfigenablenode.htm)
- v [Distribución de información de clústers](rzaigconfigclustermessaging.htm)
- [Mantenimiento de los perfiles de usuario en todos los nodos](rzaigmanagemaintainuserprofiles.htm)

## **Permitir la inclusión de un nodo en un clúster**

Antes de añadir un nodo a un clúster, debe dar un valor al atributo de red Permitir añadir a clúster (ALWADDCLU). Utilice el mandato Cambiar atributos de red (CHGNETA) sobre cualquier servidor que desee configurar como nodo de clúster. El mandato Cambiar atributos de red (CHGNETA) cambia los atributos de red de un sistema. El atributo de red ALWADDCLU especifica si un nodo permite que otro sistema lo incorpore como nodo en un clúster.

**Nota:** debe tener autorización \*IOSYSCFG para modificar el atributo de red ALWADDCLU.

Puede elegir uno de estos valores:

#### **\*SAME**

El valor no cambia. El sistema se entrega con el valor \*NONE.

#### **\*NONE**

Ningún otro sistema puede incorporar este sistema como nodo en un clúster.

**\*ANY** Cualquier otro sistema puede incorporar este sistema como nodo en un clúster.

## **\*RQSAUT**

Cualquier otro sistema puede incorporar este sistema como nodo en un clúster sólo después de haberse autenticado la solicitud de adición de clúster.
Se comprueba el atributo de red ALWADDCLU para ver si el nodo que se está añadiendo tiene permiso para formar parte de un clúster y si es el caso para validar la petición del clúster por medio del uso de certificados digitales X.509. Un **certificado digital** es una forma de identificación personal que puede verificarse electrónicamente. Si la validación es necesaria, el nodo que cursa la solicitud y el nodo en proceso de adición deben tener instalados los siguientes elementos en sus sistemas:

- Opción 34 de OS/400 (Gestor de certificados digitales)
- Programa bajo licencia Cryptographic Access Provider (5722-AC2 or 5722-AC3)

Si se selecciona \*RQSAUT, debe configurarse adecuadamente la lista de autoridades de certificado de confianza para la aplicación de servidor de seguridad de clúster de OS/400. El identificador de la aplicación de servidor es QIBM\_QCST\_CLUSTER\_SECURITY. Añada como mínimo autoridades de certificado para aquellos nodos que va a permitir que se incorporen al clúster.

Consulte el apartado Gestión de certificados digitales para obtener más información.

### **Distribución de información de clústers**

La API Distribuir información (QcstDistributeInformation) puede utilizarse para enviar mensajes de un nodo del dominio de recuperación de un grupo de recursos de clúster a otros nodos de dicho dominio de recuperación. Esta operación puede ser útil en el proceso del programa de salida. Sin embargo, debe tenerse en cuenta que esa información no está cifrada. La información protegida no debe enviarse mediante este mecanismo a menos que se utilice una red segura.

Es posible compartir y replicar datos no-persistentes entre nodos de clúster utilizando la API Tabla hash organizada en clústers. Los datos se guardan en un almacenamiento no persistente. Ello significa que los datos se conservan sólo hasta que el nodo de clúster deja de formar parte de la tabla hash organizada en clústers. Estas API sólo pueden utilizarse desde un nodo de clúster definido en el dominio de la tabla hash organizada en clústers. El nodo de clúster debe estar activo en el clúster.

Del mismo modo, otra información distribuida por medio de los mensajes de clúster tampoco está protegida. Esto incluye los mensajes de clúster de bajo nivel. Así, cuando se efectúan cambios en los datos del programa de salida, el mensaje que contiene dichos datos no está cifrado.

# **Lista de verificación para la configuración de clústers**

Antes de empezar a configurar el clúster, complete esta lista de verificación para asegurarse de que prepara el entorno correctamente.

### **Requisitos de TCP/IP**

Debe iniciarse TCP/IP en todos los nodos que tenga la intención de incluir en el clúster utilizando el mandato Iniciar TCP/IP (STRTCP). Debe configurarse la dirección de bucle de retorno TCP

(127.0.0.1) y ésta debe mostrar el estado Activa. Compruébelo utilizando el mandato Trabajar con estado de red TCP/IP (WRKTCPSTS) en cada nodo del clúster. Las direcciones IP que se utilizan para la participación de un nodo determinado en un clúster deben mostrar el estado Activa. Compruébelo utilizando el mandato Trabajar con estado de red TCP/IP (WRKTCPSTS) en el nodo en cuestión.

Todas las direcciones IP de clúster deben definirse con máscaras de subred de bit contiguo.

Una máscara de subred de bit contiguo es aquella en la que la representación binaria de la máscara de subred consiste en una serie de bits 1 contiguos seguidos por una serie de bits 0 contiguos. Por ejemplo, la representación binaria de la máscara de subred 255.255.255.0 es 11111111 11111111 11111111 00000000. Se considera contigua porque todos los bits 1 son contiguos, seguidos por los bits 0 que también son contiguos. La representación binaria de 255.255.240.240 es 11111111 11111111 11110000 11110000. No se considera contigua porque los bits 1 y los bits 0 no son contiguos.

INETD debe estar activo en todos los nodos del clúster (STRTCPSVR \*INETD). Puede verificarse mediante la presencia de una tarea QTOGINTD (QTCP de usuario) en la lista de Tareas activas del nodo en cuestión. Consulte [Servidor INETD](rzaigconfiginetd.htm) para obtener información sobre cómo iniciar el servidor INETD.

El nodo local y cualquier nodo remoto deben poder hacer un PING utilizando las direcciones IP que se utilizan para los clústers, para asegurarse de que el direccionamiento de la red está activo.

Los puertos 5550 y 5551 están reservados para los clústers de IBM y no deben ser utilizados para otras aplicaciones. La utilización del puerto puede visualizarse utilizando el mandato Trabajar con estado de red TCP/IP (WRKTCPSTS). El puerto 5550 se abrirá y estará en estado de ″escucha″ de clústers cuando se inicie INETD.

#### **Requisitos del dispositivo resiliente**

Para implementar dispositivos conmutables en el clúster, se deben cumplir los siguientes requisitos:

Debe instalarse la [Opción 41 \(OS/400 - HA Switchable](rzaigplanoption41.htm) [Resources\)](rzaigplanoption41.htm) y debe existir una clave de licencia válida en todos los nodos de clúster que formarán parte del dominio de dispositivo. Observe que cualquier utilización de la interfaz [Navigator de iSeries y administración de clústers](rzaigconfigsimpleclustermanagement.htm) [simples](rzaigconfigsimpleclustermanagement.htm) requiere esta opción.

Para acceder a las funciones de administración de discos del Navigator de iSeries, debe configurar el servidor de herramientas de servicio (STS) con acceso DST y perfiles de usuario. Consulte Establecer comunicación para obtener más información.

Para conmutar dispositivos resilientes entre particiones lógicas de un sistema, debe habilitarse Virtual OptiConnect para las particiones. Ello se efectúa al iniciar las herramientas de servicio dedicadas (DST). Consulte Virtual OptiConnect para obtener más información. Si se conmuta entre dos sistemas una torre de un bucle HSL OptiConnect, y uno de los sistemas tiene particiones lógicas, deberá habilitarse HSL OptiConnect para las particiones. Ello se efectúa al iniciar las herramientas de servicio dedicadas (DST).

Al conmutar dispositivos resilientes entre particiones lógicas de un bus del sistema, el bus debe configurarse como ″poseer bus compartido″ en una partición, y el resto de particiones que participen en la conmutación del dispositivo deben configurarse como ″utilizar bus compartido″.

Si se conmuta una torre en un bucle HSL entre dos sistemas diferentes, la torre debe configurarse como conmutable. Consulte Cómo lograr que el hardware sea conmutable para obtener más información.

Al añadir una torre a un bucle HSL existente, deben reiniciarse todos los servidores del mismo bucle. La unidad máxima de transmisión (MTU) para las vías de comunicación debe ser mayor que el tamaño de los fragmentos del mensaje, el parámetro ajustable de las comunicaciones del clúster. Puede verificarse la MTU para la dirección IP de un clúster utilizando el mandato Trabajar con el estado de la red TCP/IP (WRKTCPSTS) en el nodo en cuestión. La MTU también debe verificarse en cada paso de toda la vía de comunicaciones. Quizás sea más simple reducir el parámetro de tamaño de los fragmentos del mensaje cuando se ha creado el clúster, que aumentar la MTU para la vía de comunicaciones. Consulte [Parámetros de comunicaciones de clúster](rzaigmanagetunablecommparameters.htm) [ajustables](rzaigmanagetunablecommparameters.htm) para obtener más información sobre el tamaño de los fragmentos de mensaje. Puede utilizar la API Recuperar información de servicios de recursos de clúster (QcstRetrieveCRSInfo) para ver los valores actuales de los parámetros de ajuste y la API Modificar servicios de recursos de clúster (QcstChgClusterResourceServices) para modificar estos valores.

#### **Requisitos de seguridad**

**Consideraciones sobre la tarea**

El atributo de red ALWADDCLU (Permitir adición a clúster) debe establecerse del modo adecuado en el nodo de destino cuando se intenta iniciar un nodo remoto. Debería establecerse en \*ANY o \*RQSAUT, según cuál sea su entorno. Si se establece en \*RQSAUT, debe instalarse la opción 34 del OS/400 (Digital Certificate Manager) y el Cryptographic Access Provided Product (AC2 o AC3). Consulte [Habilitar la adición de un nodo a un clúster](rzaigconfigenablenode.htm) para obtener información sobre cómo establecer el atributo de red ALWADDCLU.

Debe habilitarse el estado del perfil de usuario QUSER, y no debe tener las autorizaciones especiales \*SECADM o \*ALLOBJ.

El perfil de usuario que invoca las API de servicios de recursos de clúster debe existir en todos los nodos de clúster y debe tener autorización \*IOSYSCFG.

El perfil de usuario que ejecutará el programa de salida para un grupo de recursos de clúster (CRG) debe existir en todos los nodos del dominio de recuperación.

Las API de servicios de recursos de clúster pueden enviar tareas para procesar peticiones. Las tareas se ejecutarán bajo el perfil de usuario para ejecutar el programa de salida especificado al crear un grupo de recursos de clúster, o bien bajo el perfil de usuario que solicitó la API (sólo para activar dispositivos en CRG de dispositivos resilientes). El usuario debe asegurarse de que el subsistema que da servicio a la cola de tareas asociada con el perfil de usuario está configurado como: \*NOMAX para el número de tareas que puede ejecutar desde esa cola de tareas.

Las tareas se enviarán a la cola de tareas especificada por la descripción de tarea que se obtenga del perfil de usuario definido para un CRG. La descripción de tareas por omisión provocará el envío de tareas a la cola de tareas QBATCH. Puesto que esta cola de tareas se utiliza para diversas tareas de usuario, la tarea del programa de salida podría no ejecutarse oportunamente. Los usuarios deberían considerar una descripción de tarea única con una cola de usuarios única.

Cuando se ejecutan tareas de programa de salida, éstas utilizan datos de direccionamiento de la descripción de tarea para seleccionar qué atributos de agrupación de almacenamiento principal y tiempo de ejecución se utilizan. Los valores por omisión tendrán como resultado tareas que se ejecutan en una agrupación con otras tareas de proceso por lotes con una prioridad de ejecución de 50. Puede que ninguna de ellas produzcan el rendimiento deseado para las tareas del programa de salida. El subsistema que inicia las tareas del programa de salida (el mismo subsistema que está utilizando la cola de tareas única) debe asignar las tareas del programa de salida a una agrupación que no utilicen otras tareas iniciadas por el mismo subsistema u otros subsistemas. Además, a las tareas del programa de salida debería asignarse una prioridad de ejecución de 15, de forma que se ejecuten antes que la mayor parte del resto de tareas de usuario.

#### **Consideraciones sobre el Navigator de iSeries y la administración de clústers simples**

Existen varias soluciones de software disponibles para la configuración y administración de clústers. Una de estas soluciones es [Navigator de iSeries y la administración de clústers simples.](rzaigconfigsimpleclustermanagement.htm) Para utilizar el Navigator de iSeries, deberá cumplir los siguientes requisitos:

> Debe instalarse la [Opción 41 \(OS/400 - HA Switchable](rzaigplanoption41.htm) [Resources\)](rzaigplanoption41.htm) y debe existir una clave de licencia válida en todos los nodos de clúster que formarán parte del dominio de dispositivo.

Deben iniciarse todos los servidores de sistema principal utilizando el mandato STRHOSTSVR (Iniciar servidor de sistema principal): STRHOSTSVR SERVER(\*ALL) El servidor Management Central debe iniciarse utilizando el mandato STRTCPSVR (Iniciar servidor TCP/IP): STRTCPSVR SERVER(\*MGTC)

# **Aplicaciones de clúster**

Un elemento clave de un entorno con clústers es la resiliencia de las aplicaciones. El uso de las [aplicaciones resilientes](rzaigconceptsresilientapplications.htm) en el clúster permite reiniciar una aplicación en un nodo de clúster diferente sin que sea necesario reconfigurar los clientes. Además, los datos asociados con la aplicación estarán disponibles tras la conmutación por anomalía o por administración. Ello significa que el usuario final de la aplicación experimentará interrupciones mínimas, o incluso imperceptibles, al conmutar la aplicación y sus datos del nodo primario al nodo de reserva. No es necesario que el usuario sepa que la aplicación y los datos se han trasladado en proceso de fondo.

Para conseguir la resiliencia de aplicaciones en el clúster, deben utilizarse aplicaciones que cumplan ciertas especificaciones de disponibilidad. La aplicación debe presentar determinadas características para que sea conmutable y, por lo tanto, siempre disponible a los usuarios finales de la aplicación en el clúster. Puesto que estos requisitos existen, dispone de las opciones siguientes para implementar un producto de software conmutable en el clúster:

- 1. **Adquirir una aplicación de software ClusterProvenR** Los productos de software de la marca ClusterProven cumplen determinados requisitos de alta disponibilidad. Consulte [IBM ClusterProven](rzaigapplicationsclusterproven.htm) para obtener más información.
- 2. **Escribir o modificar su propia aplicación para lograr que sea altamente disponible** Los proveedores de software independientes y los programadores de aplicaciones pueden personalizar las aplicaciones de forma que sean conmutables en un entorno de clústers de iSeries. Consulte [Programar una aplicación de clústers de alta disponibilidad](rzaigapplicationswritehighlyavailable.htm) para obtener más detalles.

Cuando disponga de una aplicación resiliente, debe administrarse dentro del clúster. Consulte [Consideraciones referentes a los grupos de recursos de clúster de las aplicaciones](rzaigapplicationscrg.htm) para obtener más información.

# **IBM ClusterProven**

ClusterProvenTM es la marca de IBM que identifica a una aplicación de alta disponibilidad, identificando aplicaciones que siguen disponibles en caso de interrupciones, planificadas o no planificadas. Es una designación de IBM que define ciertos requisitos de alta disponibilidad que se aplican a un producto de software individualmente o en combinación con otros productos de software. Una solución que cumple los criterios técnicos de estos requisitos puede ser validada por IBM y conseguir una licencia para comercializarse con la marca comercial ClusterProven de IBM. Para el usuario significa que una aplicación adquirida con la marca ClusterProven for iSeries está autorizada como partícipe en la solución de clúster.

El programa ClusterProven for iSeries ofrece un logo de marca para aquellas aplicaciones que han demostrado poseer características de alta disponibilidad. Estas aplicaciones cumplen los criterios siguientes:

- v La aplicación puede conmutarse por administración a un nodo de clúster de reserva cuando el nodo primario no está disponible.
- v La aplicación define el entorno resiliente en el Área de datos de estado y definición resiliente para permitir la configuración y activación automática de la aplicación mediante una aplicación de administración de clústers.
- v La aplicación proporciona resiliencia de aplicación mediante un programa de salida de grupo de recursos de clúster de aplicación para manejar eventos relacionados con los clústers, aprovechando las capacidades de los servicios de recurso de clúster del OS/400.
- v La aplicación proporciona una función de reinicio de aplicaciones que vuelve a posicionar al usuario en una pantalla de menús de la aplicación o más adelante.

El programa Advanced ClusterProven for iSeries ofrece un logo de marca para aquellas aplicaciones que han demostrado poseer características de disponibilidad más rigurosas. Estas aplicaciones cumplen los criterios siguientes:

- v La aplicación cumple todos los criterios de ClusterProven for iSeries tal como constan más arriba.
- v La aplicación proporciona una resilencia de aplicaciones mejorada gracias a un tratamiento de eventos de clúster (códigos de acción) más sólido por parte del programa de salida del grupo de recursos de clúster de la aplicación.
- v La aplicación proporciona un nivel superior de soporte de reinicio de aplicaciones. En las aplicaciones basadas en un sistema principal, volverá a posicionarse al usuario en una transacción mediante funciones de control de compromiso o punto de control. En las aplicaciones basadas en clientes, el usuario experimentará una conmutación por anomalía casi imperceptible con una interrupción mínima del servicio.

Para obtener más información, consulte el sitio Web [IBM ClusterProven](http://www-1.ibm.com/servers/clusters/)

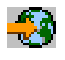

.

# **Programación de una aplicación de clúster de alta disponibilidad**

Una aplicación de alta disponibilidad es aquella que puede ser resiliente ante una interrupción del sistema en un entorno de clústers. Existen varios niveles de disponibilidad de aplicaciones:

- 1. Si ocurre un error de la aplicación, la aplicación se reinicia en el mismo nodo y corrige las posibles causas del error (como datos de control dañados). El usuario vería la aplicación como si se hubiera iniciado en ese momento.
- 2. La aplicación realiza cierto procesamiento de reinicio de punto de control. El usuario vería la aplicación tal como aparecía poco antes del momento en que se produjo la anomalía.
- 3. En caso de interrupción del sistema, la aplicación se reinicia en un servidor de reserva. El usuario vería la aplicación como si se hubiera iniciado en ese momento.
- 4. En caso de interrupción del sistema, la aplicación se reinicia en un servidor de reserva y realiza cierto procesamiento de reinicio de punto de control en los servidores. El usuario vería la aplicación tal como aparecía poco antes del momento en que se produjo la anomalía.
- 5. En caso de interrupción del sistema, tendría lugar una conmutación coordinada por anomalía de la aplicación y de sus datos asociados a otro nodo o nodos del clúster. El usuario vería la aplicación como si se hubiera iniciado en ese momento.
- 6. En caso de interrupción del sistema, tendría lugar una conmutación coordinada por anomalía de la aplicación y de sus datos asociados a otro nodo o nodos del clúster. La aplicación realiza cierto procesamiento de reinicio de punto de control en los servidores. El usuario vería la aplicación tal como aparecía poco antes del momento en que se produjo la anomalía.

**Nota:** en los casos 1-4, usted es el responsable de la recuperación de los datos.

Para más información sobre la resiliencia de las aplicaciones, consulte los siguientes temas:

- [Cómo lograr que los programas de aplicación sean resilientes](rzaigapplicationsmakeappsresilient.htm)
- v [Reiniciar aplicaciones de clúster de alta disponibilidad](rzaigapplicationsrestart.htm)
- v [Llamar a un programa de salida de grupo de recursos de clúster](rzaigapplicationscallcrgexitprogram.htm)

## **Cómo lograr que los programas de aplicación sean resilientes**

Una aplicación resiliente debe tener las características siguientes:

- La aplicación puede reiniciarse en este nodo o en otro nodo
- v El cliente puede acceder a la aplicación mediante una dirección IP
- v La aplicación no depende de un estado o la información de estado es conocida

v Los datos asociados con la aplicación están disponibles tras la conmutación por administración

Los tres elementos esenciales para que una aplicación sea resiliente ante cortes del sistema en entornos configurados en forma de clúster son:

### **La propia aplicación**

¿Qué grado de tolerancia presenta la aplicación a errores o a cortes del sistema? y ¿con qué grado de transparencia puede la aplicación reiniciarse a sí misma?

La aplicación puede solucionar estas cuestiones gracias al uso de las nuevas posibilidades propias de los clústers.

### **Los datos asociados**

Cuando se produce un corte, ¿afecta a la disponibilidad de cualquier dato asociado? Un producto de duplicación de un [asociado comercial de middleware de clústers](rzaigplanmiddlewarebps.htm) que saque partido de las posibilidades de los clústeres puede dar solución a esta cuestión. Como alternativa, los datos pueden almacenarse en una agrupación de discos independiente conmutable (ASP independiente conmutable).

### **Administración y posibilidades de control**

¿Con qué grado de facilidad se puede definir un entorno que dé soporte a la disponibilidad de los datos y de la aplicación?

Un producto de gestión de clústers de un asociado comercial de middleware de clúster que utilice las API de clústers y que también combine aplicaciones resilientes con datos resilientes puede solucionar esta cuestión.

### **Reiniciar aplicaciones de clúster de alta disponibilidad**

Para reiniciar una aplicación, es preciso que la aplicación conozca su estado en el momento de la conmutación por anomalía o la conmutación por administración. La información de estado es específica de la aplicación; por lo tanto, la aplicación debe determinar qué información se necesita. Sin información de estado, la aplicación puede reiniciarse en el PC. Sin embargo, el usuario deberá recuperar su posición dentro de la aplicación.

Existen varios métodos para guardar información de estado de la aplicación para el sistema de reserva. Cada aplicación debe determinar qué método es más apropiado en su caso.

- v La aplicación puede transferir toda la información de estado al sistema cliente que la solicita. Cuando se produce una conmutación por administración o por anomalía, la aplicación utiliza el estado almacenado en el cliente para restablecer el estado en el nuevo servidor. Ello podría llevarse a cabo utilizando la API Distribuir información o las API Tabla de hash con clústers. Consulte [Distribución de](rzaigconfigclustermessaging.htm) [información referente a todo el clúster](rzaigconfigclustermessaging.htm) para obtener más información.
- v La aplicación puede duplicar información de estado (como información del trabajo y otras estructuras de control asociadas con la aplicación) en tiempo real. Para cada cambio en las estructuras, la aplicación envía el cambio al sistema de reserva.
- v La aplicación puede guardar la información de estado pertinente asociada con su aplicación, en la porción de datos del programa de salida del grupo de recursos de clúster de esa aplicación. Este método asume que se necesita una cantidad pequeña de información de estado. Para ello, puede utilizar la API Cambiar grupo de recursos del clúster (QcstChangeClusterResourceGroup).
- v La aplicación puede guardar información de estado en un objeto de datos que se está duplicando en los sistemas de reserva junto con los datos de la aplicación.
- La aplicación puede guardar información de estado en un objeto de datos que se incluye en la IASP conmutable que también contiene los datos de la aplicación.
- v La aplicación puede guardar la información de estado en el cliente.
- No se guarda ningún tipo de información de estado, y es necesario que usted efectúe la recuperación.

**Nota:** la cantidad de información que debe guardarse se reduce si la aplicación utiliza algún tipo de procesamiento de reinicio a partir de punto de control. La información de estado sólo se guarda en puntos de control predeterminados de la aplicación. En ese caso, el reinicio le devuelve al último punto de control conocido; un modo de funcionamiento similar al procesamiento de control de comprometido de la base de datos.

## **Llamar a un programa de salida de grupo de recursos de clúster**

El programa de salida de grupo de recursos de clúster se llama durante diferentes fases de un entorno de clústers. Este programa establece y administra el entorno necesario para la resiliencia de los datos, aplicaciones o dispositivos dentro de un clúster. El programa de salida es opcional para el grupo de recursos de clúster de un dispositivo resiliente, pero es necesario para el resto de tipos de grupos de recursos de clúster. Cuando se utiliza el programa de salida de un grupo de recursos de clúster, éste se llama cuando aparecen eventos que afectan a todo el clúster, por ejemplo cuando:

- Un nodo se separa del clúster inesperadamente.
- v Un nodo se separa del clúster como resultado de la API Finalizar nodo de clúster (QcstEndClusterNode) o la API Eliminar entrada de nodo de clúster (QcstRemoveClusterNodeEntry).
- v El clúster se suprime como resultado de la API Suprimir clúster (QcstDeleteCluster).
- La API Iniciar nodo de clúster (QcstStartClusterNode) activa un nodo.
- v Se restablece la comunicación con un nodo en el que se han efectuado particiones.

Este programa de salida:

- v Se ejecuta en un grupo de activación designado o en grupo de activación del llamador (\*CALLER).
- v Ignora el parámetro de reinicio si el programa de exit tiene una excepción no manejada o se cancela.
- Proporciona un gestor de la cancelación.

Cuando se ejecuta una API de grupo de recursos de clúster, se llama al programa de salida desde una tarea separada con el perfil de usuario especificado en la API Crear grupo de recursos de clúster (QcstCreateClusterResourceGroup). La tarea separada se crea automáticamente mediante la API cuando se llama al programa de salida. Si el programa de salida para un grupo de recursos de clúster de datos no tiene éxito o termina irregularmente, se llama al programa de salida del grupo de recursos de clúster en todos los nodos activos en el dominio de recuperación con un código de acción de deshacer. Este código de acción permite restituir cualquier actividad no finalizada y recuperar el estado original del grupo de recursos de clúster.

Si el programa de salida del grupo de recursos de clúster de una aplicación no tiene éxito o termina irregularmente, los servicios de recursos de clúster intentarán reiniciar la aplicación si el estado del grupo de recursos de clúster es activo. Se llama al programa de salida del grupo de recursos de clúster con un código de acción de reiniciar. Si la aplicación no puede reiniciarse en el número máximo especificado de intentos, se llama al programa de salida del grupo de recursos de clúster con un código de acción de conmutación por anomalía. El contador de reinicio sólo se restablece cuando se llama al programa de salida con un código de acción de inicio, que puede ser el resultado de un grupo de recursos de clúster de inicio, una conmutación por anomalía o una conmutación por administración.

Cuando se inicia el grupo de recursos de clúster, el programa de salida del grupo de recursos de clúster de la aplicación llamado en el nodo primario no debe devolver el control a los servicios de recurso de clúster hasta que finalice la propia aplicación u ocurra un error. Cuando el grupo de recursos de clúster de una aplicación está activo, si los servicios de recurso de clúster deben notificar al programa de salida del grupo de recursos de clúster de la aplicación sobre un determinado evento, se inicia otra instancia del programa de salida en una tarea diferente. Se espera el retorno de cualquier otro código de acción distinto al inicio o reinicio.

Cuando se llama a un programa de salida del grupo de recursos de clúster, se transmite un conjunto de parámetros que identifican el evento de clúster que se está procesando, el estado actual de los recursos de clúster, y el estado esperado de los recursos de clúster.

Para obtener información detallada acerca de los programas de salida de los grupos de recursos de clúster, inclusive la información que se transmite al programa de salida para cada código de acción, consulte Programa de salida del grupo de recursos de clúster en la documentación de la API de clústers. En la biblioteca QUSRTOOL encontrará ejemplos de código fuente que pueden utilizarse como base para escribir un programa de salida. Consulte el miembro TCSTAPPEXT en el archivo QATTSYSC.

# **Consideraciones sobre los grupos de recursos de clúster de la aplicación**

El grupo de recursos de clúster de una aplicación administra la resiliencia de la aplicación. Cuando utilice aplicaciones resilientes en el clúster, considere los temas siguientes:

- v [Administración de direcciones IP de grupos de recursos de clúster de aplicaciones](rzaigconfigipaddrressapp.htm)
- [Ejemplo: acciones de conmutación por anomalía en un grupo de recursos de clúster](rzaigconceptsexamplecrgfailover.htm)

## **Administración de direcciones IP de CRG de aplicación**

Existen dos formas de asociar la dirección IP de toma de control de aplicaciones con un CRG de aplicación administrado. El modo más simple, el definido por omisión, consiste en permitir que los servicios de recursos de clúster administren la dirección IP. Este método administrará los servicios de recursos de clúster para crear la dirección IP en todos los nodos del dominio de recuperación, inclusive los nodos incorporados posteriormente al dominio de recuperación. Al seleccionar este método, la dirección IP actualmente no puede definirse en los nodos del dominio de recuperación.

Otro método consiste en administrar usted mismo las direcciones IP. Este método administra los servicios de recursos de clúster de forma que no configuren la dirección IP; el usuario es el encargado de la configuración. Debe incorporar la dirección IP de toma de control en todos los nodos del dominio de recuperación (excepto en los nodos de duplicación) antes de iniciar el grupo de recursos de clúster. Antes de incorporar un nodo al dominio de recuperación de un CRG activo, es preciso configurar su dirección IP.

### **Subredes múltiples**

Es posible que la dirección IP de toma de control de aplicaciones opere en múltiples subredes, aunque por omisión todos los nodos del dominio de recuperación se encuentran en la misma subred. Consulte [Habilitar la conmutación por administración de aplicaciones en subredes](rzaigconfigdualsubnettakeover.htm) para obtener información sobre cómo configurar la dirección IP de toma de control de aplicaciones cuando los nodos del dominio de recuperación abarcan varias subredes.

## **Ejemplo: acciones de conmutación por anomalía en un grupo de recursos de clúster de aplicación**

Las siguientes acciones se producen cuando un grupo de recursos de clúster de aplicación resiliente realiza una conmutación por anomalía debido a que se ha excedido el tiempo de reintento o se ha cancelado el trabajo:

- v El [programa de salida del grupo de recursos de clúster](rzaigconceptsexitprograms.htm) se llama en todos los nodos activos del dominio de recuperación del CRG con un código de acción de conmutación por anomalía. Así se indica que los servicios de recursos de clúster se preparan para conmutar por anomalía el punto de acceso de la aplicación al primer nodo de reserva.
- Los servicios de recursos de clúster finalizan la conexión IP (Protocolo Internet) de toma de control en el nodo primario. Para obtener más información sobre la dirección IP de toma de control, consulte [Gestionar direcciones IP para un CRG de aplicación.](rzaigconfigipaddrressapp.htm)
- v Los servicios de recursos de clúster inician la dirección IP de toma de control en el primer nodo de reserva (nuevo primario).
- v Los servicios de recursos de clúster someten un trabajo que efectúa la llamada al programa de salida del grupo de recursos de clúster sólo en el nuevo nodo primario con el código de acción Iniciar. Con esta acción se reinicia la aplicación.

El ejemplo anterior muestra el funcionamiento de un caso de conmutación por anomalía. Otros casos de conmutación por anomalía pueden funcionar de forma distinta.

# **Configuración de clústers**

IBM y los asociados comerciales de middleware de clústers de IBM se han unido para ofrecer funciones de servicios de recursos de clúster avanzadas junto con una interfaz gráfica de usuario (GUI) para la administración de clústers. Los servicios de recursos de clúster del OS/400 proporcionan un conjunto de servicios integrados que mantienen la topología del clúster, se encargan de la supervisión de latidos y permiten la creación y administración de grupos de recursos de clúster y configuración de clústers. Los servicios de recursos de clúster también proporcionan funciones de mensajes fiables que registran todos los nodos del clúster y garantizan que todos los nodos incluyen información consistente sobre el estado de los recursos de clúster. Además, los servicios de recursos de clúster proporcionan un conjunto de interfaces de programa de aplicación (API), mandatos de lenguaje de control (CL) y herramientas que pueden utilizar los proveedores o clientes de las aplicaciones del iSeries para mejorar la disponibilidad de sus aplicaciones. También es posible acceder a las funciones de los servicios de recursos de clúster a través de soluciones de interfaz gráfica de usuario facilitadas por el Navigator de iSeries y productos de asociados comerciales de middleware de clúster.

### **Cómo empezar**

**Siga estos pasos para configurar un clúster:**

- 1. **Seleccione una solución de software.** Consulte [Soluciones para la configuración de clústers](rzaigplansolutions.htm) para obtener información sobre las opciones para configurar y administrar clústers.
- 2. **Cumpla los requisitos de hardware, software y comunicaciones.** Consulte los requisitos para clústers en [Planificación de clústers.](rzaigplan.htm)
- 3. **Configure su entorno de red y servidor para clústers.** Utilice la [lista de verificación para la configuración de clústers](rzaigconfigchecklist.htm) para asegurarse de que está listo para configurar clústers en su entorno.
- 4. **Configure el clúster.**

Consulte [Creación de un clúster](rzaigconfigcreatecluster.htm) para obtener más información.

Si necesita ayuda durante el proceso de configuración, consulte [A quién llamar si necesito ayuda](rzaigplanwhotocall.htm) donde encontrará un número al que puede llamar.

# **Soluciones para la configuración y administración de clústers**

Los servicios de recursos de clúster del OS/400 en el iSeries proporcionan la infraestructura básica que le permite implementar un clúster. Los servicios de recursos de clúster proporcionan un conjunto de servicios integrados que mantienen la topología del clúster, se encargan de la supervisión de latidos y permiten la creación y administración de grupos de recursos de clúster y configuración de clústers. Los servicios de recursos de clúster también proporcionan funciones de mensajes fiables que registran todos los nodos del clúster y garantizan que todos los nodos incluyen información consistente sobre el estado de los recursos de clúster.

Mientras que los servicios de recursos de clúster proporcionan la infraestructura de clústers básica, existen varios métodos que le permiten aprovechar estas prestaciones de clúster. Cada uno tiene ventajas y prestaciones diferentes. Según sus necesidades de clústers, una de las siguientes soluciones será la más adecuada para la configuración y administración de su entorno de clústers:

[Navigator de iSeries y administración de clústers simples](rzaigconfigsimpleclustermanagement.htm)

IBM ofrece una interfaz gráfica de usuario para la administración de clústers simples que le permite crear y administrar un clúster simple, que puede utilizar agrupaciones de discos independientes conmutables (ASP independientes conmutables) para garantizar la disponibilidad de los datos.

### [Mandatos y API de clúster](rzaigconfigapicl.htm)

Los servicios de recursos de clúster del OS/400 proporcionan un conjunto de interfaces de programa

de aplicación (API), mandatos de lenguaje de control (CL) y herramientas que pueden utilizar los proveedores o clientes de las aplicaciones del iSeries para mejorar la disponibilidad de sus aplicaciones.

[Productos de business partner de middleware de clúster](rzaigplanmiddlewarebps.htm) Puede comprar un producto que proporcione funciones de duplicación integrales para clústers y que simplifique la creación y gestión de clústers, a un business partner de middleware de clústers de IBM.

**Importante:** IBM recomienda que utilice exclusivamente una de estas soluciones. Si intenta utilizar varias soluciones para crear y administrar un clúster, pueden surgir conflictos, problemas e imprevistos. La información que encontrará en el Information Center del iSeries incluye procedimientos específicos del Navigator de iSeries y las API y mandatos de CL de los servicios de recursos de clúster. Si utiliza una solución de un business partner de middleware de clústers, consulte la documentación que se adjunta al producto para obtener instrucciones sobre la ejecución de las tareas.

## **Navigator de iSeries y administración de clústers simples**

IBM ofrece una interfaz de Administración de clústers simples disponible a través del Navigator de iSeries y accesible a través de la [Opción 41 \(OS/400 - HA Switchable Resources\).](rzaigplanoption41.htm) Esta interfaz le permite crear y administrar un clúster que utilice agrupaciones de discos independientes conmutables (ASP independientes conmutables) para garantizar la disponibilidad de los datos. Consulte Navigator de iSeries para obtener más información sobre la interfaz del Navigator de iSeries.

**Importante:** la interfaz Navigator de iSeries y administración de clústers simples no incluye todas las funciones de los servicios de recursos de clúster. Aunque el Navigator de iSeries proporciona mucha funciones necesarias para configurar y administrar un clúster, tenga en cuenta que algunas funciones sólo están disponibles a través de API y mandatos de clúster, o quizás a través de una aplicación de un asociado comercial de middleware de clúster, según la aplicación en cuestión. Por ejemplo, la arquitectura de clústers del iSeries admite un máximo de 128 nodos en un clúster; sin embargo, la interfaz del Navigator del iSeries sólo admite un máximo de cuatro nodos en un clúster. Con el Navigator de iSeries, puede crear un clúster simple consistente en uno o dos nodos. Tras crear un clúster en el Navigator de iSeries, podrá incorporar un nodo a un clúster existente, hasta un total de cuatro nodos. Si sus necesidades de clústers superan este límite de nodos, debería considerar el uso de [API y mandatos de](rzaigconfigapicl.htm) [clúster de IBM](rzaigconfigapicl.htm) o [productos de de un asociado comercial de middleware de clúster.](rzaigplanmiddlewarebps.htm)

La Administración de clústers simples incorpora un asistente que le ayudará a crear un clúster simple de dos nodos. Con esta interfaz también puede ocuparse de otras tareas de administración de clústers, como:

- v Incorporar un nodo a un clúster existente
- v Incorporar un grupo de hardware conmutable a un clúster
- v Incorporar un producto de software conmutable a un clúster
- v Incorporar un grupo de datos conmutable a un clúster
- Modificar la descripción del clúster
- v Modificar el nombre del programa de salida para un grupo de recursos de clúster
- Modificar la dirección IP de toma de control para un producto de software conmutable
- Suprimir un clúster
- Iniciar un clúster
- Detener los clústers
- Conmutar recursos de clúster del nodo primario al nodo de reserva
- Ver mensajes sobre la actividad de clústers

La ayuda en línea disponible en el Navigator de iSeries proporciona procedimientos detallados sobre cómo ejecutar estas tareas.

Para obtener más información sobre la Administración de clústers simples, consulte [Preguntas más](rzaigfaq.htm) [frecuentes sobre la administración de clústers simples del Navigator de iSeries.](rzaigfaq.htm)

## **API y mandatos de clúster**

Puede programar su propia aplicación personalizada para configurar y administrar su clúster utilizando mandatos de lenguaje de control de clúster (CL) e interfaces de programación de aplicaciones (API). Estos mandatos y API aprovechan la tecnología de los servicios de recursos de clúster proporcionada como parte del OS/400.

Para obtener un listado completo de las funciones de las API y mandatos de clúster, consulte [Descripciones de API y mandatos CL de clúster.](rzaigconfigapidescriptions.htm)

### **QUSRTOOL**

Los servicios de recursos de clúster también proporcionan un conjunto de mandatos de ejemplo en la biblioteca QUSRTOOL correlacionados con los mandatos CL que se mencionan más arriba. Los mandatos QUSRTOOL podrían ser de utilidad en algunos entornos. Por ejemplo, puede modificar el latido o enviar información en el clúster. Consulte el miembro TCSTINFO del archivo QUSRTOOL/QATTINFO para obtener más información sobre estos mandatos de ejemplo. Un la biblioteca QUSRTOOL también se incluye un programa de salida CRG de aplicación. El código fuente de ejemplo puede utilizarse como base para escribir un programa de salida. El código fuente de ejemplo TCSTDTAEXT del archivo QATTSYSC puede utilizarse como base para crear las áreas de datos QCSTHAAPPI y QCSTHAAPP0, y el archivo QACSTOSDS (especificador de objetos).

## **Business partners de middleware de clúster y productos de clúster disponibles**

Los business partners de middleware de clúster de IBM proporcionan soluciones de software para funciones de duplicación dedicada y funciones de administración de clústers. Si desea comprar un producto que proporcione funciones de duplicación integrales para clústers y que simplifique la creación y gestión de clústers, póngase en contacto con el representante de ventas de IBM o un business partner. Ellos pueden facilitarle una lista completa de los productos de habilitación de clústers proporcionados por business partners de middleware de clúster.

### **Los productos de administración de clústers de business partners de middleware de clúster:**

- v Proporcionan la interfaz de usuario para definir y mantener la configuración de un clúster.
- v Proporcionan la interfaz de usuario para definir y gestionar los grupos de recursos de clúster de dispositivo, de datos y de aplicación.
- v Se mantienen al corriente, mediante el uso de las API de clúster, de los grupos de recursos de clúster definidos en el clúster y de cuáles son las relaciones necesarias.
- v Crean los grupos de recursos de clúster de dispositivo, de datos y de aplicación.

### **Los productos de duplicación de business partners de middleware de clúster:**

- v Crean las estructuras de control del middleware que se identifican los datos y los objetos que han de ser resilientes.
- v Crean el grupo de recursos de clúster para los datos críticos y asocia este objeto con sus estructuras de control.
- v Proporcionan el programa de salida para el grupo de recursos de clúster de datos.

# **Configuración de un clúster**

Antes de que intente configurar un clúster, consulte la [Lista de verificación para la configuración de](rzaigconfigchecklist.htm) [clústers](rzaigconfigchecklist.htm) si desea obtener detalles sobre cómo configurar su entorno para clústers.

Para configurar un clúster, debe incluir como mínimo un nodo en el clúster y debe tener acceso a como mínimo uno de los nodos que formarán parte del clúster. Si se especifica sólo un nodo, debe ser el

servidor al que está accediendo actualmente. Si desea crear un clúster formado por nodos en niveles de versión de clúster diferentes, consulte [Clústers de release mixto](rzaigplanmixedrelease.htm) antes de crear el clúster.

Si desea utilizar dispositivos conmutables en el clúster, deberá cumplir ciertos requisitos adicionales. Al configurar un entorno de clúster que incluya dispositivos conmutables, debe intentar evitar conflictos en el clúster. Consulte Crear una agrupación de discos independiente conmutable para obtener instrucciones detalladas sobre cómo configurar un clúster para utilizar dispositivos conmutables.

#### **Utilización del Navigator de iSeries**

Requiere la instalación de la [Opción 41 \(OS/400 - HA Switchable Resources\)](rzaigplanoption41.htm) y la posesión de una licencia.

[Navigator de iSeries y la administración de clústers simples](rzaigconfigsimpleclustermanagement.htm) presenta un asistente que le guiará por los procesos de creación e inicio de un clúster simple consistente en uno o dos nodos de clúster. Cuando haya creado un clúster de uno o dos nodos, podrá incorporar otros nodos. Un clúster creado y administrado en el Navigator de iSeries puede incluir hasta cuatro nodos. Este asistente le ayudará a especificar servidores para incluir, crear grupos de recursos de clúster, y crear un dominio de dispositivos si se dispone a utilizar hardware conmutable. Si está creando un clúster simple, el servidor en el que está creando el clúster debe ser uno de los nodos.

Para crear un clúster simple utilizando el asistente Clúster nuevo en el Navigator de iSeries, siga estos pasos:

- 1. En el Navigator de iSeries, expanda **Management Central**.
- 2. Pulse el botón derecho en **Clústers**, y seleccione **Clúster nuevo...**
- 3. Siga las instrucciones del asistente para crear un clúster.

Cuando haya creado el clúster:

- 1. Añada todos los nodos que desee incluir en el clúster. Pueden incorporarse un máximo de cuatro nodos a un clúster creado y administrado en el Navigator de iSeries.
- 2. Incorpore los nodos deseados a dominios de dispositivo (que se utilizarán con grupos de hardware conmutable y agrupaciones de disco independientes).
- 3. Cree e inicie los recursos conmutables (hardware conmutable, software conmutable y datos conmutables).

La ayuda en línea del Navigator de iSeries contiene procedimientos detallados que le ayudarán a completar estas tareas.

### **Utilización de mandatos CL y API**

También puede utilizar mandatos CL o API para configurar un clúster:

- 1. **Cree el clúster.** Mandato Crear clúster (CRTCLU) API Crear clúster (QcstCreateCluster)
- 2. **Incorpore nodos al clúster desde el nodo de clúster activo.** Mandato Añadir entrada de nodo de clúster (ADDCLUNODE) API Añadir entrada de nodo de clúster (QcstAddClusterNodeEntry) API
- 3. **Defina dominios de dispositivo.** Si desea utilizar dispositivos conmutables, debe incluir los nodos deseados en el dominio de dispositivo.

Mandato Añadir entrada de dominio de dispositivo (ADDDEVDMNE) API Añadir entrada de dominio de dispositivo (QcstAddDeviceDomainEntry)

- 4. **Cree grupos de recursos de clúster (CRG).** Mandato Crear grupo de recursos de clúster (CRTCRG) API Crear grupo de recursos de clúster (QcstCreateClusterResourceGroup)
- 5. **Inicie los grupos de recursos de clúster (CRG).** Mandato Iniciar grupo de recursos de clúster (STRCRG) API Iniciar grupo de recursos de clúster (QcstStartClusterResourceGroup)

# **Administración de clústers**

Este tema contiene información referente a algunas de las tareas implicadas en la administración de clústers. Si no ha considerado el tipo de interfaz que utilizará para la administración de clústers, consulte [Soluciones para la administración de clústers](rzaigplansolutions.htm) antes de seguir adelante.

Estos son algunos de los cambios que pueden introducirse en el clúster tras su configuración:

### Tareas de **clústers**

- v [Añadir un nodo a un clúster](rzaigconfigaddnode.htm)
- v Eliminar nodos de un clúster
- [Iniciar un nodo de clúster](rzaigmanagestartnode.htm)
- v [Finalizar un nodo de clúster](rzaigmanageendnode.htm)
- v [Ajustar la versión de clúster de un clúster](rzaigmanageadjustclusterversion.htm) al nivel más reciente

### Tareas del **grupo de recursos de clúster**

- v Crear nuevos grupos de recursos de clúster
- v Suprimir los grupos de recursos de clúster existentes
- v Iniciar un grupo de recursos de clúster
- v Finalizar un grupo de recursos de clúster
- [Modificar el dominio de recuperación para un grupo de recursos de clúster](rzaigmanagechangesrolesrecoverydomain.htm)
- v [Realizar una conmutación por administración](rzaigmanageperformswitchover.htm)
- v [Añadir un nodo a un dominio de dispositivo](rzaigmanageaddnodedevicedomain.htm)
- v [Eliminar un nodo de un dominio de dispositivo](rzaigmanageremovenodedevicedomain.htm)

Este tema también le ayudará a [guardar las configuraciones del clúster.](rzaigmanagesaveclusterconfig.htm) Si lo desea, puede consultar cómo están estructuradas las [tareas de los servicios de recursos de clúster](rzaigmanagejobstructure.htm) y cómo las API de clúster utilizan las colas de usuario. Conozca la forma adecuada de [finalizar las tareas de clúster](rzaigmanageendclusterjob.htm) y cómo [supervisar el estado de los clúster.](rzaigmanagemonitor.htm) También puede obtener información sobre cómo la [función de](rzaigconceptsreliablemessagefunction.htm) [mensajes disponibles](rzaigconceptsreliablemessagefunction.htm) y la [supervisión de latidos](rzaigconceptsheartbeatmonitor.htm) le mantienen al día sobre el estado del clúster.

# **Añadir un nodo a un clúster**

## **Utilización del Navigator de iSeries**

Ello requiere la instalación de la [Opción 41 \(OS/400 - HA Switchable Resources\)](rzaigplanoption41.htm) y la posesión de una licencia.

El clúster simple que secunda el Navigator de iSeries puede estar constituido por un máximo de cuatro nodos. Si ya existen cuatro nodos en el clúster, la opción **Añadir nodo...** se deshabilita. Si sus necesidades de clústers superan los cuatro nodos, debería utilizar [Mandatos de clúster y API](rzaigconfigapicl.htm) o un [Producto de un asociado comercial de middleware de clúster](rzaigplanmiddlewarebps.htm) que admiten hasta 128 nodos.

Para añadir un nodo a un clúster existente, siga estos pasos:

- 1. En el Navigator de iSeries, expanda Management Central.
- 2. Expanda **Clústers**.
- 3. Expanda el clúster en el que desearía añadir un nodo.
- 4. Haga clic con el botón derecho en **Nodos**, y seleccione **Añadir nodo...**

### **Utilización de mandatos de clúster y API**

También puede utilizar los siguientes enlaces para añadir un nodo a un clúster:

- v Mandato Añadir entrada de nodo de clúster (ADDCLUNODE)
- API Añadir entrada de nodo de clúster(QcstAddClusterNodeEntry)

# **Iniciar un nodo de clúster**

Al iniciar un nodo de clúster se inician los servicios de recursos de clúster de un nodo del clúster. A partir de la versión 3 de clústers, un nodo puede iniciarse por sí mismo y podrá reincorporarse al clúster activo actualmente si es capaz de encontrar un nodo activo en el clúster.

### **Utilización del Navigator de iSeries**

Requiere la instalación de la [Opción 41 \(OS/400 - HA Switchable Resources\)](rzaigplanoption41.htm) y la posesión de una licencia.

Cuando los servicios de recursos de clúster se inician satisfactoriamente en el nodo especificado, el estado del nodo se establece en Iniciado.

Para iniciar los clústers en un nodo, siga estos pasos:

- 1. En el Navigator de iSeries, expanda **Management Central**.
- 2. Expanda **Clústers**.
- 3. Expanda el clúster que contiene el nodo para el que desea iniciar los clústers.
- 4. Pulse **Nodos**.
- 5. Pulse el botón derecho del nodo para el que desearía iniciar los clústers, y seleccione **Clúster > Iniciar...**

### **Utilización de mandatos CL y API**

También puede utilizar mandatos CL o API para iniciar un nodo. Cuando los servicios de recursos de clúster se inician satisfactoriamente en el nodo especificado, el estado del nodo se establece en Activo.

- Mandato Iniciar nodo de clúster (STRCLUNOD)
- API Iniciar nodo de clúster (QcstStartClusterNode)

# **Ajustar la versión de clúster de un clúster**

La [versión de clúster](rzaigplanclusterversions.htm) define el nivel en que todos los nodos del clúster se comunican de forma activa entre sí. La creación de versiones es una técnica que permite al clúster contener sistemas en varios niveles de release e interoperar plenamente mediante la determinación del nivel de protocolo de comunicaciones que debe utilizarse.

Para cambiar la versión de clúster, todos los nodos del clúster deben tener la misma versión potencial. En ese caso, la versión del clúster podrá cambiarse a la versión potencial. Ello permitirá utilizar la nueva función. La versión sólo puede incrementarse en uno. No es posible cambiar a una versión anterior sin suprimir el clúster y volver a crearlo en la versión inferior. La versión de clúster actual la establece inicialmente el primer nodo definido en el clúster. Los nodos incorporados posteriormente al clúster, deben tener la versión de clúster actual o la siguiente versión de nivel, de lo contrario no podrán añadirse al clúster.

### **Utilización del Navigator de iSeries**

Ello requiere la instalación de la [Opción 41 \(OS/400 - HA Switchable Resources\)](rzaigplanoption41.htm) y la posesión de una licencia.

Para ajustar la versión de clúster de un clúster, siga estos pasos:

- 1. En el Navigator de iSeries, expanda **Management Central**.
- 2. Expanda **Clústers**.
- 3. Pulse el botón derecho sobre el clúster, y seleccione **Propiedades**.
- 4. Modifique la versión de clúster al valor deseado.

### **Utilización de mandatos de clúster y API**

También puede utilizar los siguientes enlaces para ajustar la versión de clúster de un clúster:

- Mandato Modificar versión de clúster (CHGCLUVER)
- API Ajustar versión de clúster (QcstAdjustClusterVersion)

# **Modificar el dominio de recuperación para un grupo de recursos de clúster**

Puede modificar los cometidos de los nodos en un [dominio de recuperación](rzaigconceptsrecoverydomain.htm) para un grupo de recursos de clúster, así como incorporar o eliminar nodos de un dominio de recuperación.

#### **Utilización del Navigator de iSeries**

Ello requiere la instalación de la [Opción 41 \(OS/400 - HA Switchable Resources\)](rzaigplanoption41.htm) y la posesión de una licencia.

Para modificar el cometido de los nodos del dominio de recuperación para un grupo de recursos de clúster (hardware conmutable, software conmutable, o datos conmutable), o incorporar o eliminar nodos del dominio de recuperación, siga estos pasos:

- 1. En el Navigator de iSeries, expanda **Management Central**.
- 2. Expanda **Clústers**.
- 3. Expanda el clúster que contiene hardware, software o datos conmutables para los que le gustaría modificar el dominio de recuperación.
- 4. Expanda el hardware, software o datos conmutables.
- 5. Pulse el botón derecho sobre el hardware, software o datos conmutables, y seleccione **Propiedades**.
- 6. Seleccione la página **Dominio de recuperación**.

Pulse sobre la página Ayuda para el dominio de recuperación para obtener información sobre cómo modificar los cometidos o incorporar o suprimir nodos.

### **Utilización de mandatos CL y API**

Para modificar el cometido de los nodos en el dominio de recuperación, o incorporar o eliminar nodos, utilice los siguientes mandatos CL y API:

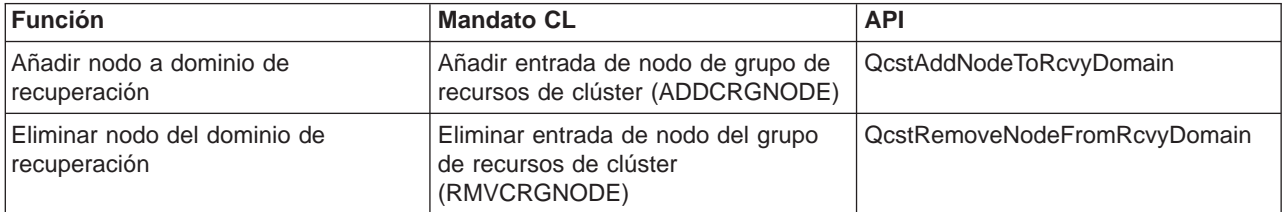

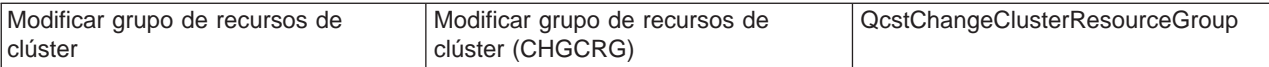

# **Realizar una conmutación por administración**

Una [conmutación manual por administración](rzaigconceptsswitchover.htm) provoca la conmutación del nodo primario actual al nodo de reserva, tal como se define en el [dominio de recuperación](rzaigconceptsrecoverydomain.htm) del grupo de recursos de clúster. En ese caso, los cometidos actuales de los nodos en el dominio de recuperación de un grupo de recursos de clúster cambian de forma que:

- v Al nodo primario actual se le asigna el cometido del último nodo de reserva activo.
- v Al primer nodo de reserva actual se le asigna el cometido del nodo primario.
- v Los siguientes nodos de reserva pasan al nivel superior siguiente en el orden de los nodos de reserva.

La conmutación por administración sólo se permite en los CRG que tienen el estado ACTIVO.

**Nota:** si efectúa una conmutación por administración en un grupo de hardware conmutable (también conocido como CRG de dispositivo), debería Sincronizar el nombre de perfil de usuario, el UID y el GID por razones de rendimiento.

### **Utilización del Navigator de iSeries**

Requiere la instalación de la [Opción 41 \(OS/400 - HA Switchable Resources\)](rzaigplanoption41.htm) y la posesión de una licencia.

Para conmutar un recurso (un grupo de hardware conmutable, un producto de software conmutable, o un grupo de datos conmutables) del nodo primario al nodo de reserva del dominio de recuperación, el recurso debe tener el estado **Iniciado**.

Para realizar una conmutación por administración en un recurso, siga estos pasos:

- 1. En el Navigator de iSeries, expanda **Management Central**.
- 2. Expanda **Clústers**.
- 3. Expanda el clúster que contiene el recurso deseado.
- 4. Pulse en **Hardware conmutable**, **Software conmutable**, o **Datos conmutables**.
- 5. Pulse el botón derecho sobre el recurso deseado, y seleccione **Conmutar...**

### **Utilización de API de clúster**

También puede utilizar los siguientes enlaces para efectuar una conmutación por administración:

- v Mandato Modificar el nodo primario del grupo de recursos de clúster(CHGCRGPRI)
- API Iniciar conmutación por administración (QcstInitiateSwitchOver)

# **Añadir un nodo a un dominio de dispositivo**

Un [dominio de dispositivo](rzaigconceptsdevicedomain.htm) es un subconjunto de nodos de un clúster que comparten recursos de dispositivo. Para poder añadir un nodo a un dominio de recuperación para un CRG de dispositivo, antes debe definirse dicho nodo como miembro de un dominio de dispositivo. Todos los nodos que van a formar parte del dominio de recuperación de un CRG de dispositivo deben estar en el mismo dominio de dispositivo. Un nodo de clúster puede pertenecer a un dominio de dispositivo como máximo.

Para crear y administrar dominios de dispositivo, debe tener la [Opción 41 \(OS/400 - HA Switchable](rzaigplanoption41.htm) [Resources\)](rzaigplanoption41.htm) instalada y debe existir una clave de licencia válida en todos los nodos de clúster que formarán parte del dominio de dispositivo.

### **Utilización del Navigator de iSeries**

Para incorporar un nodo a un dominio de dispositivo en el Navigator de iSeries, siga estos pasos:

- 1. En el Navigator de iSeries, expanda **Management Central**.
- 2. Expanda **Clústers**.
- 3. Expanda el clúster que contiene el nodo que desea incorporar al dominio de dispositivo.
- 4. Pulse **Nodos**.
- 5. Pulse el botón derecho sobre el nodo que desearía incorporar al dominio de dispositivo, y seleccione **Propiedades**.
- 6. En la página de **Clústers**, especifique el nombre del dominio de dispositivo que desea incorporar al campo **Dominio de dispositivo**.

### **Utilización de mandatos CL y API**

También puede utilizar los siguientes enlaces para incorporar un nodo a un dominio de dispositivos:

- Mandato Añadir entrada de dominio de dispositivo (ADDDEVDMNE)
- v API Añadir entrada de dominio de dispositivo (QcstAddDeviceDomainEntry)

# **Eliminar un nodo de un dominio de dispositivo**

Un [dominio de dispositivo](rzaigconceptsdevicedomain.htm) es un subconjunto de nodos de un clúster que comparten recursos de dispositivo.

### **Importante**

Sea precavido al eliminar un nodo de un dominio de dispositivo. Si elimina un nodo de un dominio de dispositivo, y ese nodo es el actual punto primario de acceso para las agrupaciones de disco independientes, esas agrupaciones de disco independientes permanecerán con el nodo que se está suprimiendo. Ello significa que esas agrupaciones de disco independientes dejarán de ser accesibles desde los nodos restantes del dominio de dispositivo.

Cuando se elimina un nodo de un dominio de dispositivo, no es posible volver a incorporarlo al mismo dominio de dispositivo si uno o varios de los nodos de clúster existentes siguen perteneciendo a ese mismo dominio de dispositivo. Para volver a incorporar el nodo al dominio de dispositivo, debe:

1. Suprimir las agrupaciones de disco independientes que actualmente posee el nodo que se está incorporando al dominio de dispositivo.

2. Efectuar un reinicio del sistema (IPL) en el nodo.

3. Incorporar el nodo al dominio de dispositivo. Consulte [Incorporar un nodo a un dominio de](rzaigmanageaddnodedevicedomain.htm) [dispositivo.](rzaigmanageaddnodedevicedomain.htm)

4. Volver a crear las agrupaciones de disco independientes que se suprimieron en el paso 1. Consulte Incorporar una unidad de disco o agrupación de disco.

### **Utilización del Navigator de iSeries**

Requiere la instalación de la [Opción 41 \(OS/400 - HA Switchable Resources\)](rzaigplanoption41.htm) y la posesión de una licencia.

Para eliminar un nodo de un dominio de dispositivo en el Navigator de iSeries, siga estos pasos:

- 1. En el Navigator de iSeries, expanda **Management Central**.
- 2. Expanda **Clústers**.
- 3. Expanda el clúster que contiene el nodo que desearía eliminar del dominio de dispositivo.
- 4. Pulse **Nodos**.
- 5. Pulse el botón derecho sobre el nodo que desea eliminar del dominio de dispositivo, y seleccione **Propiedades**.
- 6. En la página de Clústers, elimine la entrada del campo **Domino de dispositivo**.

## **Utilización de mandatos CL y API**

También puede utilizar los siguientes enlaces para eliminar un nodo de un dominio de dispositivo:

- Mandato Eliminar entrada de dominio de dispositivo (RMVDEVDMNE)
- v API Eliminar entrada de dominio de dispositivo (QcstRemoveDeviceDomainEntry)

# **Supervisión del estado del clúster**

Los servicios de recursos de clúster se encargan de la supervisión básica de un clúster y sus componentes utilizando la [función de mensajes fiables](rzaigconceptsreliablemessagefunction.htm) y [la supervisión de latidos,](rzaigconceptsheartbeatmonitor.htm) tomando las medidas apropiadas cuando es necesario.

El usuario puede supervisar manualmente el estado de un clúster y sus componentes.

### **Utilización del Navigator de iSeries**

Requiere la instalación de la [Opción 41 \(OS/400 - HA Switchable Resources\)](rzaigplanoption41.htm) y la posesión de una licencia.

Para supervisar el estado de un clúster en el Navigator de iSeries:

- 1. En el Navigator de iSeries, expanda Management Central.
- 2. Expanda **Clústers**.
- 3. Desplácese por las carpetas del Navigator de iSeries del clúster deseado para ver el estado del clúster, sus nodos, y los recursos utilizando la columna de estado de la lista del Navigator del iSeries. La ayuda en línea contiene descripciones de los valores posibles de la columna de estado. También puede pulsar el botón derecho sobre los componentes del clúster y seleccionar **Propiedades** para ver información sobre el clúster.

## **Utilización de mandatos CL y API**

Puede utilizar los siguientes mandatos y API para supervisar el estado del clúster:

### **Información del clúster**

Recupera información sobre un clúster, como los nodos del clúster, qué direcciones IP de adaptador se utilizan en cada nodo, y el estado de cada nodo del clúster.

- Mandato Visualizar información de clúster (DSPCLUINF)
- API Mostrar información de clúster en forma de lista (QcstListClusterInfo)
- v API Mostrar información de dominio de dispositivo en forma de lista(QcstListDeviceDomainInfo)
- v API Recuperar información de servicios de recursos de clúster(QcstRetrieveCRSInfo)
- API Recuperar información de clúster (QcstRetrieveClusterInfo)

### **Información sobre grupo de recursos de clúster**

Genera un listado de los grupos de recursos de clúster e información sobre el grupo de recursos de clúster del clúster, como el nombre del nodo primario de cada CRG del clúster.

- v Mandato Visualizar información sobre el grupo de recursos de clúster (DSPCRGINF)
- v API Mostrar grupos de recursos de clúster en forma de lista(QcstListClusterResourceGroups)
- v API Mostrar información sobre el grupo de recursos de clúster en forma de lista (QcstListClusterResourceGroupInf)

# **Rendimiento del clúster**

Cuando se introducen cambios en un clúster, puede verse afectada la actividad general necesaria para la administración del clúster. Los únicos recursos que necesitan los clústers son los necesarios para realizar la [supervisión de latidos,](rzaigconceptsheartbeatmonitor.htm) la administración de los grupos de recursos de clúster y los nodos de clúster, y el manejo de cualquier mensaje que tenga lugar entre los grupos de recursos de clúster y los nodos de clúster. Una vez que el entorno de clúster es operativo, los únicos incrementos en la actividad general obedecerán a los cambios que efectúe en el clúster.

Durante un entorno operativo normal, el impacto que sufran sus sistemas organizados en forma de clúster por causa de la actividad propia del clúster debe ser mínimo.

Para conseguir un rendimiento óptimo de los servidores organizados en clúster, consulte estos temas:

- v [Equilibrar la carga de red para clústers](rzaigplanbalancenetworkload.htm)
- v [Ajuste del rendimiento de un clúster](rzaigmanagetune.htm)

### **Equilibrio de la carga de red para clústers**

Puede equilibrar la carga de una red subdividiendo el trabajo entre las líneas de comunicaciones que utilice para conectar los nodos de un clúster. Cuanto más pueda equilibrar el trabajo para mantener la utilización de recursos en un grado bajo, su sistema se ejecutará con mayor fluidez.

Consulte el apartado [Carga de CPU en nodos de reserva](rzaigplancpuloadbackup.htm) para obtener más información sobre cómo mantener la fluidez en la ejecución de los sistemas de reserva.

### **Ajuste del rendimiento de un clúster**

Dado que en el entorno de comunicaciones existen diferencias potencialmente significativas, tiene la posibilidad de ajustar las variables que afectan a las comunicaciones de clúster para que se adapten mejor al entorno. Los valores por omisión deben ser aceptables normalmente en la mayoría de entornos comunes. Si su entorno particular no está bien adaptado a estos valores por omisión, puede ajustar las comunicaciones de clúster para que se adapten mejor a su entorno. Están disponibles dos niveles de ajuste.

El **nivel básico de ajuste** permite establecer los parámetros de ajuste en un conjunto de valores predefinidos identificados para valores de intervalo de mensajes y tiempo de espera alto,bajo y normal. Si se selecciona el nivel normal se utilizan los valores por omisión para los parámetros de configuración y rendimiento de comunicaciones de clúster. Si se selecciona el nivel bajo, el clúster aumenta el intervalo de latido y los diversos valores de tiempo de espera de mensajes. Con menos latidos y valores de tiempo de espera más largos, el clúster será menos sensible a anomalías de comunicaciones. Si se selecciona el nivel alto, el clúster disminuye el intervalo de latido y los diversos valores de tiempo de espera de mensajes. Con latidos más frecuentes y valores de tiempo de espera más cortos, el clúster será más sensible a anomalías de comunicaciones.

También está disponible el **nivel avanzado de ajuste** para que puedan ajustarse parámetros individuales sobre rangos de valores predefinidos. Esto permite un ajuste más atomizado para adaptarse a circunstancias especiales del entorno de comunicaciones. Si se desea un nivel de ajuste avanzado, es aconsejable obtener ayuda del personal de soporte de IBM o equivalente. El establecimiento incorrecto de parámetros individuales podría provocar fácilmente una disminución del rendimiento.

Consulte los apartados [Parámetros ajustables de comunicaciones de clúster](rzaigmanagetunablecommparameters.htm) y la API Cambiar servicios de recursos de clúster (QcstChgClusterResourceServices) para obtener más información sobre los parámetros específicos disponibles y los valores que se permiten.

# **Finalizar tareas de clúster**

Nunca debería intentar finalizar una tarea de clúster directamente. Si necesita detener lo que está en ejecución en un entorno organizado en clústers, debería:

1. [Finalizar el nodo de clúster.](rzaigmanageendnode.htm)

- 2. Solucione el problema.
- 3. [Iniciar el nodo de clúster.](rzaigmanagestartnode.htm)

# **Estructura de trabajo y colas de usuarios**

## **Estructura de trabajo de los servicios de recursos de clúster**

Los servicios de recursos de clúster consisten en un conjunto de trabajos multihebra. Cuando los clústers están activos en un servidor, los siguientes trabajos se ejecutan en el subsistema QSYSWRK bajo el perfil de usuario QSYS. Los trabajos se ejecutan utilizando la descripción de trabajo DFTJOBD, pero con el nivel de registro de anotaciones establecido de forma que se creen anotaciones de trabajo.

- v El control de clústers consiste en un trabajo con el nombre QCSTCTL.
- v El administrador del grupo de recursos de clúster consiste en un trabajo con el nombre QCSTCRGM.
- v Los grupos de recursos de clúster consisten en un trabajo por objeto de grupo de recursos de clúster. El nombre del trabajo es idéntico al nombre del grupo de recursos de clúster.
- v Si una o varias entradas de la lista de dispositivos del CRG de un dispositivo resiliente se han configurado de forma que entren en línea en caso de conmutación por anomalía o por administración, se someterán trabajos adicionales para realizar la función de activación.

Los trabajos QCSTCTL y QCSTCRGM son trabajos críticos de clúster. Es decir, los trabajos deben estar en ejecución para que el nodo esté activo en el clúster.

La mayoría de las API del grupo de recursos de clúster tienen como resultado que se someta un trabajo separado que utilice el perfil de usuario especificado al crear el grupo de recursos de clúster. El programa de salida definido en el grupo de recursos de clúster se llama en el trabajo sometido. Por omisión, los trabajos se someten a la cola de trabajos QBATCH. Normalmente, esta cola de trabajos se utiliza para trabajos de proceso por lotes de producción y retrasarán o evitarán la finalización de los programas de salida. Para que las API puedan ejecutarse satisfactoriamente, cree un perfil de usuario separado, una descripción de trabajo y una cola de trabajo para los grupos de recursos de clúster. Especifique el nuevo perfil de usuario para todos los grupos de recursos de clúster creados. El mismo programa se procesa en todos los nodos del dominio de recuperación definido para el grupo de recursos de clúster.

### **Utilización de las colas de trabajo por parte de las API de clústers**

Las funciones realizadas por una API que posee un parámetro informativo de resultados operan de forma asíncrona y envían sus resultados a una cola de usuario cuando la API ha finalizado el proceso. La cola de trabajo debe crearse antes de llamar a la API. Puede crear una cola de trabajo utilizando la API Crear cola de usuario (QUSCRTUQ). La cola debe crearse como cola por clave. La clave para la cola de usuario se describe en el formato de la entrada de la cola de usuario. El nombre de la cola de usuario se transmite a la API. Para obtener más información sobre colas de usuario, consulte API de clústers Utilización de colas de usuario.

Cuando se utiliza la API Distribuir información (QcstDistributeInformation) , la información que se envía entre nodos se deposita en la cola de usuario especificada al crear el CRG. El usuario debe crear esta cola en todos los nodos activos en el dominio de recuperación antes de utilizar la API Distribuir información. Consulte el mandato Crear clúster (CRTCLU) y la API Crear grupo de recursos de clúster (QcstCreateClusterResourceGroup) para obtener más información sobre cuándo debe existir la cola de distribución de información.

La cola de mensajes de conmutación por anomalía recibe los mensajes referentes a la actividad de conmutación por anomalía. Consulte [cola de mensajes de conmutación por anomalía](rzaigconceptsfailovermessagequeue.htm) para obtener más información.

# **Mantenimiento de los perfiles de usuario en todos los nodos**

Dado que no hay una administración central de seguridad para actualizar los nodos, los perfiles de usuario no se actualizan automáticamente en los nodos del clúster. Asegúrese de actualizar la información de seguridad en todos los nodos para asegurar que cualquier autorización pública o privada asociada a cualquiera de los objetos de clúster, grupos de recursos de clúster, aplicaciones o datos tiene el nivel de seguridad correcto.

Un mecanismo para conseguirlo es utilizar la infraestructura de Management Central del Navigator de iSeries para realizar funciones de administrador u operador en varios sistemas y grupos de sistemas. Este soporte incluye algunas tareas comunes de administración de usuarios que los operadores deben realizar en los diversos sistemas del clúster. Management Central permite realizar funciones de perfil de usuario en grupos de sistemas. El administrador puede especificar un mandato de postpropagación que debe ejecutarse en los sistemas destino al crear un perfil de usuario.

Consulte Administrar usuarios y grupos con Management Central para obtener más información.

# **Copias de seguridad y recuperación de clústers**

Si implementa clústers en sus sistemas, sigue siendo importante que cree una estrategia de copias de seguridad y recuperación para proteger sus datos. Si no ve la necesidad de una estrategia y no sabe cómo proceder en su creación, consulte Planificación de una estrategia de copia de seguridad y recuperación.

Si, como estrategia de seguridad, piensa utilizar clústers de tal forma que tenga un sistema activo mientras que el segundo sistema está inactivo cuando se realiza su copia de seguridad, se recomienda que tenga tres sistemas o más en un clúster. Si dispone de tres sistemas en el clúster y se produce una anomalía, siempre habrá un sistema al que se pueda conmutar.

Para obtener más información sobre los procedimientos de copia de seguridad y recuperación, consulte [Restauración de un clúster desde cintas de copia de seguridad.](rzaigtroubleshootrestorecluster.htm)

## **Cómo salvar y recuperar grupos de recursos de clúster**

Puede salvar un grupo de recursos de clúster aunque el clúster esté activo o inactivo. La recuperación de un grupo de recursos de clúster es objeto de las limitaciones siguientes:

- v Si el clúster está activo y este clúster reconoce al grupo de recursos de clúster, no puede restaurar el grupo de recursos de clúster.
- v Si no se ha configurado el nodo para un clúster, no puede restaurar un grupo de recursos de clúster.

Puede restaurar un grupo de recursos de clúster si el clúster está activo, si el clúster no reconoce al grupo de recursos de clúster, si el nodo está en el dominio de recuperación del grupo de recursos de clúster y si el nombre del clúster concuerda con el del grupo de recursos de clúster. Puede restaurar un grupo de recursos de clúster si el clúster se ha configurado pero no está activo en este nodo, y si este nodo está en el dominio de recuperación de ese grupo de recursos de clúster.

### **Preparación para una pérdida de datos accidental**

En caso de pérdida de datos accidental, deberá volver a configurar el clúster. Para prepararse para ello, se recomienda guardar la información de configuración del clúster y conservar una copia impresa de dicha información.

- 1. Utilice el mandato Guardar configuración (SAVCFG) o el mandato Guardar sistema (SAVSYS) tras introducir cambios de configuración en el clúster, de forma que la información de clúster restaurada sea actual y consistente con el resto de nodos del clúster. Consulte Guardar información de configuración para obtener detalles sobre cómo ejecutar SAVCFG o SAVSYS.
- 2. Imprima una copia de la información de configuración del clúster cada vez que la modifique. Consulte Imprimir información del sistema para obtener más información. Conserve una copia con sus cintas de copia de seguridad por si surgiera cualquier pérdida de datos accidental y fuera necesario volver a configurar todo el clúster.

Para obtener información sobre la recuperación, consulte:

• [Recuperación de clústers tras una pérdida total del sistema](rzaigtroubleshootrecoversystemloss.htm)

# **Guardar configuraciones de clúster**

Puede utilizar el mandato SAVSYS (Guardar sistema) para guardar todo el sistema, no sólo el clúster configurado. Puede utilizar el mandato SAVCFG (Guardar configuración) para guardar el sistema configurado.

Puede utilizar los siguientes mandatos para guardar los objetos del grupo de recursos de clúster:

• SAVOBJ(QUSRSYS/\*ALL)

**Nota:** Los objetos del grupo de recursos de clúster pueden guardarse sólo para el release actual.

Consulte [Copia de seguridad y recuperación de clústers](rzaigconfigbackupandrecovery.htm) para obtener información sobre el almacenamiento y restauración de los grupos de recurso de clúster.

# **Ejemplos: configuraciones de clústers**

Utilice estas configuraciones de clústers de ejemplo para comprender las posibilidades de la planificación e implementación de clústers en su entorno.

Las configuraciones siguientes son ejemplos de algunas implementaciones de clústers habituales:

- v [Ejemplo: un clúster simple de dos nodos](rzaigscenariossimpletwonode.htm)
- [Ejemplo: un clúster de cuatro nodos](rzaigscenariosfournode.htm)
- v [Ejemplo: un clúster de disco conmutado](rzaigscenariosswitcheddiskiasp.htm)

# **Ejemplo: un clúster simple de dos nodos**

Esta configuración de ejemplo proporciona:

- Duplicación de una vía y conmutación por anomalía
- Entorno de dos niveles
- Las aplicaciones y los datos se desplazan juntos
- Copia de seguridad utilizada para el proceso offline de datos

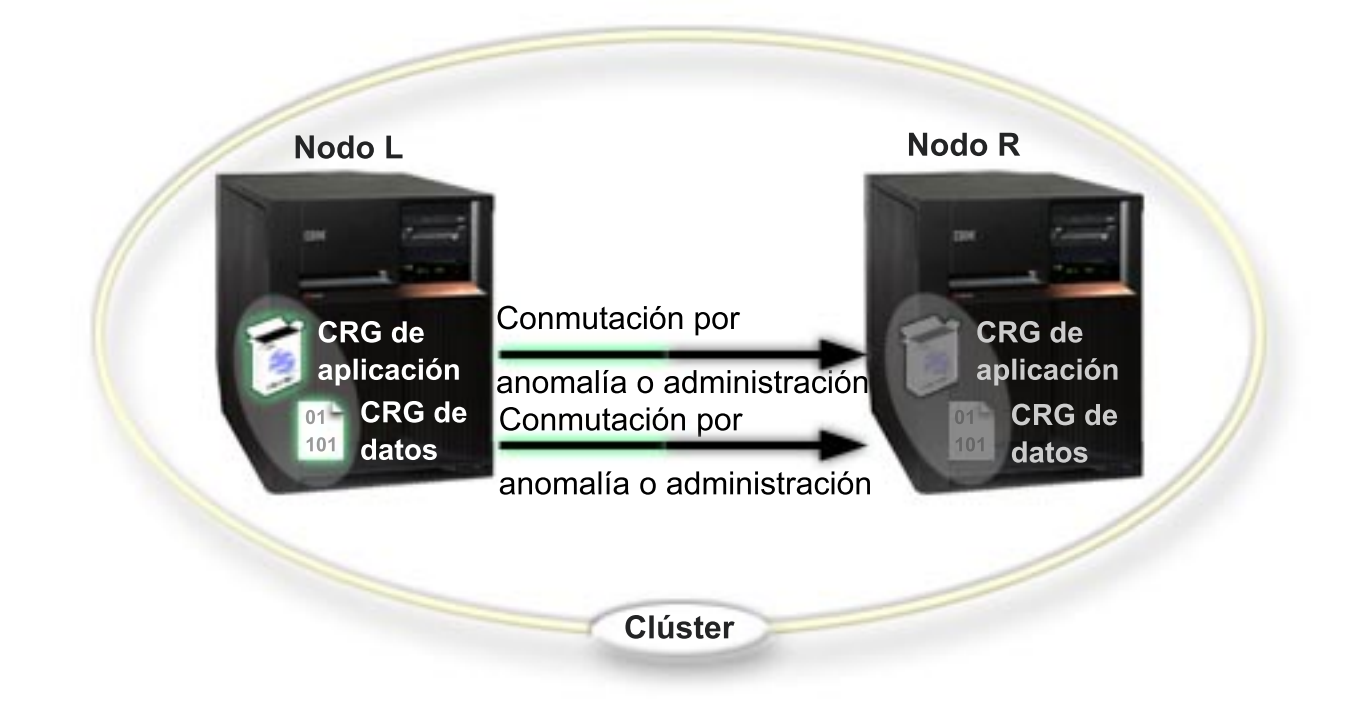

Con este ejemplo, el Nodo L actualmente funciona como el nodo primario para dos grupos de recursos de clúster, un CRG de aplicación y un CRG de datos. En el Nodo L se ejecutarán periódicamente dos programas de salida para el CRG de aplicación. El motivo por el que dos programas de salida pueden estar ejecutándose simultáneamente es que si llama a la API Iniciar CRG, se inicia un programa de salida que se ejecuta de forma continuada mientras el CRG de aplicación está activo. Al llamar a la API Finalizar CRG para el CRG de aplicación, se inicia otro programa de salida. El Nodo R es el primer y el único nodo de reserva designado en el dominio de recuperación de cada grupo de recursos de clúster. Los datos asociados con el CRG de datos y la información de la aplicación pertinente asociada con el CRG de aplicación se duplican del Nodo L al Nodo R. Si el Nodo L sufre una anomalía o debe desactivarse por motivos administrativos, se inicia una conmutación por anomalía o por administración y el Nodo R se convierte en el nodo primario para ambos grupos de recursos de clúster. El Nodo R asumirá el control de la dirección IP definida para el CRG de aplicación.

**Nota:** mientras el nodo L está inactivo, la disponibilidad del sistema es vulnerable, pues no hay ningún nodo de reserva si se produce una anomalía en el Nodo R. Cuando el Nodo L se recupera y vuelve a unirse al clúster, se convierte en el nodo de reserva para ambos grupos de recursos de clúster. En ese momento, la duplicación tendrá lugar del Nodo R al Nodo L. Para que el Nodo L recupere el cometido de nodo primario, debe producirse una conmutación por administración.

# **Ejemplo: un clúster de cuatro nodos**

Esta configuración de ejemplo proporciona:

- v Duplicación de dos vías y conmutación por anomalía
- Entorno de tres niveles
- Las aplicaciones y los datos se desplazan de formas independientes
- v Las copias de seguridad se utilizan par la producción normal de cargas de trabajo diferentes

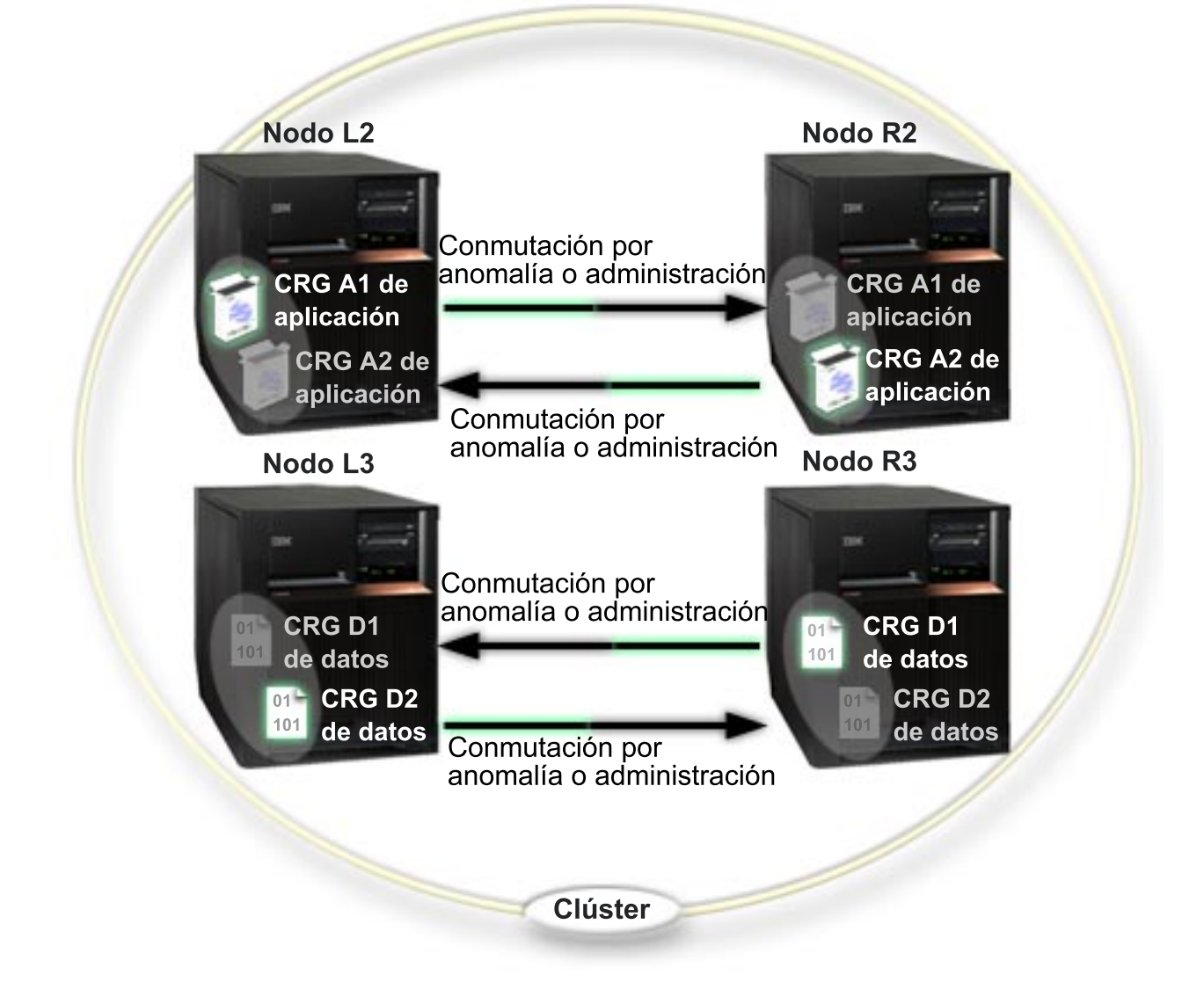

El ejemplo de los cuatro nodos muestra la flexibilidad adicional que permite un clúster del iSeries. Existen dos grupos de recursos de clúster de aplicaciones (A1 y A2) y dos grupos de recursos de clúster de datos (D1 y D2). Los datos asociados con D1 son los datos críticos para la aplicación asociada con A1. Los datos asociados con D2 son los datos críticos para la aplicación asociada con A2. Puesto que se trata de un entorno de tres niveles, las aplicaciones existen en el segundo nivel (Nodo L2 y Nodo R2) y los datos se separan en el tercer nivel (Nodo L3 y Nodo R3).

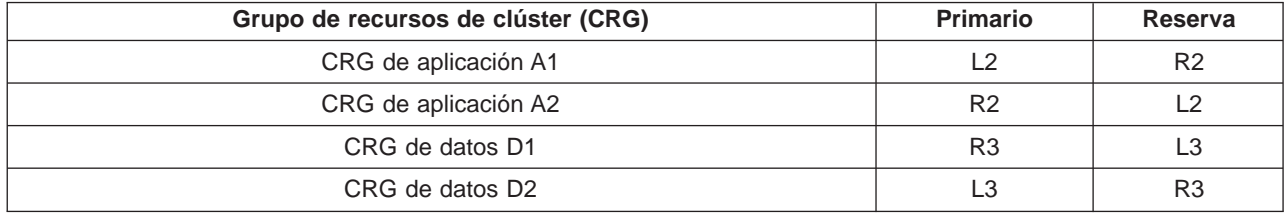

Ello permite la toma de control mutua en los niveles de aplicaciones y datos. Los cuatro nodos se están utilizando para la producción normal. También se están utilizando para efectuar copias de seguridad de otros sistemas en el clúster. Las dos aplicaciones y sus datos asociados siempre deben estar disponibles en este clúster. La interrupción de cualquier nodo individual no afectará a la disponibilidad. Además, la

interrupción simultánea de un nodo en el nivel de aplicación con un nodo en el nivel de datos no afectará a la disponibilidad.

**Nota:** En cualquier caso, el clúster está expuesto en cuanto que algunos recursos de clúster no se duplicarán mientras el nodo no esté activo. Puede resolverlo con más de una copia de seguridad para cualquier recurso de clústers crítico.

# **Ejemplo A. un clúster de disco conmutado que utiliza agrupaciones de disco independientes**

Un clúster que utiliza la tecnología de disco conmutado proporciona una alternativa a la duplicación de datos. En un clúster de disco conmutado, los datos en realidad se incluyen en agrupaciones de disco independientes (también conocidas como ASP independientes).

Para obtener más ejemplos de implementaciones de agrupaciones de discos independientes conmutables con más configuraciones modelo que el ejemplo siguiente, consulte Configuraciones de agrupaciones de disco independientes.

Esta configuración de ejemplo proporciona:

- v Una agrupación de discos independiente conmutable con un servidor de reserva desocupado. La agrupación de discos independientes se incluye en una colección de unidades de disco conmutables.
- Entorno de dos niveles
- Las aplicaciones y los datos se desplazan juntos
- v Copia de seguridad utilizada para cargas de trabajo diferentes no asociadas con los datos de esta aplicación
- v No existe duplicación de datos; sólo existe una copia de los datos en este clúster

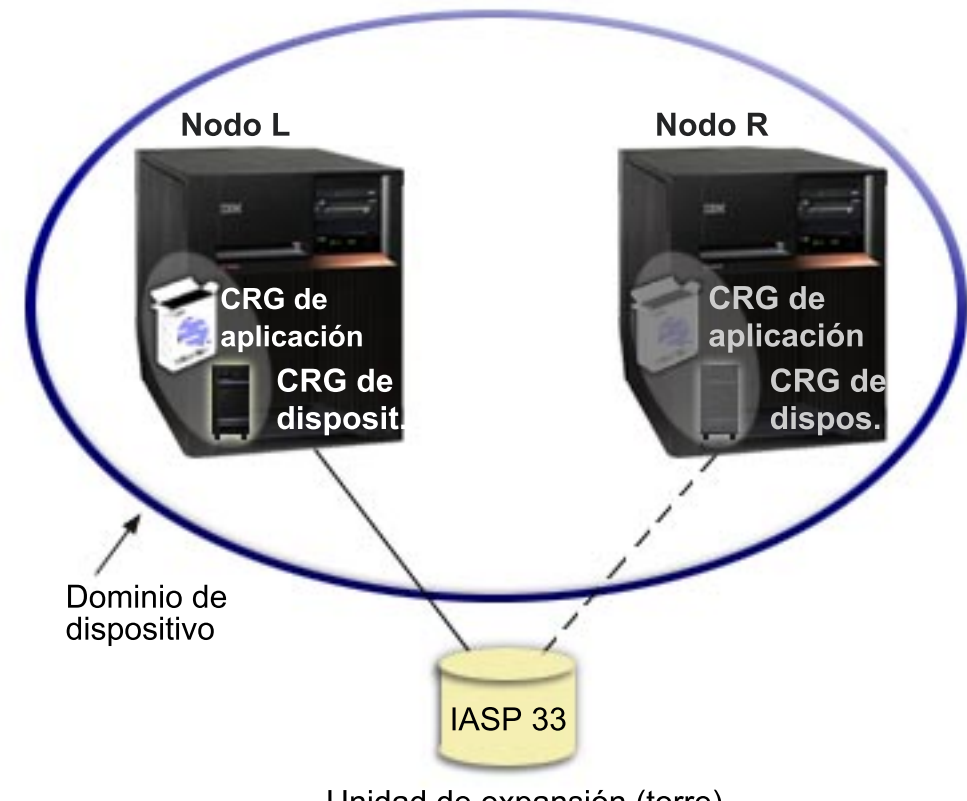

Unidad de expansión (torre)

En este ejemplo, el Nodo L y el Nodo R pertenecen al mismo dominio de dispositivo. El Nodo L actualmente funciona como el nodo primario para dos grupos de recursos de clúster: un CRG de aplicación y un CRG de dispositivo. El Nodo R es el primer nodo de reserva (y el único) para los dos grupos de recursos de clúster. Los datos asociados con el CRG de dispositivo se incluyen en un recurso conmutable, como por ejemplo una unidad de expansión externa (torre). La información de la aplicación pertinente asociada con el CRG de aplicación se guarda en la misma torre o se duplica del Nodo L al Nodo R. Si el Nodo L sufre una anomalía o debe desactivarse por motivos administrativos, se inicia una conmutación por anomalía o por administración y el Nodo R se convierte en el nodo primario para ambos grupos de recursos de clúster. El Nodo R asumirá el control de la dirección IP definida para el CRG de aplicación. El Nodo R también asumirá la propiedad del recurso conmutable definido para el CRG de dispositivo.

**Nota:** Mientras el nodo L está inactivo, la disponibilidad del sistema es vulnerable pues no hay ningún nodo de reserva si se produce una anomalía en el Nodo R. Cuando el Nodo L se recupera y vuelve a unirse al clúster, se convierte en el nodo de reserva para ambos grupos de recursos de clúster. Para que recupere el cometido de nodo primario, debe producirse una conmutación por administración.

# **Solución de problemas de clústers**

En ocasiones, puede parecer que el clúster no funcione correctamente. En este apartado encontrará información posibles problemas relacionados con los clústers.

### **[Determinar si existe un problema](rzaigtroubleshootdetermineproblem.htm)**

Empiece aquí para diagnosticar sus problemas de clúster.

### **[Problemas de clústers habituales](rzaigtroubleshootcommonproblems.htm)**

Este apartado incluye algunos de los problemas más habituales que pueden producirse en un clúster, así como formas de evitarlos y su recuperación.

#### **[Errores de partición](rzaigtroubleshootpartitionerrors.htm)**

Algunas condiciones de los clúster se corrigen fácilmente. Si se ha producido una partición de clústers, puede obtener información sobre la recuperación. Este tema también le indica cómo evitar una partición de clústers e incluye un ejemplo de cómo volver a unir las particiones.

#### **[Recuperación de clústers](rzaigtroubleshootclusterrecovery.htm)**

Obtenga más información sobre la recuperación cuando se producen otras anomalías de clúster.

### **[Preguntas más frecuentes sobre la Administración de clústers simples del Navigator de](rzaigfaq.htm) [iSeries](rzaigfaq.htm)**

Preguntas y respuestas sobre la interfaz gráfica de usuario del Navigator de iSeries para la creación y administración de clústers.

#### **[A quién llamar para obtener ayuda acerca de los clústers](rzaigplanwhotocall.htm)**

Consulte este tema si necesita ponerse en contacto con IBM para resolver sus preguntas de clústers.

# **Determinar si existe un problema de clúster**

En ocasiones, puede parecer que el clúster no funcione correctamente. Si cree que existe un problema, puede utilizar la siguiente información para averiguar si realmente existe un problema y la naturaleza del problema.

v **Determinar si los clústers están activos en el sistema.**

Para determinar si los servicios de recursos de clúster están activos, busque las tareasQCSTCTL y QCSTCRGM en el subsistema QSYSWRK. Si estas tareas están activas, significa que los servicios de recursos de clúster están activos. Puede utilizar la función de Gestión del trabajo del Navigator de iSeries para Visualizar las tareas de un subsistema o utilizar el mandato CL WRKACTJOB (Trabajar con tareas activas) para ello. También puede utilizar el mandato DSPCLUINF (Visualizar información de clúster) para ver información de estado referente al clúster.

- También pueden estar activas otras tareas para los servicios de recursos de clúster. Consulte [Estructura de trabajo de los servicios de recursos de clúster](rzaigmanagejobstructure.htm) para obtener más información.
- v **Busque mensajes indicativos de problemas.**
	- Busque mensajes de consulta en QSYSOPR que esperen una respuesta.
	- Busque mensajes de error en QSYSOPR que indiquen un problema de clúster. Normalmente estarán en el intervalo entre CPFBB00 y CPFBBFF.
	- Visualice las anotaciones históricas (Mandato CL DSPLOG) para consultar los mensajes que indiquen un problema de clústers. Normalmente estarán en el intervalo entre CPFBB00 y CPFBBFF.
- v **Consulte las anotaciones de trabajo para localizar errores graves en las [tareas de clúster.](rzaigmanagejobstructure.htm)** Estas tareas inicialmente se configuran con un nivel de registro de anotaciones (4 0 \*SECLVL) de forma que pueda consultar los mensajes de error necesarios. Debe comprobar que estas tareas y las tareas del programa de salida tienen bien configurado el nivel de registro de anotaciones. Aunque no estén activos los clústers, puede buscar archivos en spool para las tareas del clúster y las tareas del programa de salida.
- v **Si cree que puede darse alguna situación de anomalía (que se haya colgado), consulte las pilas de llamada de las tareas de clúster.**

Averigüe si hay algún programa en algún tipo de DEQW (espera de salida de cola). En caso afirmativo, compruebe la pila de llamada de cada hebra y averigüe si tienen getSpecialMsg en la pila de llamada.

v **Compruebe las entradas de las anotaciones del código interno bajo licencia vertical (VLIC) del clúster.**

Estas entradas de las anotaciones tendrían un código principal 4800.

v **Utilice el mandato NETSTAT para averiguar si existen anomalías en su entorno de comunicaciones.**

NETSTAT devuelve información sobre el estado de las rutas de red TCP/IP, las interfaces, las conexiones TCP y los puertos UDP del sistema.

- Utilice Netstat opción 1 (Trabajar con estado de interfaz TCP/IP) para comprobar que las direcciones IP seleccionadas para los clústers muestran un estado ″Activo″. Compruebe también que la dirección LOOPBACK (127.0.0.1) está activa.
- Utilice Netstat Opción 3 (Trabajar con estado de conexión TCP/IP) para visualizar los números de puerto (F14). El puerto local 5550 debería estar en estado de ″Escucha″. Este puerto debe abrirse mediante el mandato STRTCPSVR \*INETD evidenciado mediante la presencia de una tarea QTOGINTD (QTCP de usuario) en la lista de Tareas activas. Si se han iniciado los clústers en un nodo, debe abrirse el puerto local 5551 y debe tener el estado ″\*UDP″. Si no se han iniciado los clústers, el puerto 5551 no debe estar abierto; de lo contrario, impedirá iniciar satisfactoriamente los clústers en el nodo principal.
- v **Utilice la macro CLUSTERINFO para mostrar la vista de los servicios de recursos de clúster de los nodos del clúster, los nodos de los diversos grupos de recursos de clúster y las direcciones IP de clúster que se están actualizando actualmente.**

Cualquier discrepancia registrada en este punto podría indicar áreas problemáticas si el clúster no está actuando tal como se esperaba. La macro CLUSTERINFO puede invocarse desde las herramientas de servicio del sistema (SST) a través del mandato STRSST, del siguiente modo:

- SST Opción 1 Iniciar una herramienta de servicio
- Iniciar Opción 4 Ver/Alterar/Volcar
- Visualizar/Alterar Opción 1 Visualizar/Alterar almacenamiento
- Seleccionar datos Opción 2 Datos de código interno bajo licencia
- Seleccionar datos LIC Opción 14 Análisis avanzado
- Seleccionar macro CLUSTERINFO (opción -h para parámetros si se desea más información)

# **Problemas habituales de clústers**

Los siguientes problemas habituales pueden evitarse fácilmente o corregirse sin demasiado esfuerzo.

### **No puede iniciarse o reiniciarse un nodo de clúster.**

Esta situación normalmente se debe a un problema en el entorno de comunicaciones. Para evitar esta situación, asegúrese de que sus atributos de red se han establecido correctamente, inclusive la dirección de bucle de retorno, los valores de INETD, el atributo ALWADDCLU, y las direcciones IP para las comunicaciones de clúster.

- v El atributo de red ALWADDCLU debe establecerse del modo adecuado en el nodo de destino cuando se intenta iniciar un nodo remoto. Consulte [Habilitar la adición de un nodo a un clúster](rzaigconfigenablenode.htm) para obtener información sobre cómo establecer este atributo. Debería establecerse en \*ANY o \*RQSAUT según cuál sea su entorno.
- Las direcciones IP que se seleccionan para utilizarse para la organización en clústers localmente y en el nodo de destino deben mostrar un estado ″Activo″.
- La dirección de bucle de retorno LOOPBACK (127.0.0.1) localmente y en el nodo de destino también deben estar activas.
- v El nodo local y los nodos remotos deben poder hacer un PING utilizando las direcciones IP que se utilizan para los clústers, para asegurarse de que el direccionamiento de la red está activo.
- v INETD debe estar activo en el nodo de destino. Si INETD está activo, el puerto 5550 del nodo de destino debe encontrarse en un estado de ″Escucha″. Consulte [Servidor INETD](rzaigconfiginetd.htm) para obtener información sobre cómo iniciar el servidor INETD.

v Antes de intentar iniciar un nodo, el puerto 5551 del nodo que se debe iniciar no debe estar abierto; de lo contrario, impedirá iniciar satisfactoriamente los clústers en el nodo principal.

#### **Obtiene varios clústers de un solo nodo desarticulados**.

Ello puede ocurrir cuando el nodo que se está iniciando no puede comunicarse con el resto de nodos de clúster. Compruebe las vías de comunicaciones.

#### **La respuesta de los programas de salida es lenta.**

Una causa habitual es la parametrización incorrecta de la descripción del trabajo utilizada por el programa de salida. Por ejemplo, el parámetro MAXACT puede haberse establecido en un valor demasiado bajo de forma que sólo una instancia del programa de salida pueda estar activa en cualquier momento. Se recomienda establecerlo en \*NOMAX.

#### **El rendimiento en general parece lento.**

Existen diversas causas habituales para este síntoma.

- v La causa más probable es el tráfico intenso de comunicaciones a través de una línea de comunicaciones compartida. Consulte [Rendimiento de los clúster](rzaigmanageclusterperformance.htm) para obtener más información.
- v Otra posible causa es una inconsistencia entre el entorno de comunicaciones y los parámetros de ajuste de mensajes de clúster. Puede utilizar la API Recuperar información de los servicios de recursos de clúster (QcstRetrieveCRSInfo) para ver los parámetros actuales de los parámetros de ajuste y la API Modificar servicios de recursos de clúster (QcstChgClusterResourceServices) para modificar los parámetros. El rendimiento de los clústers puede verse perjudicado con los valores de los parámetros de ajuste de clúster por omisión si se utiliza un hardware de adaptador anticuado. Los tipos de hardware de adaptador que se incluyen en la definición de ″anticuados″ son 2617, 2618, 2619, 2626 y 2665. En este caso, es preferible establecer el parámetro de ajuste ″Clase de rendimiento″ en ″Normal″.
- Otra causa habitual de esta condición son los problemas relacionados con los grupos de multidifusión de IP. Si las direcciones de clúster primarias (la primera dirección introducida para un nodo determinado al crear un clúster o añadir un nodo) para varios nodos residen en una LAN común, el clúster aprovechará la capacidad de multidifusión de IP. Con el mandato NETSTAT, asegúrese de que las direcciones del clúster primario muestran un grupo de sistema principal de multidifusión ″226.5.5.5″. Puede comprobarlo con la opción 14 ″Ver grupo de multidifusión″ para la dirección en cuestión. Si el grupo de multidifusión no existe, verifique que el parámetro por omisión TRUE sigue establecido para el parámetro de ajuste de clústers ″Permitir multidifusión″ utilizando la API Recuperar información de servicios de recursos de clúster (QcstRetrieveCRSInfo).
- Si todos los nodos de un clúster están en una LAN local o tienen capacidades de direccionamiento que permiten manejar tamaños de paquete de unidad de transmisión máxima (MTU) superiores a 1.464 bytes en todas las rutas de la red, es posible acelerar significativamente las transferencias de mensajes de clúster voluminosas (superiores a 1.536 kbytes) aumentando el valor del parámetro de ajuste de clústers para ″Tamaño de fragmento de mensaje″ y de este modo adaptarse mejor a las MTU de ruta.

#### **No puede utilizar ninguna de las funciones del nuevo release.**

Si intenta utilizar funciones del nuevo release y aparece el mensaje de error CPFBB70, significa que su [versión de clúster](rzaigplanclusterversions.htm) actual sigue establecida en el nivel de versión anterior. Debe actualizar todos los nodos de clúster al siguiente nivel de release y utilizar la interfaz de ajustar la versión de clúster para establecer la versión de clúster actual en el nivel siguiente. Consulte [Ajustar la versión de](rzaigmanageadjustclusterversion.htm) [clúster de un clúster](rzaigmanageadjustclusterversion.htm) para obtener más información.

### **No puede incorporar un nodo a un dominio de dispositivo o acceder a la interfaz de Administración de clústers simples del Navigator de iSeries.**

Para acceder a la interfaz de [Administración de clústers simples del Navigator del iSeries,](rzaigconfigsimpleclustermanagement.htm) o para utilizar dispositivos conmutables, debe haber instalado la Opción 41 del OS/400 (HA Switchable Resources) en el sistema. También debe tener una clave de licencia válida para esta opción.

### **Ha aplicado un PTF de clúster que no parece funcionar.**

¿Ha finalizado/iniciado la sesión? El programa anterior sigue activo en el grupo de activación hasta que se destruye el grupo de activación. Todo el código del clúster (incluso las API de clúster) se ejecutan en el grupo de activación por omisión.

### **Aparece CEE0200 en las anotaciones de trabajo del programa de salida.**

En este mensaje de error, el módulo de procedencia es QLEPM y el procedimiento de origen es Q\_LE\_leBdyPeilog. Cualquier programa que invoque el programa de salida debe ejecutarse en el grupo de activación \*CALLER o en un grupo de activación designado. Debe modificar el programa de salida o el programa que presenta el error para corregir este problema.

### **Aparece CPD000D seguido por CPF0001 en las anotaciones de trabajo de los servicios de recursos de clúster.**

Si recibe este mensaje de error, asegúrese de que el valor del sistema para QMLTTHDACN es 1 o 2.

### **Parece que el clúster se ha colgado.**

Compruebe que los programas de salida de los grupos de recursos de clúster están vigentes. Para comprobar el programa de salida, utilice el mandato WRKACTJOB (Trabajar con tareas activas), a continuación busque PGM-QCSTCRGEXT en la columna de Función.

# **Errores de partición**

Siempre que se pierde el contacto entre uno o varios nodos del clúster y no se puede confirmar si se ha producido una anomalía en el nodo cuyo contacto se ha perdido, se produce una [partición de clúster.](rzaigconceptpartition.htm) No debe confundirse con una partición en un entorno de particiones lógicas (LPAR).

Si recibe el mensaje de error CPFBB20 en las anotaciones históricas (QHST) o en las anotaciones de trabajo QCSTCTL, significa que se ha producido una partición de clúster y debe conocer el modo de recuperación. El siguiente ejemplo muestra una partición de clúster que implica un clúster formado por cuatro nodos: A, B, C y D. El ejemplo muestra una pérdida de comunicación entre los nodos de clúster B y C, que tiene como resultado la división del clúster en dos particiones de clúster. Antes de producirse la partición de clúster, había cuatro grupos de recursos de clúster, que podían ser de cualquier tipo, con los nombres CRG A, CRG B, CRG C, y CRG D. El ejemplo muestra el dominio de recuperación de cada grupo de recursos de clúster.

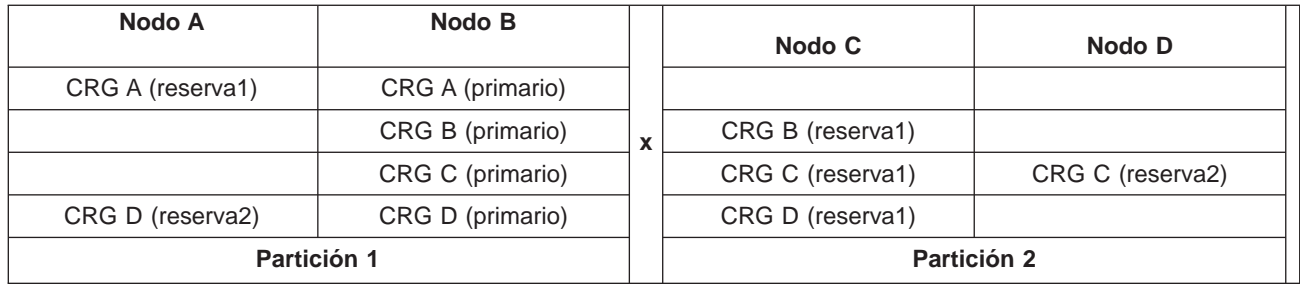

En este ejemplo encontrará información sobre cómo [Determinar las particiones de clúster primarias y](rzaigtroubleshootdeterminepartitions.htm) [secundarias](rzaigtroubleshootdeterminepartitions.htm) con los tipos de acciones de grupos de recursos de clúster que puede efectuar.

Un clúster puede efectuar particiones si la unidad máxima de transmisión (MTU) en cualquier punto de la vía de comunicación es inferior al tamaño de los fragmentos de mensaje, el parámetro ajustable de las comunicaciones del clúster. Puede verificarse la MTU para la dirección IP de un clúster utilizando el mandato Trabajar con el estado de la red TCP/IP (WRKTCPSTS) en el nodo principal. La MTU también debe verificarse en cada paso de toda la vía de comunicaciones. Si la MTU es inferior al tamaño de los fragmentos de mensaje, puede aumentar la MTU de la vía o reducir el tamaño de los fragmentos de mensaje. Puede utilizar la API Recuperar información de los servicios de recursos de clúster (QcstRetrieveCRSInfo) para ver los valores actuales de los parámetros de ajuste, y la API Modificar servicios de recursos de clúster (QcstChgClusterResourceServices) para modificar los valores.

Tras corregir la causa de la partición de clústers, el clúster detectará el enlace de comunicación que se ha vuelto a establecer y emitirá el mensaje CPFBB21 en las anotaciones históricas (QHST) o las anotaciones de trabajo QCSTCTL. Ello informa al operador que el clúster se ha recuperado de la partición de clúster. Sea consciente de que tras corregir la partición de clúster, pueden pasar unos minutos antes de que el clúster vuelva a fusionarse.

Si la condición de partición indicada es en realidad una condición de anomalía de uno o varios nodos, consulte [Modificar nodos particionados a anómalos.](rzaigtroubleshootchangepartitionednodes.htm)

Para obtener más información sobre la solución de problemas relacionados con una partición de clúster, consulte:

- [Evitar una partición de clúster](rzaigplanavoidclusterpartition.htm)
- [Consejos: particiones de clúster](rzaigtroubleshoottipclusterpartitions.htm)
- [Fusionar particiones de clúster](rzaigconceptsmerge.htm)
- [Ejemplo: anomalía](rzaigtroubleshootexamplefailover.htm)

## **Determinar particiones de clúster primarias y secundarias**

Para determinar los tipos de acciones de grupos de recursos de clúster que puede llevar a cabo en una partición de clúster, debe saber si la partición es una partición de clúster primaria o secundaria. La partición de clúster que contiene el nodo primario actual en el dominio de recuperación de un grupo de recursos de clúster se considera la partición primaria del grupo de recursos de clúster. El resto de particiones son particiones secundarias. Las particiones primarias podrían no ser iguales para todos los grupos de recursos de clúster. Las restricciones para cada API de grupo de recursos de clúster son:

### **Tabla 1. Restricciones de partición para la API de Grupo de recursos de clúster**

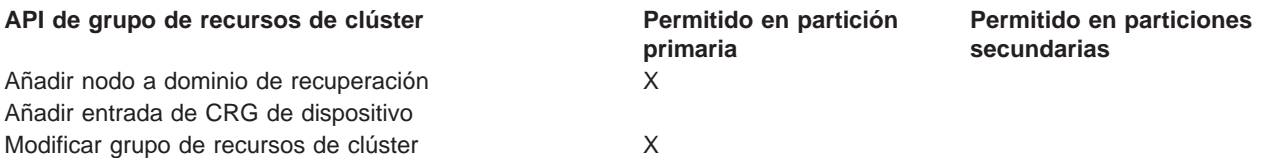

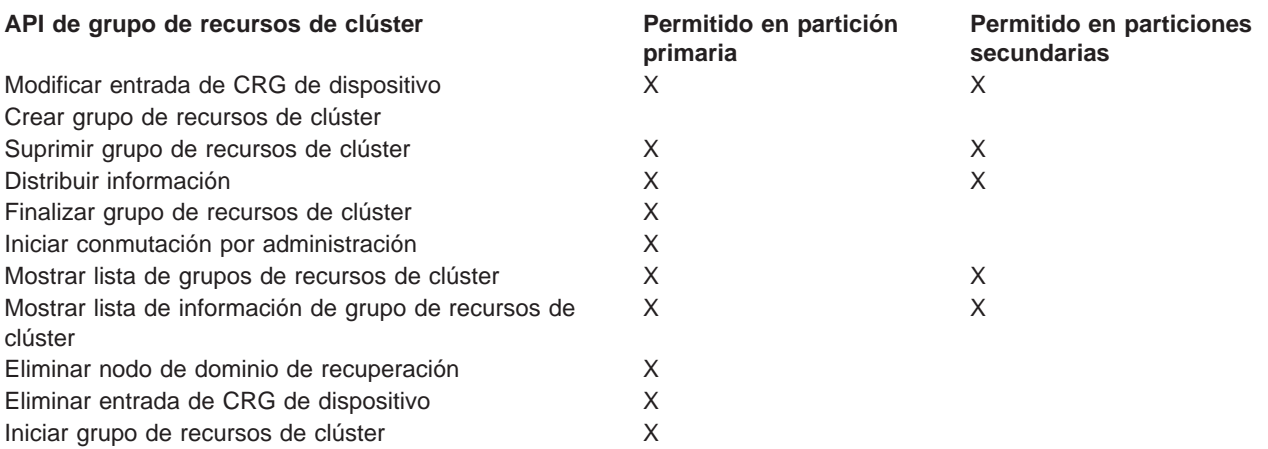

Aplicando estas restricciones, los grupos de recursos de clúster pueden volver a sincronizarse cuando el clúster no tiene particiones. Cuando los nodos se reincorporan al clúster desde un estado con particiones, la versión del grupo de recursos de clúster en la partición primaria se copia a nodos de una partición secundaria.

Al detectar una partición, las API Añadir entrada de nodo de clúster, Ajustar versión de clúster, y Crear clúster no pueden ejecutarse en ninguna de las particiones. La API Añadir entrada de dominio de dispositivo sólo puede ejecutarse si uno de los nodos del dominio de dispositivo tiene particiones. El resto de las API de control de clúster pueden ejecutarse en cualquier partición. Sin embargo, la acción realizada por la API afecta sólo a la partición que ejecuta la API.

### **Modificación de los nodos sobre los que se han efectuado particiones a anómalos**

En algunas ocasiones, se informa sobre una condición de partición cuando en realidad se ha producido una interrupción del nodo. Ello puede ocurrir cuando los servicios de recursos de clúster pierden la comunicación con uno o varios nodos, pero no pueden detectar si los nodos siguen operativos. Cuando se produce esta condición, existe un mecanismo simple que le permite al usuario indicar la anomalía del nodo.

**Aviso** Si se informa a los servicios de recursos de clúster que se ha producido una anomalía en un nodo, la recuperación del estado de partición es más sencilla. Sin embargo, no debería cambiarse el estado del nodo a anómalo cuando, en realidad, el nodo sigue activo y se ha producido una partición verdadera. Ello podría provocar que un nodo en más de una partición asuma el cometido primario para un grupo de recursos de clúster. Cuando dos nodos actúan como el nodo primario, algunos datos como archivos o bases de datos podrían desarticularse o corromperse si múltiples nodos están realizando independientemente cambios en sus copias de archivos. Además, las dos particiones no pueden volver a [fusionarse](rzaigconceptsmerge.htm) si a un nodo de cada partición se le ha asignado el cometido primario.

Cuando el estado de un nodo pasa a Anómalo, podría reordenarse el cometido de los nodos del dominio de recuperación para cada grupo de recursos de clúster en la partición. El nodo que se establece como Anómalo se definirá como el último nodo de reserva. Si fallan múltiples nodos y es necesario cambiar sus estados, el orden en que se cambian los nodos afectará al orden definitivo de los nodos de reserva del dominio de recuperación. Si el nodo anómalo era el nodo primario de un CRG, el primer nodo de reserva activo volverá a definirse como el nuevo nodo primario.

### **Utilización del Navigator de iSeries**

Requiere la instalación de la [Opción 41 \(OS/400 - HA Switchable Resources\)](rzaigplanoption41.htm) y la posesión de una licencia.

Si los servicios de recursos de clúster han perdido la comunicación con un nodo pero no pueden detectar si el nodo sigue estando operativo, el nodo de un clúster tendrá el estado de **Sin comunicación** en el

contenedor de nodos del Navigator de iSeries. Quizás deba cambiar el estado del nodo de **Sin comunicación** a **Anómalo**. En ese caso, podrá reiniciar el nodo.

Para cambiar el estado de un nodo de **Sin comunicación** a **Anómalo**, siga estos pasos:

- 1. En el Navigator de iSeries, expanda **Management Central**.
- 2. Expanda **Clústers**.
- 3. Expanda el clúster que contiene el nodo para el que desea cambiar el estado.
- 4. Pulse **Nodos**.
- 5. Pulse el botón derecho sobre el nodo para el que desea cambiar el estado, y seleccione **Clúster** > **Cambiar estado...**

Para reiniciar el nodo, siga estos pasos:

1. Pulse el botón derecho sobre el nodo, y seleccione **Clúster** > **Iniciar...**

### **Utilización de mandatos CL y API**

Para cambiar el estado de un nodo de **Sin comunicación** a **Anómalo**, siga estos pasos:

- 1. Utilice el mandato CHGCLUNODE o la API Modificar entrada de nodo de clúster (QcstChangeClusterNodeEntry) para modificar el estado de un nodo de particionado a anómalo. Ello deberá realizarse para todos los nodos que en realidad han sufrido una anomalía.
- 2. Utilice el mandato STRCLUNOD o la API Iniciar nodo de clúster (QcstStartClusterNode) para iniciar el nodo de clúster, permitiendo al nodo [volver a unirse](rzaigconceptsrejoin.htm) al clúster.

## **Consejos: particiones de clúster**

- 1. Las reglas para limitar las operaciones dentro de una partición están diseñadas para posibilitar la fusión de particiones. Sin estas restricciones, la reconstrucción del clúster sería un proceso muy laborioso.
- 2. Si los nodos de la partición primaria se han destruido, podría ser necesario un proceso especial en una partición secundaria. El escenario más habitual causante de esta condición sería la pérdida del sitio que constituyó la partición primaria. Utilice el ejemplo de [recuperación de errores de partición](rzaigtroubleshootpartitionerrors.htm) y asuma que se destruyó la Partición 1. En ese caso, el nodo primario de los grupos de recursos de clúster B,CyD debe estar situado en la Partición 2. La recuperación más sencilla consiste en utilizar Modificar entrada de nodo de clúster para establecer el Nodo A y el Nodo B en anómalos. Consulte [Cambio de nodos particionados a anómalos](rzaigtroubleshootchangepartitionednodes.htm) para obtener más información sobre cómo proceder. La recuperación también puede efectuarse manualmente. Para ello, siga estos pasos:
	- a. Elimine los Nodos A y B del clúster de la Partición 2. La Partición 2 es ahora el clúster.
	- b. Establezca cualquier entorno de duplicación necesario en el clúster nuevo. IE. Inicie el mandato CL/API Iniciar grupo de recursos de clúster, etc.

Puesto que se han eliminado nodos de la definición de clúster en la Partición 2, no se logrará fusionar la Partición 1 y la Partición 2. Para corregir el desajuste de las definiciones de clúster, ejecute la API Eliminar clúster (QcstDeleteCluster) de cada nodo de la Partición 1. A continuación incorpore los nodos de la Partición 1 al clúster, y vuelva a establecer todas las definiciones de grupos de recursos de clúster, dominios de recuperación y duplicación. Es un proceso laborioso y es fácil cometer errores. Es muy importante que siga este procedimiento sólo en caso de pérdidas de sitio.

3. El proceso de una operación de iniciar nodo depende del estado del nodo que se está iniciando.

El nodo es anómalo o bien una operación Finalizar nodo lo ha finalizado:

- a. Se han iniciado los servicios de recursos de clúster en el nodo que se está incorporando
- b. La definición de clúster se copia de un nodo activo en el clúster al nodo que se está iniciando.
- c. Cualquier grupo de recursos de clúster que contenga el nodo que se está iniciando en el dominio de recuperación se copia de un nodo activo en el clúster al nodo que se está iniciando. No se copian grupos de recursos de clúster del nodo que se está iniciando a un nodo activo en el clúster.

El nodo es un nodo particionado:

- a. La definición de clúster de un nodo activo se compara con la definición de clúster del nodo que se está iniciando. Si las definiciones coinciden, el inicio seguirá como una operación de fusión. Si las definiciones no coinciden, la fusión se detendrá, y el usuario deberá intervenir.
- b. Si la fusión continúa, el nodo que se está iniciando se establecerá en un estado activo.
- c. Cualquier grupo de recursos de clúster que contenga el nodo que se está iniciando en el dominio de recuperación se copia de la partición primaria del grupo de recursos de clúster a la partición secundaria del grupo de recursos de clúster. Los grupos de recursos de clúster pueden copiarse del nodo que se está iniciando a nodos que ya están activos en el clúster.

# **Recuperación de clústers**

Consulte los temas siguientes relacionados con la recuperación de anomalías dentro del clúster, o anomalías del servidor:

- [Recuperación de anomalías de tareas de clúster](rzaigtroubleshootrecoverjobfailure.htm)
- v [Recuperación de un objeto de clúster dañado](rzaigtroubleshootrecoverdamagedobject.htm)
- [Recuperación de un clúster tras una pérdida total del sistema](rzaigtroubleshootrecoversystemloss.htm)
- [Recuperación de un clúster tras una pérdida de datos accidental](rzaigtroubleshootrecovernaturaldisaster.htm)
- [Recuperación de un clúster desde cintas de copia de seguridad](rzaigtroubleshootrestorecluster.htm)

## **Recuperación de anomalías de tareas de clúster**

Una anomalía en una tarea de los servicios de recursos de clúster normalmente indica algún otro problema. Debe buscar las anotaciones de trabajo asociadas con la tarea anómala y buscar mensajes que describan porqué se ha producido la anomalía. Corrija cualquier situación de error. A continuación, para recuperar una anomalía de una tarea de servicios de recursos de clúster:

- 1. Finalice los clústers en el nodo en que se ha producido la anomalía de la tarea. Consulte [Finalizar un](rzaigmanageendnode.htm) [nodo de clúster.](rzaigmanageendnode.htm)
- 2. Reiniciar los clústers en el nodo. Consulte [Iniciar un nodo de clúster.](rzaigmanagestartnode.htm)

Para obtener más información sobre las tareas de clúster, consulte [estructura de tareas de los servicios](rzaigmanagejobstructure.htm) [de recursos de clúster y colas de usuario.](rzaigmanagejobstructure.htm) Si está utilizando un producto de administración de clústers de un business partner, consulte la documentación que se incluye con el producto.

## **Recuperar un objeto de clúster dañado**

Mientras que es poco probable que se encuentre con un objeto dañado, es más probable que se dañen los objetos de los servicios de recursos de clúster. Si se trata de un nodo activo, el sistema intentará la recuperación desde otro nodo activo en el clúster. El sistema llevará a cabo los siguientes pasos de recuperación:

### **Para un objeto interno dañado:**

- 1. El nodo dañado se finaliza.
- 2. Si existe como mínimo otro nodo activo en el clúster, el nodo dañado se reiniciará automáticamente y se reincorporará al clúster. Con el proceso de reincorporación se corregirá esta situación.

### **Para un grupo de recursos de clúster dañado:**

- 1. Las operaciones que se estén ejecutando actualmente en el nodo con el CRG y estén asociadas con ese CRG serán anómalas. El sistema intentará recuperar automáticamente el CRG desde otro nodo activo.
- 2. Si existe como mínimo un miembro activo en el dominio de recuperación, la recuperación del CRG funcionará. De lo contrario, finalizará la tarea del CRG.

Si el sistema no puede identificar o acceder a ningún otro nodo activo, deberá seguir estos pasos de recuperación:

### **Para un objeto interno dañado:**

Recibe un error de clústers interno (CPFBB46, CPFBB47 o CPFBB48).

- 1. Finalice los clústers para el nodo que contiene la anomalía.
- 2. Reinicie los clústers para el nodo que contiene la anomalía. Hágalo desde otra nodo activo en el clúster.
- 3. Si no logra resolver el problema con los pasos 1 y 2, elimine el nodo dañado del clúster.
- 4. Vuelva a incorporar el sistema al clúster y al dominio de recuperación para los grupos de recursos de clúster apropiados.

### **Para un grupo de recursos de clúster dañado:**

Recibe un error informándole de que un objeto está dañado(CPF9804).

- 1. Finalice los clústers en el nodo que contiene el grupo de recursos de clúster dañado.
- 2. Suprima el CRG (mediante el mandato DLTCRG).
- 3. Si no hay ningún otro nodo activo en el clúster que contenga el objeto del CRG, proceda a la restauración desde un medio.
- 4. Inicie los clústers en el nodo que contiene el grupo de recursos de clúster dañado. Puede hacerlo desde cualquier nodo activo.
- 5. Al iniciar los clústers, el sistema vuelve a sincronizar todos los grupos de recursos de clúster. Quizás deba volver a crear el CRG si ningún otro nodo del clúster contiene el CRG.

## **Recuperación de un clúster tras una pérdida total del sistema**

Utilice esta información junto con la lista de comprobación apropiada del manual Copias de seguridad y recuperación

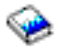

para recuperar todo el sistema tras una pérdida total del sistema debido a una pérdida súbita de potencia del servidor.

#### **Escenario 1: restauración al mismo sistema**

1.

a. Para evitar inconsistencias en la información del dominio de dispositivo entre el código interno con licencia y el OS/400, se recomienda instalar el código interno con licencia utilizando la opción 3 (Instalar código interno con licencia y recuperar configuración). **Nota**: para que la operación Instalar código interno con licencia y recuperar información tenga

éxito, debe tener las mismas unidades de disco, a excepción de la unidad de disco de origen de carga si es anómala. También debe recuperar el mismo release.

- b. Tras instalar el código interno con licencia, siga el procedimiento de Cómo recuperar la configuración del disco del capítulo 5 del manual de Copias de seguridad y recuperación. Si sigue estos pasos no tendrá que volver a configurar la ASP.
- c. Cuando haya recuperado la información del sistema, y esté listo para iniciar los clústers en el nodo que acaba de recuperar, debe iniciar los clústers desde el nodo activo. De este modo propagará la información de configuración más actual al nodo recuperado.

### **Escenario 2: restauración a un sistema diferente**

Tras recuperar la información del sistema y comprobar las anotaciones de trabajo para asegurarse de que se han recuperado todos los objetos, debe llevar a cabo los siguientes pasos para obtener la configuración correcta del dominio de dispositivo del clúster.

1.
- <span id="page-72-0"></span>a. Desde el nodo que acaba de restaurar, suprima el clúster.
- b. Desde el nodo activo, siga estos pasos:

#### 1.

- a. Elimine el nodo recuperado del clúster.
- b. Vuelva a incorporar el nodo recuperado al clúster.
- c. Incorpore el nodo recuperado al dominio de dispositivo.
- d. Cree el grupo de recursos de clúster o incorpore el nodo al dominio de recuperación.

### **Recuperación de un clúster tras una pérdida de datos accidental**

En caso de pérdida de datos accidental, deberá volver a configurar el clúster. Para prepararse para ello, se recomienda guardar la información de configuración del clúster y conservar una copia impresa de dicha información.

Consulte [Copias de seguridad y recuperación de clústers](rzaigconfigbackupandrecovery.htm) para obtener más información.

### **Restauración de un clúster desde cintas de copia de seguridad**

Durante las operaciones normales, nunca debe verse obligado a restaurar desde una cinta de copia de seguridad. Sólo tendría que realizar esta acción si se produjera un siniestro y perdiera todos los nodos de un clúster. Si se produjera un siniestro, debería recuperar siguiendo los procedimientos de recuperación normales que dispuso tras crear su estrategia de copia de seguridad y recuperación. Para obtener más información, consulte el manual Copia de seguridad y recuperación

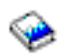

manual.

# **Preguntas más frecuentes sobre la Administración de clústers simples del Navigator de iSeries**

La interfaz gráfica del usuario de IBM para la creación y administración de clústers tiene el nombre Administración de clústers simples. Está disponible en el Navigator de iSeries y puede accederse a la misma a través de la opción 41(OS/400 - HA Switchable Resources). Consulte [Navigator de iSeries y](rzaigconfigsimpleclustermanagement.htm) [administración de clústers simples](rzaigconfigsimpleclustermanagement.htm) para obtener más información sobre la interfaz.

A continuación se incluye una lista de preguntas y respuestas referentes a la Administración de clústers simples del Navigator del iSeries. Si tiene cualquier pregunta que no aparezca en esta página, consulte [Póngase en contacto con nosotros.](javascript:newFeedbackWindow()

#### **General**

1. ¿Existe una lista de verificación que resuma los requisitos previos para la creación de un clúster? (See [66\)](#page-73-0)

Administración de clústers simples y Navigator de iSeries

- 1. ¿Dónde se encuentra la función de clústers en la interfaz del Navigator de iSeries? (See [66\)](#page-73-0)
- 2. ¿Cómo puedo crear un clúster? (See [67\)](#page-74-0)
- 3. ¿Cuál es la relación entre la carpeta Clústers y el grupo del sistema Management Central? (See [67\)](#page-74-0)
- 4. Ya he definido un clúster en algunos sistemas iSeries de la red. ¿Cómo lo puedo incorporar para poder verlo y administrarlo a través del Navigator de iSeries? (See [67\)](#page-74-0)
- 5. Ninguno de los nodos de mi clúster tienen el estado ″Iniciado″. ¿Qué nodo debería iniciar en primer lugar? (See [67\)](#page-74-0)
- 6. ¿Por qué es importante qué nodo se inicia en primer lugar? (See [68\)](#page-75-0)
- 7. ¿Qué significa la columna ″Nodo primario actual″ en las carpetas del grupo de hardware conmutable y el producto de software conmutable? (See [68\)](#page-75-0)
- <span id="page-73-0"></span>8. ¿Cómo puedo encontrar un grupo de recursos de clúster (CRG) de dispositivo en el Navigator de iSeries? (See [68\)](#page-75-0)
- 9. ¿Cómo puedo encontrar un grupo de recursos de clúster (CRG) de aplicación en el Navigator de iSeries? (See [68\)](#page-75-0)
- 10. ¿Cómo puedo encontrar un grupo de recursos de clúster (CRG) de datos en el Navigator de iSeries? (See [68\)](#page-75-0)
- 11. Me gustaría poder ver el estado del grupo de hardware conmutable (CRG de dispositivo) sin tener que volver a la carpeta de Hardware conmutable para consultarlo. ¿Cómo puedo hacerlo? (See [69\)](#page-76-0)

#### **Comunicaciones**

1. ¿Qué dirección IP utiliza la función de clústers del Navigator de iSeries para comunicarse con los nodos del clúster? ¿No utiliza la dirección IP del nombre de nodo? (See [69\)](#page-76-0)

### **Seguridad**

- 1. ¿Por qué la mayoría de menús contextuales de la carpeta clústers del Navigator de iSeries están deshabilitados u ocultos? (See [69\)](#page-76-0)
- 2. En cuanto a la función de clústers del Navigator de iSeries, ¿utiliza valores de Administración de aplicaciones? (See [70\)](#page-77-0)
- 3. ¿Por qué la función de clústers del Navigator de iSeries muestra una ventana de conexión a los nodos del clúster? (See [70\)](#page-77-0)

### **Solución de problemas**

- 1. ¿Por qué no aparece la carpeta de clústers bajo Management Central? (See [70\)](#page-77-0)
- 2. Ya tengo un clúster, pero no aparece en la carpeta de clústers. ¿Por qué? (See [70\)](#page-77-0)
- 3. ¿Por qué no aparece el estado más reciente en la carpeta de clústers? (See [71\)](#page-78-0)
- 4. ¿Por qué no se produjo una conmutación por anomalía del grupo de hardware conmutable o el producto de software conmutable? (See [71\)](#page-78-0)
- 5. He recibido un mensaje informándome sobre un objeto dañado. ¿Qué puedo hacer? (See [71\)](#page-78-0)
- 6. Estoy utilizando el botón ″Examinar″ de los asistentes de los nodos para buscar direcciones IP. ¿Por qué no aparecen en la ventana Examinar todas las direcciones TCP/IP que deberían aparecer? (See [71\)](#page-78-0)
- 7. ¿Por qué la mayoría de menús contextuales de la carpeta clústers del Navigator de iSeries están deshabilitados u ocultos? (See [69\)](#page-76-0)
- 8. Mientras utilizaba el asistente ″Clúster nuevo″, recibí una ventana con la inscripción ″Clúster nuevo No se ha encontrado software conmutable″. ¿Es grave? (See [72\)](#page-79-0)
- 9. Uno de mis nodos tiene el estado ″Sin comunicación″. ¿Cómo puedo solucionarlo? (See [72\)](#page-79-0)

## **Warning: Temporary Level 4 Header**

### **General: ¿Existe una lista de verificación que resuma los requisitos previos para la creación de un clúster?**

Sí. Utilice la [Lista de verificación para la configuración de clústers](rzaigconfigchecklist.htm) para asegurarse de que está listo para configurar clústers en su entorno.

Volver a las preguntas (See [65\)](#page-72-0)

### **Administración de clústers simples y Navigator de iSeries: ¿Dónde se encuentra la función de clústers en la interfaz del Navigator de iSeries?**

<span id="page-74-0"></span>La interfaz de Administración de clústers simples se encuentra disponible en el Navigator de iSeries como parte del paquete de software IBM iSeries Access para Windows. La función de clústers está en la carpeta Management Central del Navigator de iSeries. Consulte [Navigator de iSeries y administración de](rzaigconfigsimpleclustermanagement.htm) [clústers simples](rzaigconfigsimpleclustermanagement.htm) para obtener más información.

Volver a las preguntas (See [65\)](#page-72-0)

### **¿Cómo puedo crear un clúster?**

Para crear un clúster simple utilizando el asistente Clúster nuevo en el Navigator de iSeries, siga estos pasos:

- 1. En el Navigator de iSeries, expanda **Management Central**.
- 2. Pulse el botón derecho en **Clústers**, y seleccione **Clúster nuevo...**
- 3. Siga las instrucciones del asistente para crear un clúster.

Para obtener más detalles sobre la creación y configuración de un clúster, consulte [Configuración de un](rzaigconfigcreatecluster.htm) [clúster.](rzaigconfigcreatecluster.htm)

Volver a las preguntas (See [65\)](#page-72-0)

### **¿Cuál es la relación entre la carpeta Clústers y el grupo del sistema Management Central?**

Cuando se utiliza la Administración de clústers simples para crear un clúster, también se crea un grupo del sistema en el servidor Management Central. Al grupo del sistema se le asigna el nombre del clúster y los sistemas de punto final del grupo del sistema son los nodos del clúster. El grupo del sistema también tiene su propio tipo especial, de forma que la Administración de clústers simples reconoce que se trata de un grupo del sistema especial que representa a un clúster.

**Importante**: el sistema Management Central contiene los grupos del sistema. Si decide cambiar su actual sistema Management Central del Navigator de iSeries, el nuevo sistema Management Central no tendrá los grupos del sistema de clústers especiales y, por lo tanto, dichos clústers no aparecerán en la carpeta de clústers.

Volver a las preguntas (See [65\)](#page-72-0)

#### **Ya he definido un clúster en algunos sistemas iSeries de la red. ¿Cómo lo puedo incorporar para poder verlo y administrarlo a través del Navigator de iSeries?**

Para incorporar un clúster existente de forma que aparezca en el Navigator de iSeries, siga estos pasos:

- 1. En el Navigator de iSeries, expanda **Management Central**.
- 2. Pulse el botón derecho en **Clústers**, y seleccione **Incorporar clúster existente...**
- 3. En la ventana **Incorporar clúster existente**, especifique uno de los servidores del clúster.
- 4. Pulse Aceptar.

Volver a las preguntas (See [65\)](#page-72-0)

#### **Ninguno de los nodos de mi clúster tienen el estado** ″**Iniciado**″**. ¿Qué nodo debería iniciar en primer lugar?**

Debería iniciar el nodo que haya tenido el estado ″Iniciado″ más recientemente. Por ejemplo, supongamos que tiene dos nodos en el clúster, A y B, y que actualmente ni el nodo A ni el nodo B están iniciados. Sin

<span id="page-75-0"></span>embargo, el nodo B es el último nodo que se ejecutó con el estado ″Iniciado″. Debería iniciar el nodo B en primer lugar porque es el que tendrá información más reciente sobre el clúster.

Volver a las preguntas (See [65\)](#page-72-0)

#### **¿Por qué es importante qué nodo se inicia en primer lugar?**

Es importante porque el nodo que ha tenido el estado ″Iniciado″ más recientemente es el que contiene información más reciente sobre el clúster. Por lo tanto, si iniciara el nodo que ha estado inactivo durante más tiempo, éste podría contener información obsoleta sobre el clúster. El peligro es que esa información obsoleta podría propagarse al resto de nodos del clúster cuando se iniciaran. Por ejemplo, supongamos que tenemos un clúster de dos nodos con los nodos A y B. Si el nodo B es el nodo que ha estado activo más recientemente con el estado ″Iniciado″, éste es el que contendrá la información de clúster más actual. Si deseara iniciar en primer lugar el nodo A, éste se iniciaría aunque contuviera información obsoleta. Al iniciar el nodo B, éste se unirá a un nodo activo actualmente en el clúster (se uniría con el nodo A). La información de clúster obsoleta del nodo A se propagaría al nodo B y, como resultado, ambos nodos incluirán información obsoleta sobre el clúster. Por ello es importante iniciar el nodo B en primer lugar. La información de clústers obsoleta puede afectar a la configuración de los grupos de hardware conmutable. Si descubre ciertos problemas al iniciar los grupos de hardware conmutable, en cuanto que unidades de disco se ponen en contacto con el nodo de reserva cuando el grupo de hardware conmutable muestra un nodo actual diferente, deberá cambiar el cometido de los nodos en el dominio de recuperación convirtiendo al nodo propietario de las unidades de disco en el nodo primario.

Volver a las preguntas (See [65\)](#page-72-0)

#### **¿Qué significa la columna** ″**Nodo primario actual**″ **en las carpetas de Hardware conmutable, Software conmutable y Datos conmutables?**

La columna ″Nodo primario actual″ indica el nodo que actualmente actúa como nodo primario para el grupo de hardware conmutable o el producto de software conmutable. O bien, según la terminología de las API de clústers, significa que se trata del nodo con el cometido actual de primario en el dominio de recuperación.

Volver a las preguntas (See [65\)](#page-72-0)

#### **¿Cómo puedo encontrar un grupo de recursos de clúster (CRG) de dispositivo en el Navigator de iSeries?**

Los CRG (grupos de recursos de clúster) de dispositivo se conocen como Grupos de hardware conmutable y se encuentran en la carpeta **Hardware conmutable** de la carpeta clústers.

Volver a las preguntas (See [65\)](#page-72-0)

#### **¿Cómo puedo encontrar un grupo de recursos de clúster (CRG) de aplicación en el Navigator de iSeries?**

Los CRG (grupos de recursos de clúster) de aplicación se conocen como Productos de software conmutable y se encuentran en la carpeta **Software conmutable** de la carpeta clústers.

Volver a las preguntas (See [65\)](#page-72-0)

#### **¿Cómo puedo encontrar un grupo de recursos de clúster (CRG) de datos en el Navigator de iSeries?**

Los CRG (grupos de recursos de clúster) de datos se conocen como Grupos de datos conmutables y se encuentran en la carpeta **Datos conmutables** de la carpeta clústers.

<span id="page-76-0"></span>Volver a las preguntas (See [65\)](#page-72-0)

### **Me gustaría poder ver el estado del grupo de Hardware conmutable (CRG de dispositivo) sin tener que volver a la carpeta de Hardware conmutable para consultarlo. ¿Cómo puedo hacerlo?**

En lugar de acceder a la carpeta de Hardware conmutable cada vez que desee consultar el estado, también puede abrir una ventana nueva con la vista de hardware conmutable pulsando el botón derecho sobre la carpeta **Hardware conmutable** y seleccionando **Abrir**. Esta ventana mostrará los Grupos de hardware conmutable (CRG de dispositivo) y su información de estado asociada. Ello también es válido para el **Software conmutable** y los **datos conmutables**.

Volver a las preguntas (See [65\)](#page-72-0)

#### **Comunicaciones: ¿Qué dirección IP utiliza la función de clústers del Navigator de iSeries para comunicarse con los nodos del clúster? ¿No utiliza la dirección IP del nombre de nodo?**

Existe una columna ″Servidor″ en la carpeta principal de clústers que muestra información sobre los clústers configurados. El nombre del servidor también aparece en el cuadro de propiedades de cada clúster. El servidor que aparece en la columna "Servidor" es el nodo del clúster que utiliza la interfaz del Navigator de iSeries para comunicarse con el clúster. Esto sólo es válido para el modo en que el Navigator de iSeries se comunica con el objeto de clúster del servidor, no para el modo en que los nodos del clúster se comunican entre sí. El servidor que utiliza la Administración de clústers simples no tiene nada que ver con el actual servidor Management Central.

Si falla el nodo que utiliza el Navigator de iSeries para comunicarse con el clúster, puede cambiar el vehículo de comunicación a un nodo diferente del clúster para llevar a cabo acciones de clúster.

Para cambiar el servidor que utilizará la interfaz del Navigator de iSeries para comunicarse con el clúster, siga los pasos siguientes:

- 1. En el Navigator de iSeries, expanda **Management Central**.
- 2. Expanda **Clústers**.
- 3. Pulse el botón derecho sobre el clúster, y seleccione **Cambiar servidor...**.

Volver a las preguntas (See [65\)](#page-72-0)

#### **Seguridad: ¿Por qué la mayoría de menús contextuales de la carpeta clústers del Navigator de iSeries están deshabilitados u ocultos?**

Algunas operaciones sólo están disponibles según el estado de la configuración actual del clúster. Por ejemplo, no es posible detener un dono que ya esté parado, no es posible incorporar un nodo a un clúster que ya tenga el número máximo de nodos configurados (cuatro). La ayuda en línea para determinadas tareas contiene explicaciones de la causa por la que algunos de estos elementos están deshabilitados o no están disponibles.

Algunas operaciones no están disponibles si no tiene la autorización necesaria. Si utiliza la Administración de clústers simples y tiene autorización de clase de usuario \*SECOFR, tendrá acceso a todas las operaciones de clúster y a su administración. La Administración de clústers simples utiliza la autorización de administración de aplicaciones del actual sistema Management Central para determinar si el usuario tiene autorización de administración de aplicaciones para las diferentes operaciones de la Administración de clústers simples.

Consulte Administración de aplicaciones para obtener detalles sobre cómo trabajar con la Administración de aplicaciones.

Volver a las preguntas (See [65\)](#page-72-0)

### <span id="page-77-0"></span>**En cuanto a la función de clústers del Navigator de iSeries, ¿utiliza valores de Administración de aplicaciones?**

Sí. La Administración de clústers simples utiliza los valores de autorización de administración de aplicaciones del actual sistema Management Central para determinar si el usuario tiene autorización de administración de aplicaciones para diferentes operaciones de clústers.

La Administración de clústers simples tiene dos tipos de valores de autoridad de acceso: **Operación de clústers** y **Administración de clústers**.

Con la autorización **Operación de clústers**, puede:

- Visualizar el estado del clúster.
- Iniciar/Detener nodos
- Iniciar/Detener hardware y software conmutables.
- v Llevar a cabo la conmutación manual de hardware conmutable y software conmutable.

### Con la autorización de **Administración de clústers**, puede:

- Crear/Suprimir clústers.
- Incorporar/Suprimir nodos.
- Incorporar/Eliminar hardware conmutable, software conmutable, y agrupaciones de discos.
- v Modificar las propiedades del hardware y el software conmutable.

Volver a las preguntas (See [65\)](#page-72-0)

### **¿Por qué la función de clústers del Navigator de iSeries muestra una ventana de conexión a los nodos del clúster?**

En algunos caos, la Administración de clústers simples intentará comunicarse con todos los nodos del clúster. Ello depende del estado del clúster. Cuando la Administración de clústers simples precisa comunicarse con un nodo, en primer lugar examina la antememoria existente de inicio de sesión del Navigator de iSeries para intentar encontrar una conexión abierta existente. Si no encuentra una conexión existente, solicita al usuario que inicie la sesión. Si el usuario cancela la ventana de inicio de sesión, la Administración de clústers simples intentará permitir al usuario llevar a cabo operaciones de clústers. Aunque, si la Administración de clústers simples no puede comunicarse con los nodos, no todas las operaciones serán posibles.

Volver a las preguntas (See [65\)](#page-72-0)

#### **Solución de problemas: ¿Por qué no aparece la carpeta de clústers bajo Management Central?**

Es posible que no efectuara una instalación completa de iSeries Access para Windows en su PC. Quizás haya efectuado una instalación básica o seleccionado algunas opciones personalizadas. Consulte iSeries Access para obtener más información sobre la instalación.

Volver a las preguntas (See [65\)](#page-72-0)

#### **Ya tengo un clúster, pero no aparece en la carpeta de clústers. ¿Por qué?**

La respuesta breve es que no aparece porque no existe un grupo del sistema en su sistema Management Central que representa al clúster. Ese grupo del sistema que representa al clúster se crea mediante la Administración de clústers simples al crear el clúster o al incorporar el clúster a la carpeta Clústers con la acción ″incorporar clúster existente″. Puede expandir la carpeta **Grupos del sistema** de Management

<span id="page-78-0"></span>Central para visualizar los grupos del sistema. Los grupos del sistema de clústers aparecerán como grupos del sistema de ″terceros″, pero no debe asumir que todos los grupos del sistema de ″terceros″ son clústers.

Volver a las preguntas (See [65\)](#page-72-0)

#### **¿Por qué no aparece el estado más reciente en la carpeta de clústers?**

El Navigator de iSeries muestra información sobre los clústers configurados en forma de instantánea accediendo a los nodos de clúster y obteniendo la información más reciente sobre el clúster y mostrándola en la ventana del Navigator de iSeries. No efectúa automáticamente actualizaciones regulares de la información. La mejor forma de obtener la instantánea más reciente de la información es efectuar una actualización manual. Puede utilizar el menú ″View″ del Navigator de iSeries y, a continuación, seleccionar la opción ″Renovar″. Como alternativa, también puede configurar el Navigator de iSeries para realizar actualizaciones automáticas.

Volver a las preguntas (See [65\)](#page-72-0)

#### **¿Por qué no se produjo una conmutación por anomalía del grupo de hardware conmutable, el producto de software conmutable, o el grupo de datos conmutable?**

La causa más probable es que el recurso conmutable (grupo de recursos de clúster) no se había arrancado en el clúster. Es decir, antes de que ocurriera la conmutación por anomalía automática, el estado del recurso conmutable no era ″arrancado″. Para que se produzca una conmutación por anomalía, deben haberse arrancado los recursos conmutables.

Volver a las preguntas (See [65\)](#page-72-0)

#### **He recibido un mensaje informándome sobre un objeto dañado. ¿Qué puedo hacer?**

Puede que haya recibido un mensaje como el siguiente: CPF811C Cola de usuario QUGCLUSRQ en QCLUMGT dañada

**Opción 1:** Una opción es suprimir el objeto y restaurarlo. Esto sólo es posible si anteriormente ha guardado el objeto.

**Opción 2:** Suprimir el objeto dañado. Por ejemplo, si QUGCLUSRQ de la biblioteca QCLUMGT está dañado, suprima el objeto. Seguidamente incorpore el clúster existente en la Administración de clústers simples. Al incorporar el clúster, la GUI del clúster comprobará si existen los objetos y los volverá a crear si no existen. Consulte ¿Cómo puedo incorporar un clúster existente para poder verlo y administrarlo a través del Navigator de iSeries? (See [67\)](#page-74-0) para obtener información sobre cómo incorporar el clúster existente.

Volver a las preguntas (See [65\)](#page-72-0)

#### **Estoy utilizando el botón** ″**Examinar**″ **de los asistentes de los nodos para buscar direcciones IP.¿Por qué no aparecen en la ventana Examinar todas las direcciones TCP/IP que creo que deberían aparecer?**

Se trata sólo de una lista de candidatos con posibles direcciones IP. El usuario no está limitado a la lista de direcciones posibles que aparece en la ventana. Puede introducir la dirección de interfaz de clúster que desee. Sin embargo, debe tener en cuenta que más tarde recibirá errores si la Administración de clústers simples no puede conectarse utilizando la dirección IP que especifica como dirección IP primaria. La Administración de clústers simples utiliza la dirección IP primaria para conectarse a los nodos del clúster.

<span id="page-79-0"></span>Volver a las preguntas (See [65\)](#page-72-0)

#### **Mientras utilizaba el asistente** ″**Clúster nuevo**″**, recibí una ventana con la inscripción** ″**Clúster nuevo - No se ha encontrado software conmutable**″**. ¿Es grave?**

No, no es grave. En realidad no es ningún error. Significa que la interfaz de Administración de clústers simples no ha podido encontrar software conmutable que pueda instalarse automáticamente utilizando el asistente. La Administración de clústers simples requiere que el software conmutable de instalación automática se ajuste a la arquitectura ClusterProvenTM. Además, la Administración de clústers simples sólo da soporte a un subconjunto de la arquitectura ClusterProven, no a su totalidad.

Volver a las preguntas (See [65\)](#page-72-0)

#### **Uno de mis nodos tiene el estado** ″**Sin comunicación**″**. ¿Cómo puedo solucionarlo?**

Una partición de clúster se produce cuando se pierde el contacto entre uno o varios nodos del clúster y no puede confirmarse si se ha producido una anomalía en el nodo cuyo contacto se ha perdido. Consulte [Errores de partición](rzaigtroubleshootpartitionerrors.htm) para obtener más información.

En algunas ocasiones, se da parte de una condición de partición cuando en realidad se ha producido una interrupción del sistema. Ello puede ocurrir cuando los servicios de recursos de clúster pierde la comunicación con uno o varios nodos, pero no puede detectar si los nodos siguen operativos. Cuando se produce esta condición, existe un mecanismo simple que le permite al usuario indicar la anomalía del nodo. Consulte [Modificar nodos particionados a nodos anómalos](rzaigtroubleshootchangepartitionednodes.htm) para obtener más información.

Volver a las preguntas (See [65\)](#page-72-0)

# **A quién llamar para obtener ayuda referente a los clústers**

Si necesita ayuda para decidir si los clústers son una solución que puede beneficiar a su empresa, o si sufre algún problema tras implementar un clúster, póngase en contacto con estas fuentes:

- v Para asistencia adicional de márqueting técnico o si desea solicitar los servicios de consultoría de IBM, póngase en contacto con el Continuous Availability Center de iSeries Technology Center enviando un mensaje de correo electrónico a rchclst@us.ibm.com.
- v Para cualquier otro problema, póngase en contacto con el business partner al que adquirió el paquete de software de clústers o llame al 1-800-IBM-4YOU (1-800-426-4968).

# **Información relacionada**

A continuación encontrará los sitios Web y Redbooks™ de IBM relacionados con los clústers:

#### **Sitios Web**

**[High Availability and Clusters](http://www-1.ibm.com/servers/eserver/iseries/ha/)**

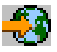

Sitio de IBM para clústers y alta disponibilidad

**[IBM ClusterProven](http://www-1.ibm.com/servers/clusters/)**

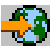

Sitio de IBM para el programa ClusterProven™ de IBM

#### **Redbook**

## **[Clustering and IASPs for Higher Availability](http://publib-b.boulder.ibm.com/Redbooks.nsf/RedbookAbstracts/sg245194.html?Open)**

❤

(unas 6,4 MB o 330 páginas) Este redbook presenta una visión general de la tecnología de clústers y discos conmutados disponible para los servidores iSeries.

## **[iSeries IASPs - A guide to working with Independent Auxiliary Storage Pools]( http://publib-b.boulder.ibm.com/Redbooks.nsf/RedpieceAbstracts/sg246802.html?Open)**

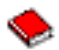

Este artículo presenta un descripción detallada de las ASP independientes en los servidores iSeries.

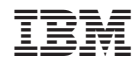

Impreso en España